$\overline{a}$ 

 $\overline{a}$ 

### SDU 2040

signal reaches 5V which is the trigger level after the trigger generating mode sets in, no trigger happens before it gets over 4.998V.

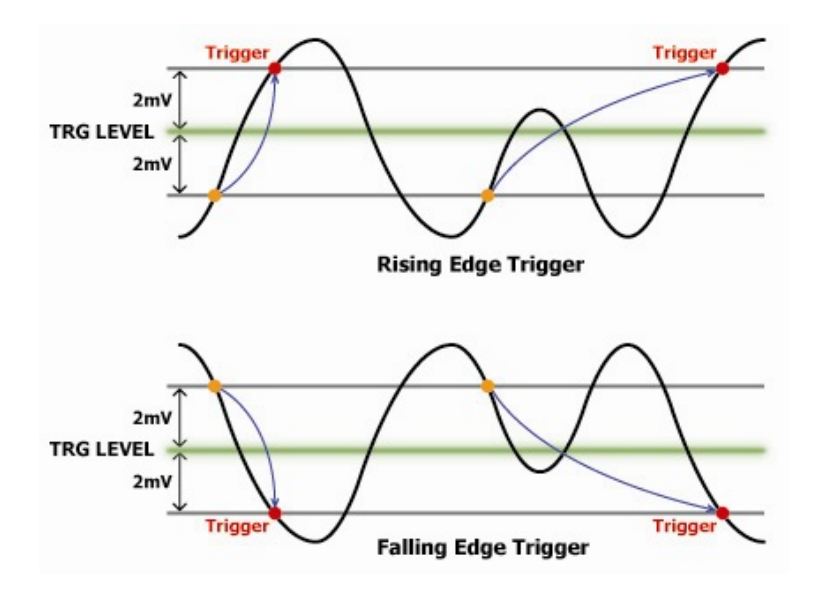

**Conditon of trigger generation that uses the external analogue input** 

 $\overline{a}$ 

 $\overline{a}$ 

# SDU 2040

### **13. How to Use the Software**

#### **(1) Basic Measuring Function**

① Cliick the execution icon to execute SoftDAQ.

② SoftDAQ program automatically cheks the internal state of SDU 2040 and the connection to computer via USB, and reads the initialization data.

③ The Fig. below shows the initial screen when the SoftDAQ is run.

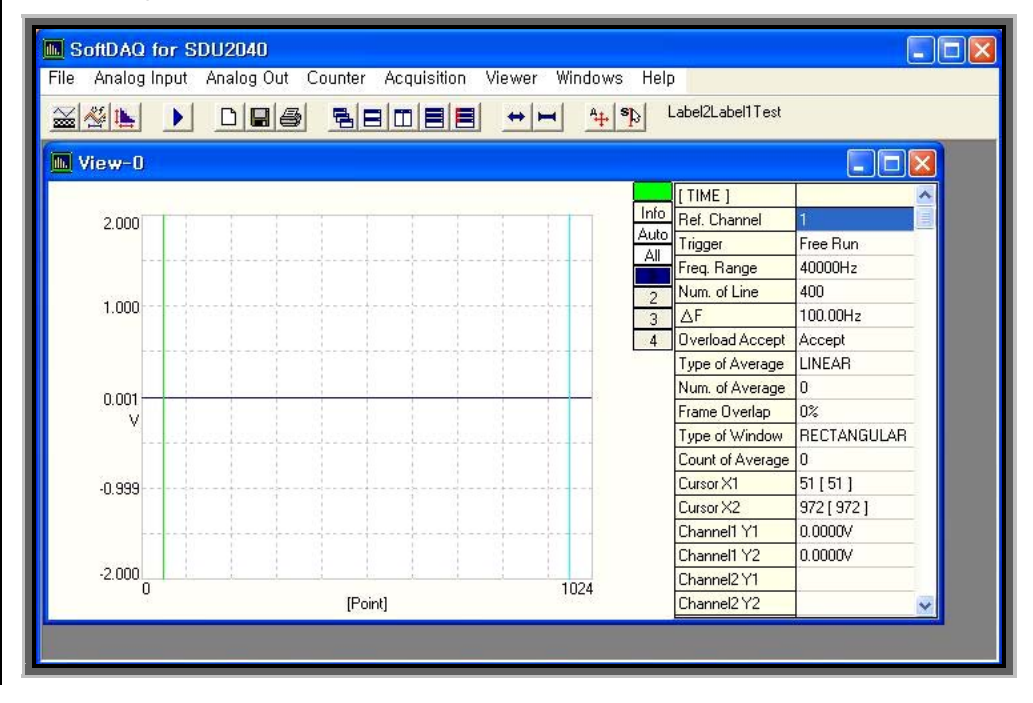

삭제됨**: 14.** 소프트웨어 사 용 방법 **1.** 간단한 측정기능 1. 실행 아이콘을 클릭하여 softDAQ를 실행합니다.

2. softDAQ 프로그램은 자 동으로 SDU 2040의 내부상 태 및 USB를 통한 컴퓨터 와의

연결상태를 점검하고, 초기 화 데이터를 읽어 들이게 됩니다.

3. SoftDAQ가 실행된 초기 화면은 다음과 같습니다.

**BE BEELD** 

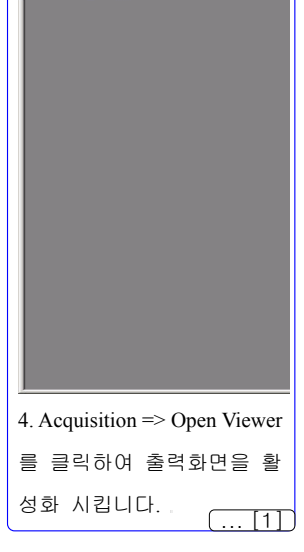

31

 $\overline{a}$ 

 $\overline{a}$ 

### SDU 2040

 $\int \parallel$ , softDSP

④ The basic window provides a screen. If you want more windows, click the New button on the 5th row in the menu window. Then, you can get up to 8 windows that you want.

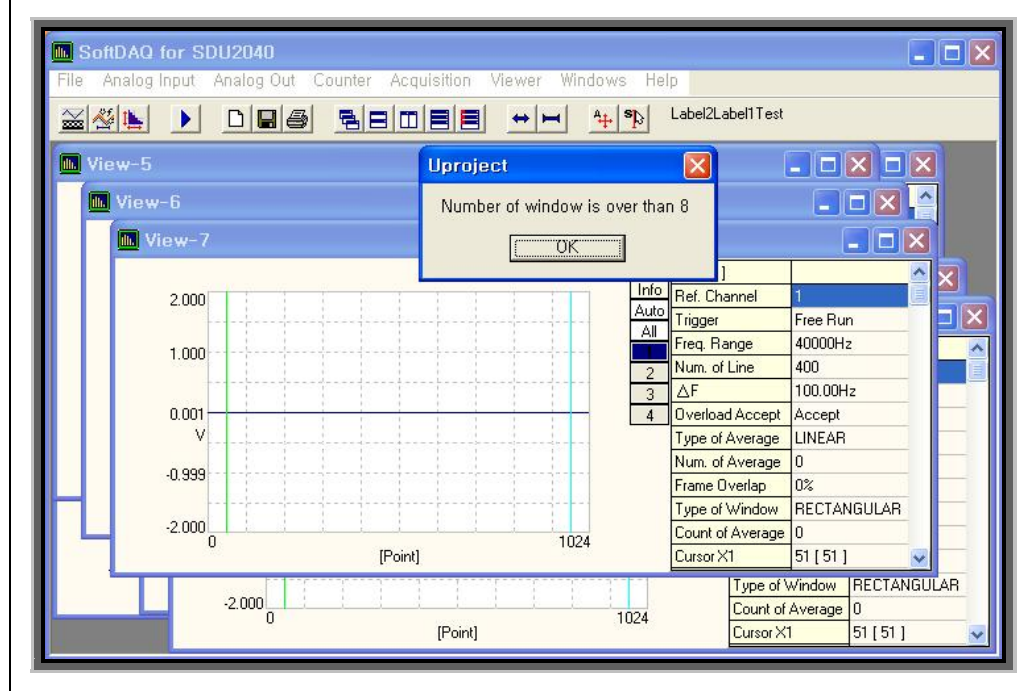

⑤ Activate the output screen for the Analog Input . Then, choose the Analog Input.

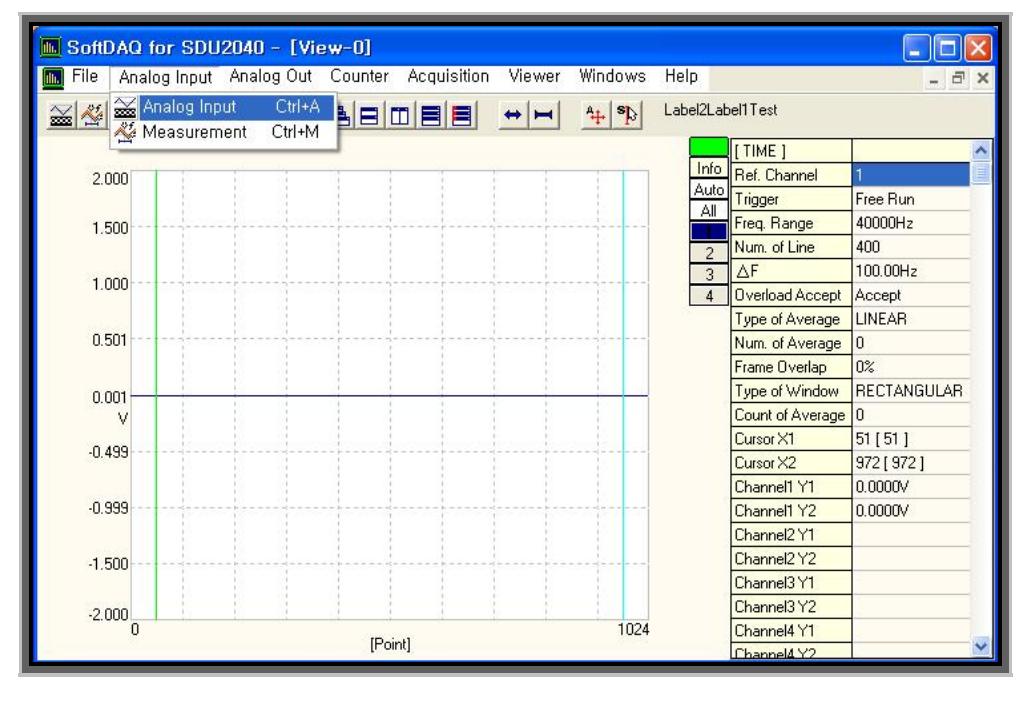

 $\overline{a}$ 

SDU 2040

⑥ Activate the corresponding channel in the analogue input, and set the condition that meets the input condition.

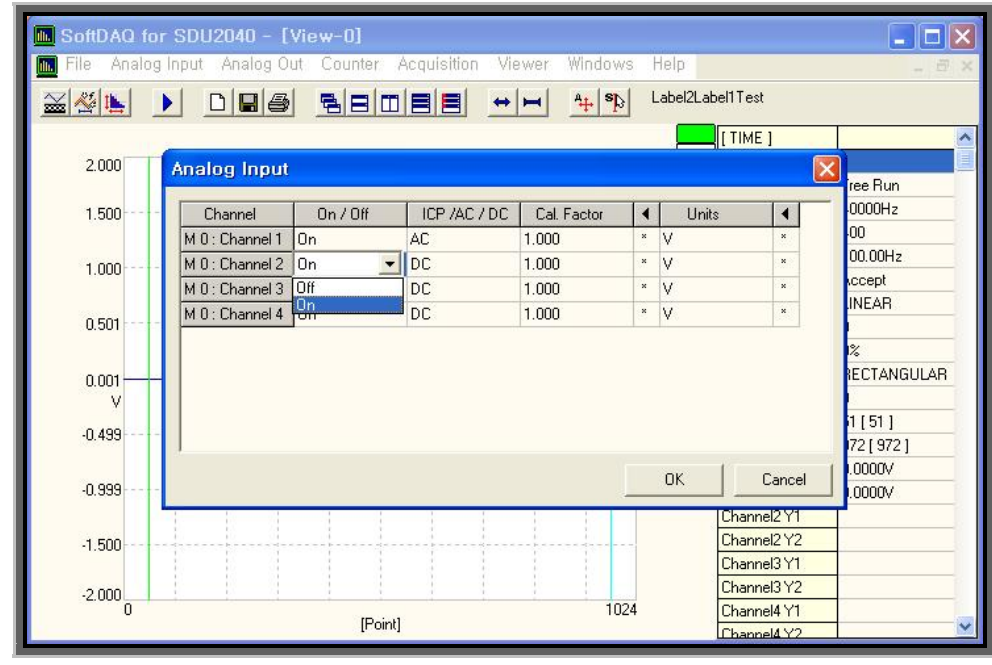

⑦ Activate the output screen for the Analog input. And then choose the Measurement.

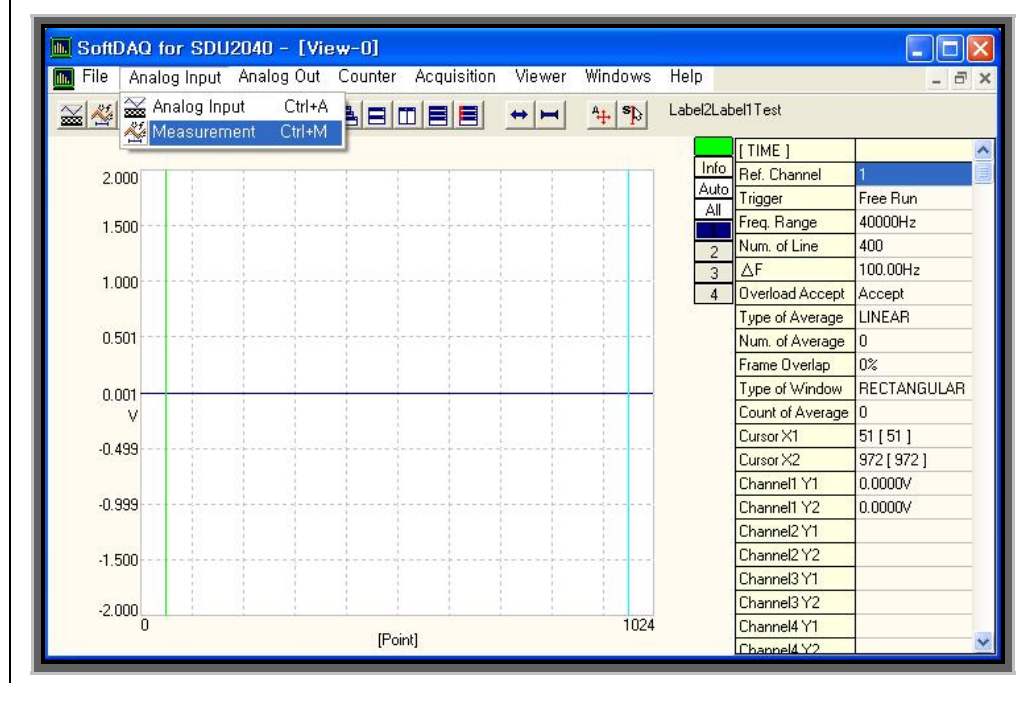

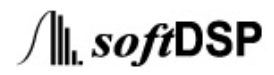

 $-0.499$ 

 $-0.999$ 

 $-1.500$ 

 $-2.000$ <sub>0</sub>

 $\overline{a}$ 

 $\overline{a}$ 

SDU 2040

 $\begin{bmatrix} 0.1 & 0.1 \\ 972 & 1972 \\ 0.0000 & 0.000 \\ 0.0000 & 0.000 \\ \end{bmatrix}$ 

 $0.0000V$ 

 $\int \parallel_{\mathbf{L}}$  soft DSP

Cursor X2 Channel1 Y1

Channel1 Y2

Channel<sub>2</sub>Y1 Channel<sub>2</sub>Y2

Channel3 Y1 Channel3 Y2

Channel4 Y1

Channel 4Y2

⑧ Activate the corresponding window in the Analog Input set the condition that meets the input condition.

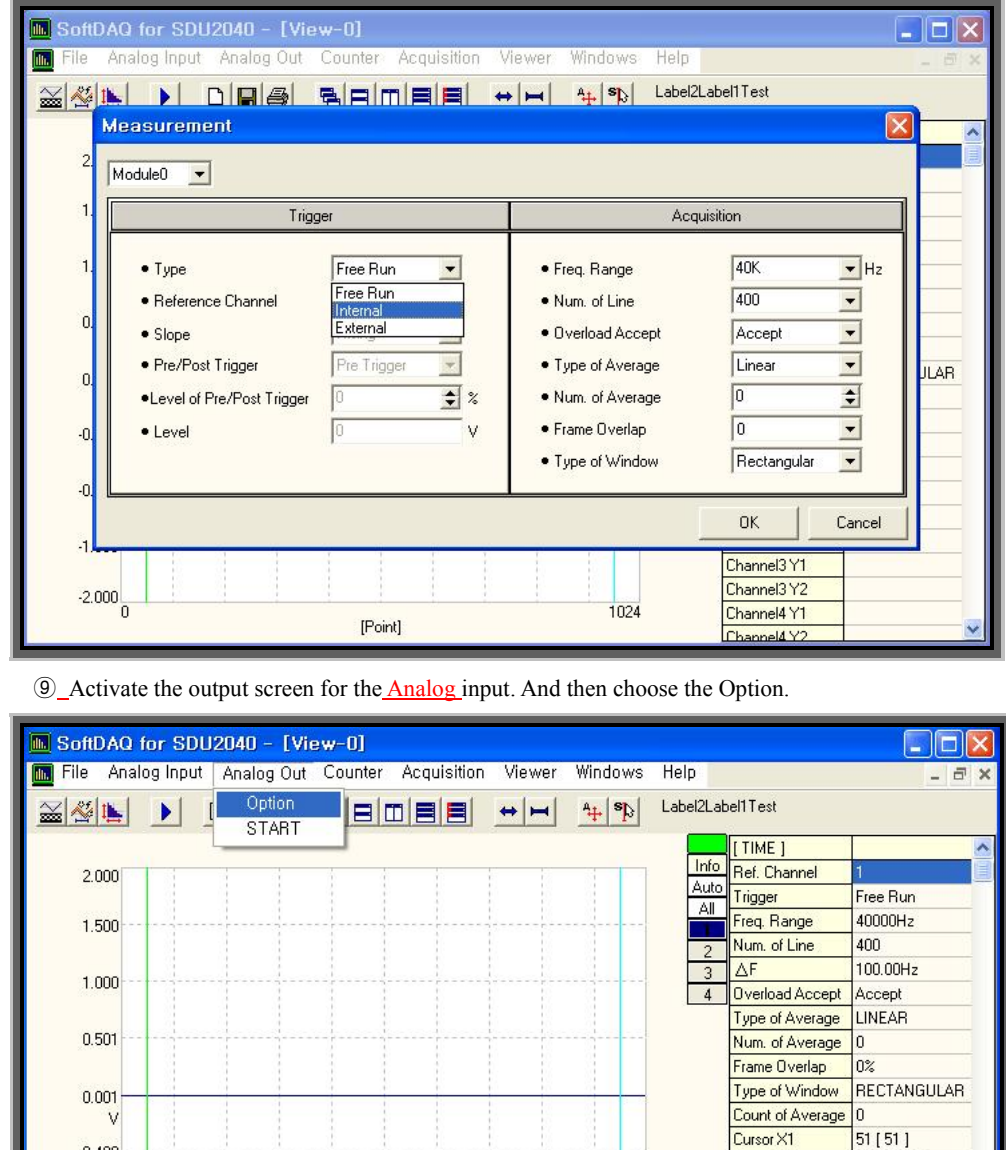

[Point]

1024

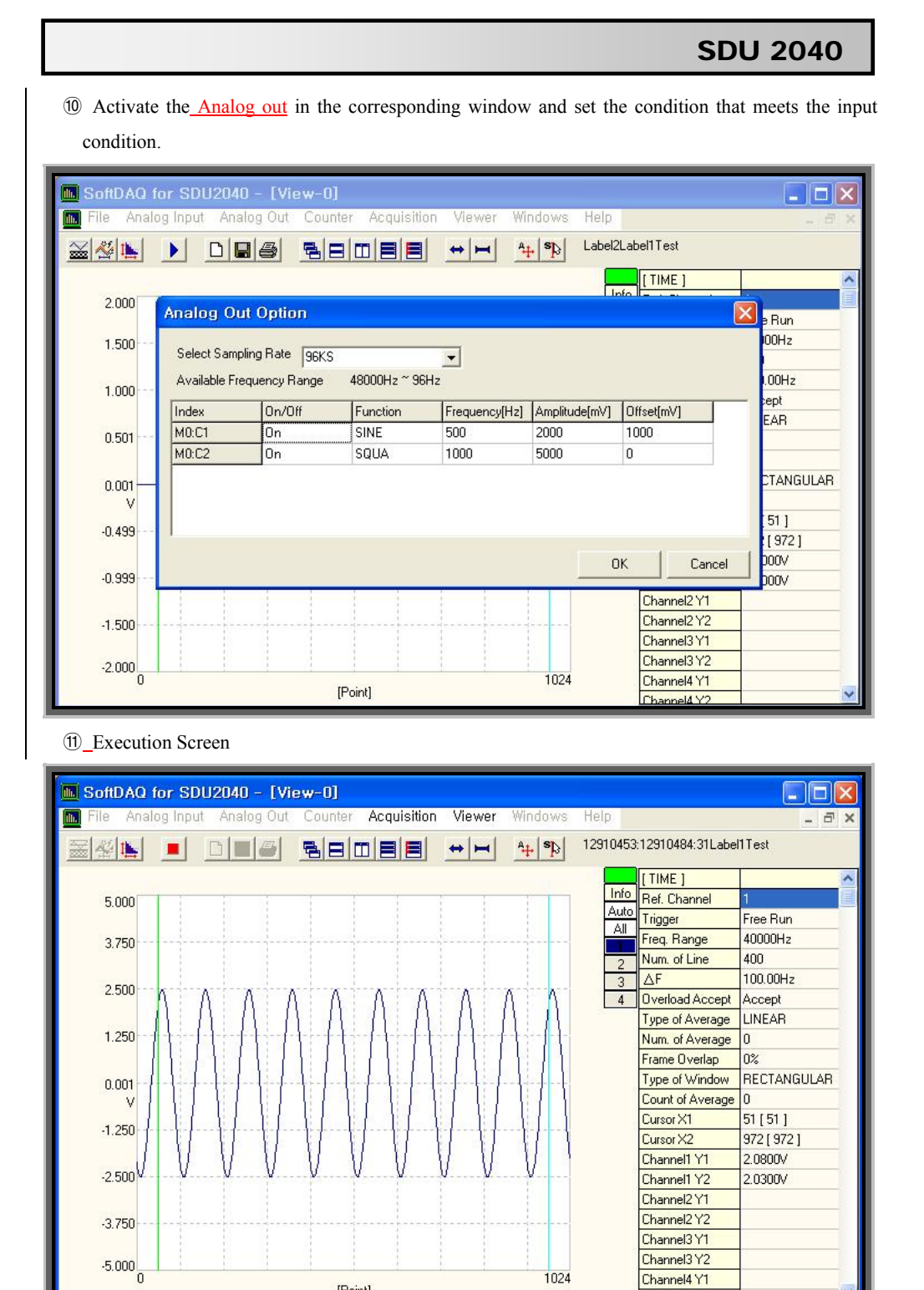

35

 $\int \parallel$ , softDSP

[Point]

### SDU 2040

#### **2. Explanation on the Detailed Function**

#### **▪ Analog input**

 $\overline{a}$ 

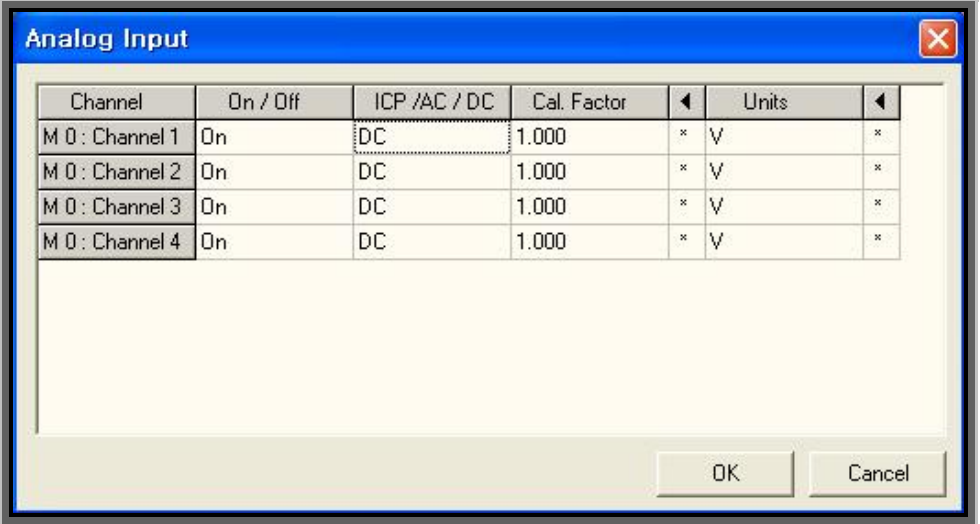

#### **▪ On/Off**

Each channel can be activated, and if each channel is set as Off, the corresponding channel does not output the waveform because each channel does not collect the data.

#### ▪ **AC/DC/ ICP**

Coupling, DC Coupling can be chosen as the item which can select the input coupling type. The interception frequency of AC coupling is 3.5Hz. The power supply can be chosen to drive the IPC type sensor. If ICP is chosen, DC 20V, 4mA electricity is output in the corresponding channel. Therefore, ICP type sensor can be used without external powe. If ICP On is chosen, it converts to AC coupling automatically.

#### **▪ Cal. Facter**

It is the method to change the unit to  $M$ ,  $K$ ,  $m$ ,  $u$  on the  $y$  axis for use.

#### ▪ **Units**

The unit can be set for the output value that suits several input type,by changing the unit of data value that is output at the user's discretion.  $\sqrt{\phantom{a}}$ 

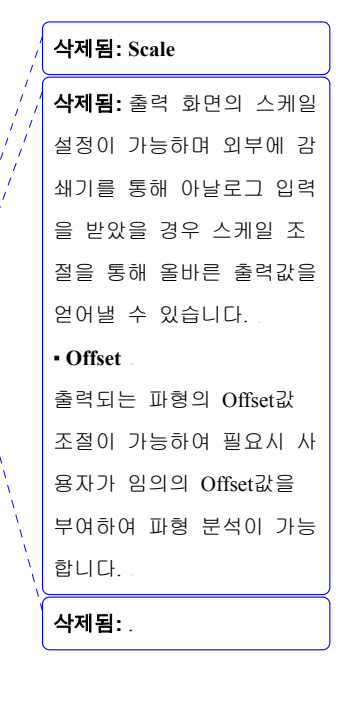

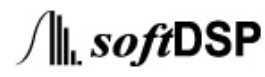

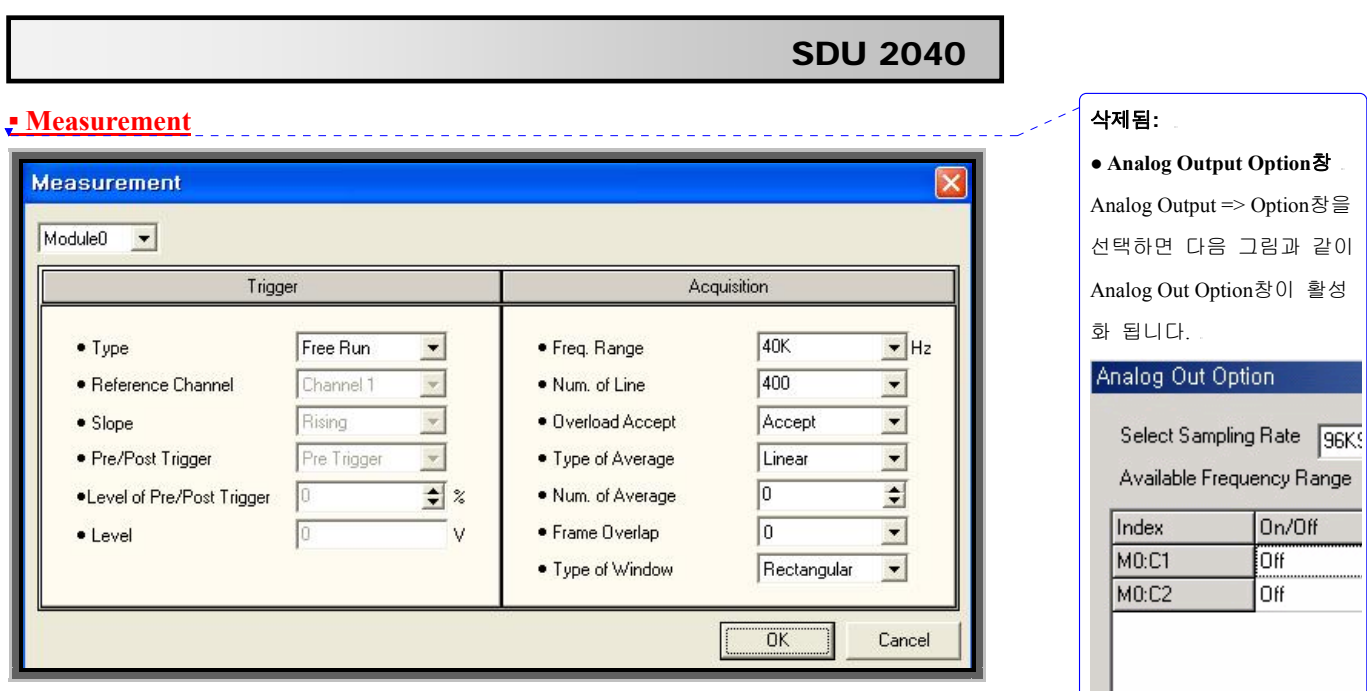

## ▪ **Select Sampling Rate** Analog Output의 출력 샘플

다음 그림과 같이

 $On/Off$ Off Off

링 속도를 결정하는 항목으 로 최소 8KS/sec에서 최대 96KS/sec까지 속도 조절이 가능합니다.

### SDU 2040

#### **1. Trigger**

 $\overline{a}$ 

 $(1)$  Free run, internal and external types are provided. Free run is to output the constant inflow of the input waveform, and cannot choose others for the trigger mode. The internal mode enables the use of all functions of trigger. The external has the same internal as the mode.

(2) Reference Channel is the place to choose the desired location among the 4 channels for the setting.

(3) The slope has the trigger condition whwen the signal converts from the low level to high level which is input from the rising terminal. The trigger level happens when the signal shifts from the high level to the low level which is input from the falling terminal, and the trigger level is based on the TTL level. (4) Pre/Post Trigger is provided with the Pre trigger, Post Trigger.

 $(5)$  Level of Pre/Post Trigger is the function to adjust and use the Pre trigger, Post Trigger  $\Box$  Level value.  $(6)$  It starts collectigng the waveform following the level value as much as the figure input into the level.

38

 $\overline{a}$ 

## SDU 2040

#### **2. Acquisition**

 $\overline{a}$ 

#### **▪ Freq. Range**

It adjusts the desired width and can be set from  $10$  to  $80Kz$ .

#### **▪ Num. of Line**

It inputs the coefficient of X axis, and if a lot of numbers are input, signal can be brought to the broad section. Reduce the coefficient and measure if you want to see the waveform.

#### **▪ Overload Accept**

It is the function to inquire if the frame overload is to be used.

#### **▪ Type of Average**

3 modes like Linear, Exponential and peak Hold are provided. You can chooe what you want and use. If use put in the number into the Nom. Of Average while using the Liner and Peak Hold, the data collection

comes to a halt after computing the average by the input number.

#### **▪ Num. of Average**

Chose and input the average that you want. You can use this with the Type of Average above.

#### **▪ Frame Overlap**

You can adjust a 6 stages like 0, 25, 50, 66.7, 75, MAX.

#### **▪ Type of Window**

It provides 5 filters like Rectangular, Hanning, Hamming, Blackman, Flat-top.

39

 $\overline{a}$ 

#### SDU 2040

#### **3. Option Viewer**

 $\overline{a}$ 

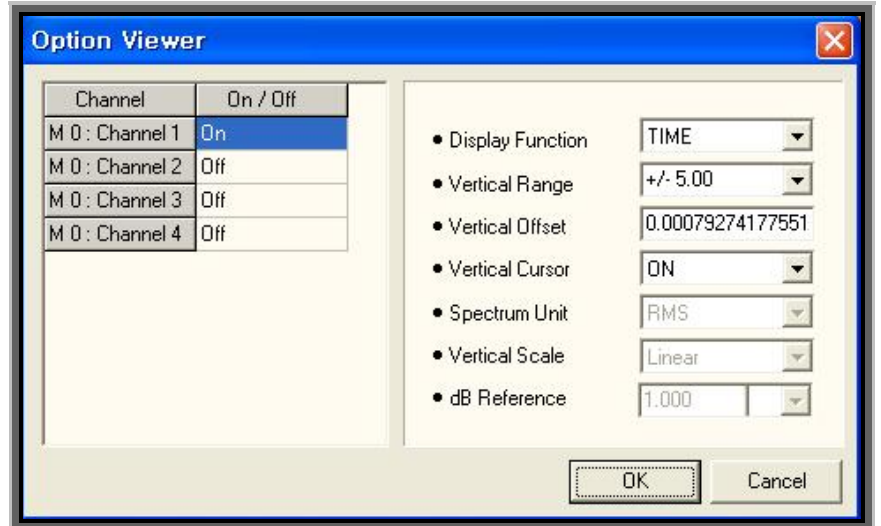

#### ▪ **On/Off**

If it is set as ON and each channel is set as activation OFF, each channel is in the non-activation state. Therefore, corresponding channel does not output the waveform.

#### ▪ **Display Function**

TIME is to analyze the current waveform in the time section. APS means the Auto Power Spectrum. FFT is a powerful tool to analyze the components of current waveform. Thouth the osciloscope anlayzes the waveform in the time section, it is used whwen the waveform needs to be analyzed in the frequency section.

#### ▪ **Vertical Range**

It sets the range of vertical axis. If small signal comes in, you can fit the range of vertical axis for the measurement.

#### **▪ Vertical Offset**

One method is to use the one which has the offet determined, and the other method is to input number at discretion for use.

#### **▪ Vertical Cursor**

It is the method to switch on/off the cursor on the vertical axis.

#### **▪ Spectrum Unit**

Change each unit for **RMS**, PWR, PSD for use.

#### **▪ Vertical Scale**

It is the part to choose the unit on the vertical axis. 3 units like Linear, dB and log are provided.

# $\int \parallel$ , softDSP

#### 삭제됨: …….

삭제됨**:** 사용자가 원하는 출 력파형 형태를 선택 할 수 있으며 사인파형, 구형파형 등 여러 형태의 출력파형 선택이 가능합니다.

#### ▪ **Frequency**

사용자가 선택한 파형의 주 파수를 변화 시킬 수 있으 며 해당 주파수의 선택 범 위는 최소 96Hz에서 1kHz 까지 가능합니다.

#### ▪ **Amplitude**

▪

사용자가 선택한 파형의 출 력 전압을 가변 시킬 수 있 으며 출력전압의 범위는 최 소 1V에서 20V까지 가능합 니다.

삭제됨**:** 출력 파형과 함께 Offset을 선택하여

 $\overline{a}$ 

# SDU 2040

#### **▪ dB Reference**

 $\overline{a}$ 

This is whre the desired value can be set when dB is used. 4 units like M, K, m and u can be used.

#### **▪ Run/Stop**

This is where the sampling is made to start and stop.

#### **▪ Windows**

It indicates the method of arranging the display currently provided. 5 units are provided.

The difference between 2 and 3 in Cascade, Tile Horizontally Tile vertically Tile Horizontally2 Tile Horizontally<sup>3</sup> is that 2 indicates only the arrangement and 3 enables the arrangement and sequence.

#### 삭제됨**:**

#### ▪ **Sampling Rate**

Sampling Rate는 최소 1S/sec 부터 최대 216KS/sec까지 가능합니다. 샘플링 속도가 증가 할수록 데이터 저장량이 많이 때문 에 신호를 분석하는데 시간 이 더 소요됩니다. 원 신호 를 분석하기 위한 적당한 샘플링 속도를 선택하는 것 이 효과적인 데이터 수집방 법 입니다.

#### ▪ **Sampling Number**

Sampling Number는 각 채널 의 출력화면에 크기(샘플링 횟수)를 나타내며 Sampling Number가 클수록 더 많은 데이터를 화면에 출력해야 하기 때문에 시간이 더 소 요됩니다.

Continuous Mode에서는 사 용자가 샘플링 속도를 지정 하지 않고 Continuous Mode 선택시 자동으로 Sampling Number가 정해지기 때문에 Continuous Mode는 별도로 Sampling Number를 설정 할 필요가 없습니다.

#### ● **Trigger Option**

Acquisition => Trigger Option 창을 선택하면 다음<u>과 같</u>

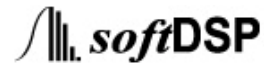

 $\overline{a}$ 

## SDU 2040

 $\int \parallel$ , softDSP

메모 **[C1]:** 

**▪ Type of Display**

 $\overline{a}$ 

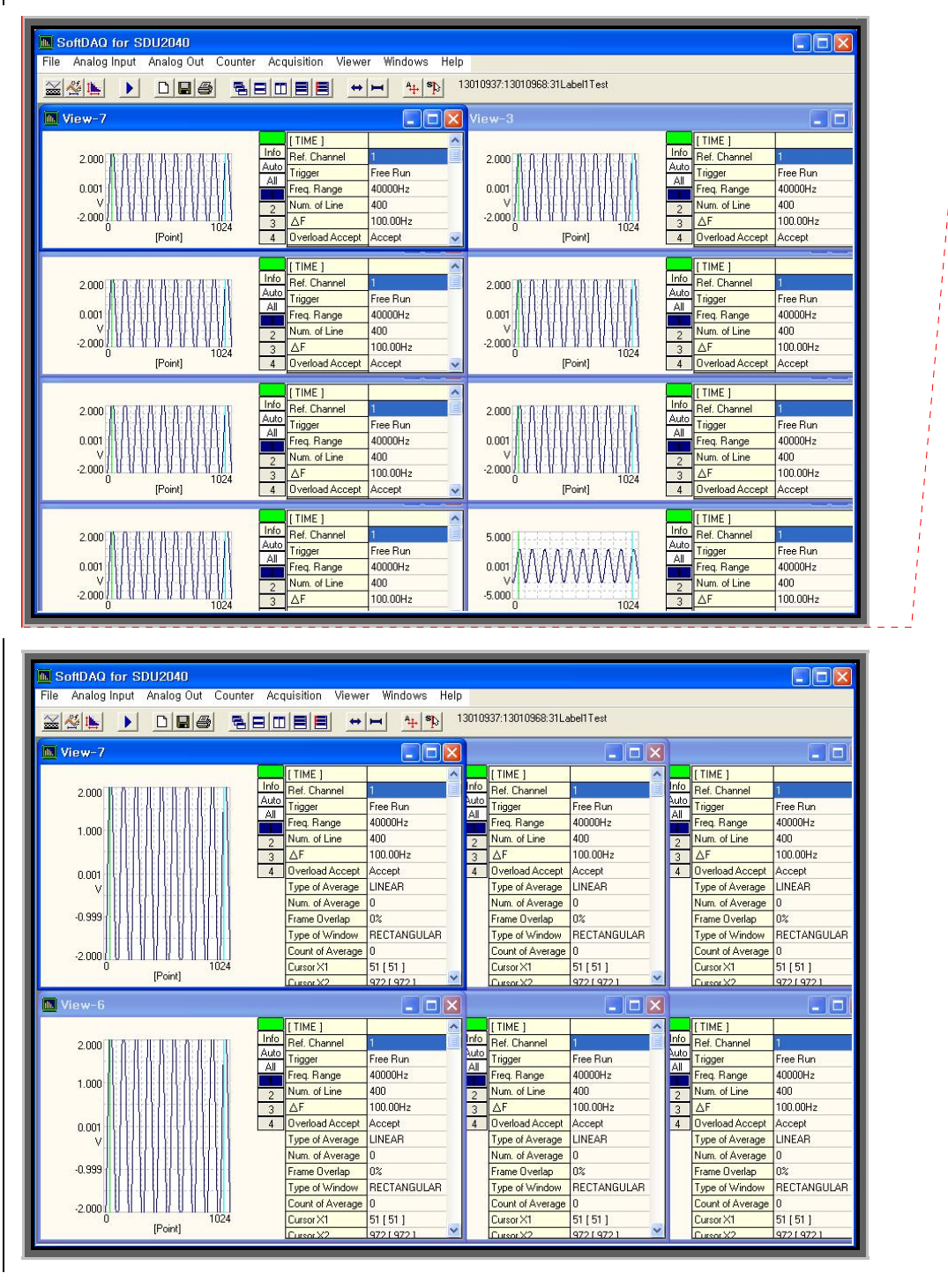

 $\overline{a}$ 

 $\overline{a}$ 

# SDU 2040

 $\int \parallel_{\mathbf{L}}$  soft DSP

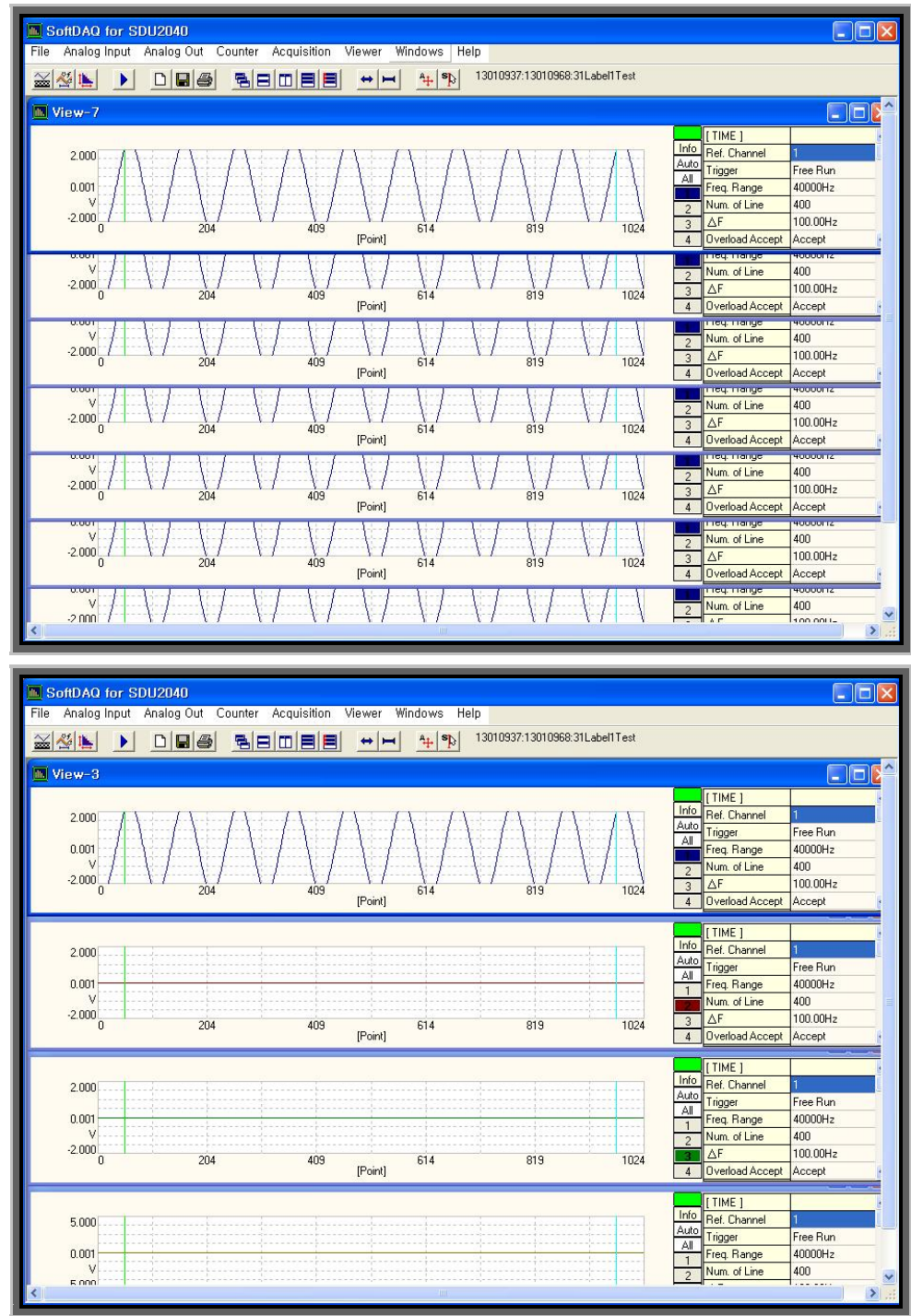

### SDU 2040

#### **▪ Extend Horizontally & reduce Horizontally**

After the vertical axis is extended by the range that you want and reduced, the original signal can be output. You can ajust and check, using the mouse.

#### **▪ Auto Scale all & Synchronize cursor**

2 types of method are being provided, which make the line on the left and right side on the screen shift to the same location as on other screen.

#### **Other Function**

#### **▪ Counter**

 $\overline{a}$ 

It enables the counter function for the pulse signal of the external TTL level and allows the counted result  $\hat{i}$ to be used for the trigger source for the analogue input.

#### **▪ Screen**

What you see on the right side in case of the screen output indicates the value that the user set. And there are  $Info, Auto, All, 1, 2, 3, 4 on the side for your selection. If you click the Info, the information window$ </u> disappears. In case of using the Auto, it makes the waveform convenient to see automatically. All plays the role of switching on all channels of 1, 2, 3 and 4. If you want to delete the waveform that you do not want to see on the screen, double click the number.

You can see  $\Box$  on the upper left side on the screen. This shows the overflow, and if signal higher than the hardware recognizes, it changes to

SDU2040 has the phenomenon described in the above in case of over DC +/-10V.

#### 삭제됨**: Level**

동기화 외부 카운터 숫자에 아날로그 파형 입력을 동기 화 시킬 수 있으며 Level에 입력한 수치 만큼의 카운터 후에 파형 수집을 시작합니 다.

### ▪ **Analog**

#### **Rising Mode**

트리거 조건이 설정된 해당 채널의 아날로그 입력이 Level전압기준으로 낮은 전 압에서 높은 전압으로 변할 때 트리거 조건을 발생시켜 파형을 동기화 합니다.

#### **Falling Mode**

트리거 조건이 설정된 해당 채널의 아날로그 입력이 Level전압기준으로 높은 전 압에서 낮은 전압으로 변할 때 트리거 조건을 발생시켜 파형을 동기화 합니다.

#### **Level**

트리거 조건이 설정된 해당 채널의 트리거 Level을 사 용자가 원하는 전압으로 설 정이 가능하며 단위는 mV 단위입니다.

#### **Channel**

사용자가 트리거 조건을 4 채널 중 특정 채널을

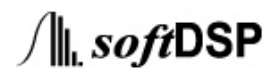

## SDU 2040

# 14. API Function Reference

#### (1) sdDaqInitialize

 $\overline{a}$ 

#### • Description:

It searches and initialize SDU 2040, and sets to make the initial communication possible.

• Format :

 $C++$ 

SD\_DAQ\_ERROR sdDaqInitialize(

int\* deviceNum\_

#### );

Visual Basic

sdDaqInitialize (ByVal deviceNum\_ As Long) As Long

#### • Parameters:

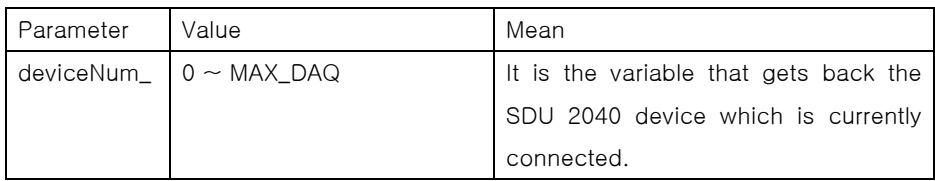

#### • Usage :

 It figures out the number of SDU 2040 device that is currently connected. If there is no device, it outputs the Error and finishes.

#### $C++$

```
SD_DAQ_ERROR res;
```
int m\_deviceCount;

res = sdDaqInitialize(&m\_deviceCount);

```
if (res != _ERROR_NONE || m_deviceCount <= 0) {
```
printf("Error : Initialize");

}

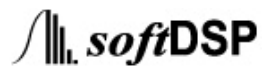

 $\overline{a}$ 

# SDU 2040

#### Visual Basic

 $\overline{a}$ 

Dim Res As Long Dim deviceNum\_ As Long Res = sdDaqInitialize(deviceNum\_) If (Res = 0) Then MsgBox "Error : Initialize " End End If

#### Returns :

Success : \_ERROR\_NONE Failure : \_ERROR\_DEVICE\_NOT\_FOUND

#### • Comments:

 This is the commanding lanugate that always starts at the first time, and subsequent commanding language can be used only after this commanding language is successful.

46

# SDU 2040

#### (2) sdDaqFinalize

 $\overline{a}$ 

#### • Description:

 It revokes the communication connected to the SDU 2040 that is currently connected and returns various memories.

• Format :

#### $C++$

SD\_DAQ\_ERROR sdDaqFinalize();

#### Visual Basic

sdDaqFinalize () As Long

• Parameters:

### NONE

### • Usage :

SD\_DAQ\_ERROR res;

```
res = sdDaqFinalize ();
```

```
if (res != _ ERROR_NONE ) {
```
printf("Error : Finalize");

```
}
```
#### Visual Basic

```
Dim Res As Long 
 Dim deviceNum_ As Long 
 Res = sdDaqFinalize () 
If (Res < = 0) Then
     MsgBox "Error : Finalize" 
     End
```
End If

### $\bullet$  Returns :

Sucdess : \_ERROR\_NONE Failulure : \_ERROR\_USB\_DRIVER

#### • Comments:

 This is the commanding lanugate that is always called last, and all SDU work can be performed through this commanding.

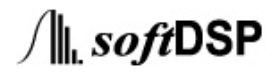

### SDU 2040

#### (3) sdDaqOpenDevice

 $\overline{a}$ 

#### • Description:

It opens the device that is currently connected. It should be excecuted only after the sdDaqInitialize function is executed. This function should be called for every device that is to be opened.

#### • Format :

#### $C++$

SD\_DAQ\_ERROR sdDaqOpenDevice(

int indexModule\_

);

### Visual Basic

sdDaqOpenDevice (ByVal indexModule\_ As Long) As Long

#### Parameters:

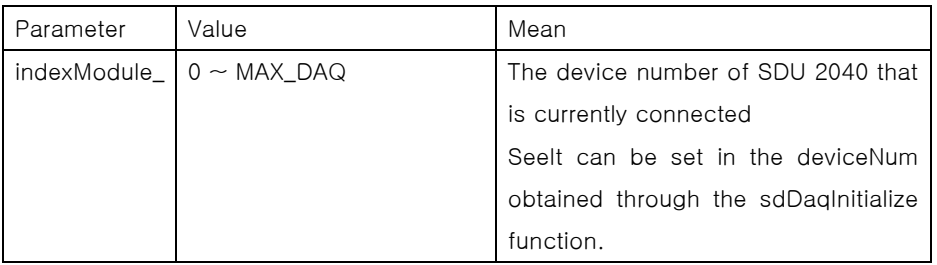

#### • Usage :

#### $C++$

```
SD_DAQ_ERROR res; 
int m_deviceCount; 
res = sdDaqInitialize(&m_deviceCount); 
if (res != _ERROR_NONE || m_deviceCount <= 0) { 
     printf("Error : Initialize"); 
} 
for (int i = 0; i < m_deviceCount; i++) {
     res = sdDaqOpenDevice(i); 
    if (res != ERROR_NONE) {
         printf("Error : Open device"); 
     } 
}
```
48

 $\overline{a}$ 

# SDU 2040

#### Visual Basic

Dim G, G2 As Long Dim deviceNum As Long For  $G = 0$  To deviceNum\_ $-1$  Res = sdDaqOpenDevice(G) If  $(Res \le 0)$  Then MsgBox "Error : Open Device " End End If Next G

### • Returns :

In case of success : \_ERROR\_NONE

In case of failure : See the error type of "usbDaqErrorType.h"

#### • Comments:

The unique number of the device after the success of this function is indexModule\_number.

49

## SDU 2040

#### (4) sdDaqCloseDevice

 $\overline{a}$ 

#### • Description:

It closes the device that is currently connected. It shold be executed before the sdDaqFinalize function is called all the time.

#### • Format :

#### $C++$

SD\_DAQ\_ERROR sdDaqCloseDevice(

int indexModule\_

);

#### Visual Basic

sdDaqCloseDevice (ByVal indexModule\_ As Long) As Long

#### Parameters:

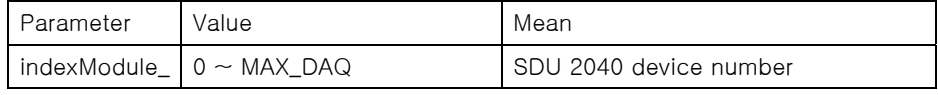

### Usage:

#### $C++$

SD\_DAQ\_ERROR res;

```
for (int i = 0; i < m_deviceCount; i++) {
```

```
 res = sdDaqCloseDevice(i);
```

```
 if (res != _ERROR_NONE) {
```

```
 printf("Error : Close device");
```
# }

### Visual Basic

}

Dim Res As Long Dim indexModule\_ As Long Res = sdDaqCloseDevice(indexModule\_) If  $(Res = 0)$  Then MsgBox "Error : Close device " End

50

End If

 $\overline{a}$ 

# SDU 2040

#### • Returns :

 $\overline{a}$ 

In case of success : \_ERROR\_NONE

In case of failure : See the error type of "usbDaqErrorType.h" .

#### • Comments:

sdDaqCloseDevice must be called for the successful device through the sdDaqOpenDevice function.

 $\overline{a}$ 

 $\overline{a}$ 

### SDU 2040

#### (5) sdDaqAdcChannelConfig

#### • Description:

It sets the Analog Input channel of device that is currently connected.

• Format :

#### $C++$

SD\_DAQ\_ERROR sdDaqAdcChannelConfig(

SD\_CHANNEL channel\_,

SD\_ON\_OFF channelOnOff\_,

float scale\_,

float offset\_,

char\* units\_,

SD\_ADC\_COUPLING coupling\_,

SD\_ON\_OFF icpOnOff\_,

int indexModule\_

#### );

#### Visual Basic

sdDaqAdcChannelConfig (ByVal channel\_ As Long,

ByVal channelOnOff\_ As Long, ByVal scale\_ As Single, ByVal offset\_ As Single, ByRef units\_ As String, ByVal coupling\_ As Long, ByVal icpOnOff\_ As Long, ByVal indexModule\_ As Long) As Long

 $\overline{a}$ 

# SDU 2040

 $\int \parallel_{\mathbf{L}}$  softDSP

• Parameters:

 $\overline{a}$ 

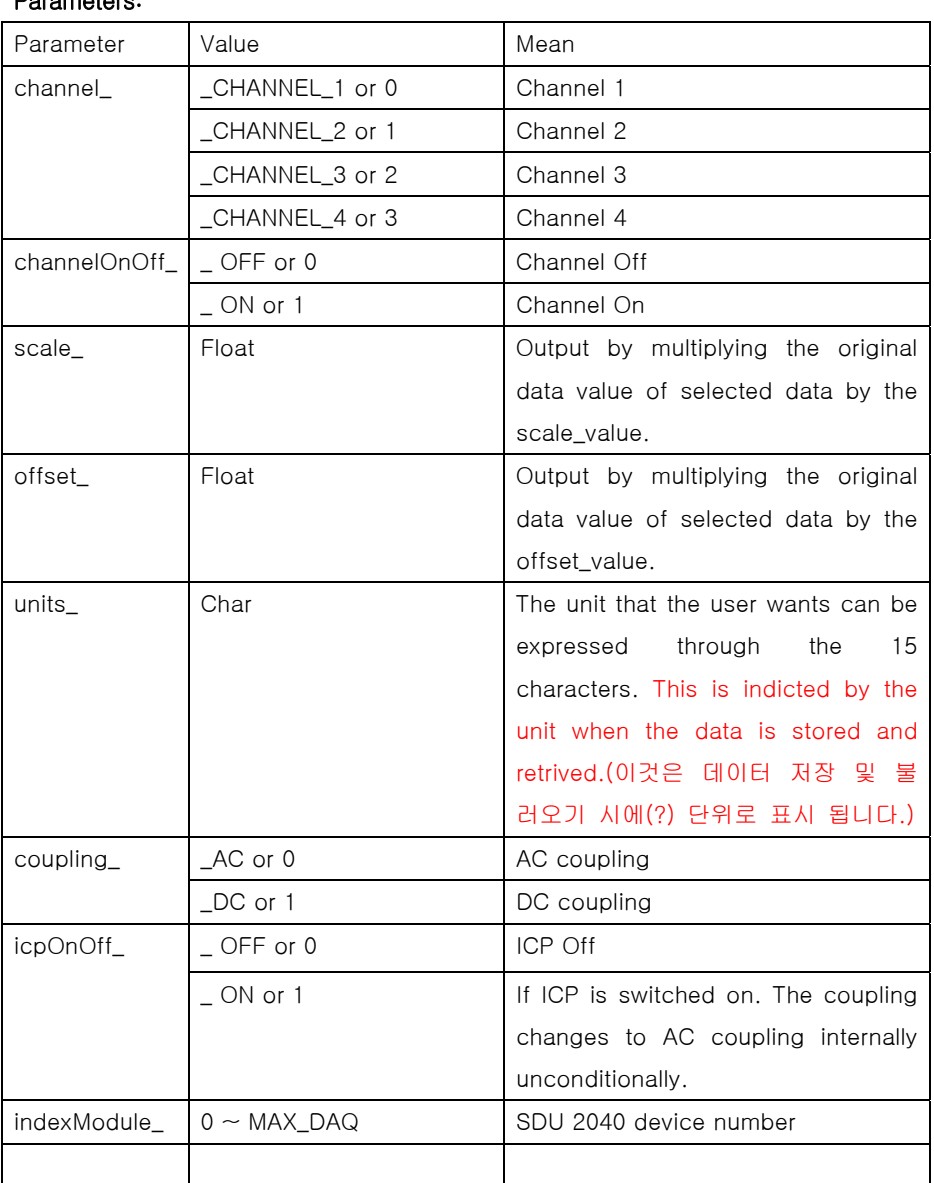

#### • Usage :

 It swithes on the Analog Input Channel 1 of Module Number 0, and brings the scale to the original size through DC. It sets the offset as 0 and units as "V".

#### $C++$

SD\_DAQ\_ERROR res;

res=sdDaqAdcChannelConfig(\_CHANNEL\_1, \_ON, 1.0, 0.0, "V", \_DC, \_OFF, 0);

 $\overline{a}$ 

 $\overline{a}$ 

# SDU 2040

```
if (res != _ERROR_NONE) { 
     printf("Error : Analog Input Channel Configuration"); 
} 
Visual Basic 
Dim Res As Long 
 Res = sdDaqAdcChannelConfig(SD_CHANNEL_1, SD_ON, 1#, 0#, "V", SD_DC, 
      SD_OFF, 0) 
If (Res = 0) Then
```
 MsgBox "Error : Analog Input Channel Configuration" End

End If

#### • Returns :

```
In case of success : _ERROR_NONE
```
In case of failure : See the error type of "usbDaqErrorType.h" .

• Comments:

 $\overline{a}$ 

 $\overline{a}$ 

## SDU 2040

#### (6) sdDaqAdcSamplingConfig

#### • Description:

It sets the Sampling Rate, Sampling Size, Sampling Mode of the device that is currently set.

#### • Format :

#### $C++$

double sdDaqAdcSamplingConfig(

double samplingRate\_,

int samplingNumber\_,

SD\_SAMPLING\_MODE samplingMode\_,

SD\_TRIGGER\_MODE trigSamplingmode\_,

SD\_ON\_OFF highPassFilter\_,

int indexModule\_

### );

#### Visual Basic

sdDaqAdcSamplingConfig (ByVal samplingRate\_ As Double,

ByVal samplingNumber\_ As Long, ByVal samplingMode\_ As Long,

ByVal trigSamplingmode\_ As Long,

ByVal highPassFilter\_ As Long,

ByVal indexModule\_ As Long) As Long

 $\overline{a}$ 

# SDU 2040

• Parameters:

 $\overline{a}$ 

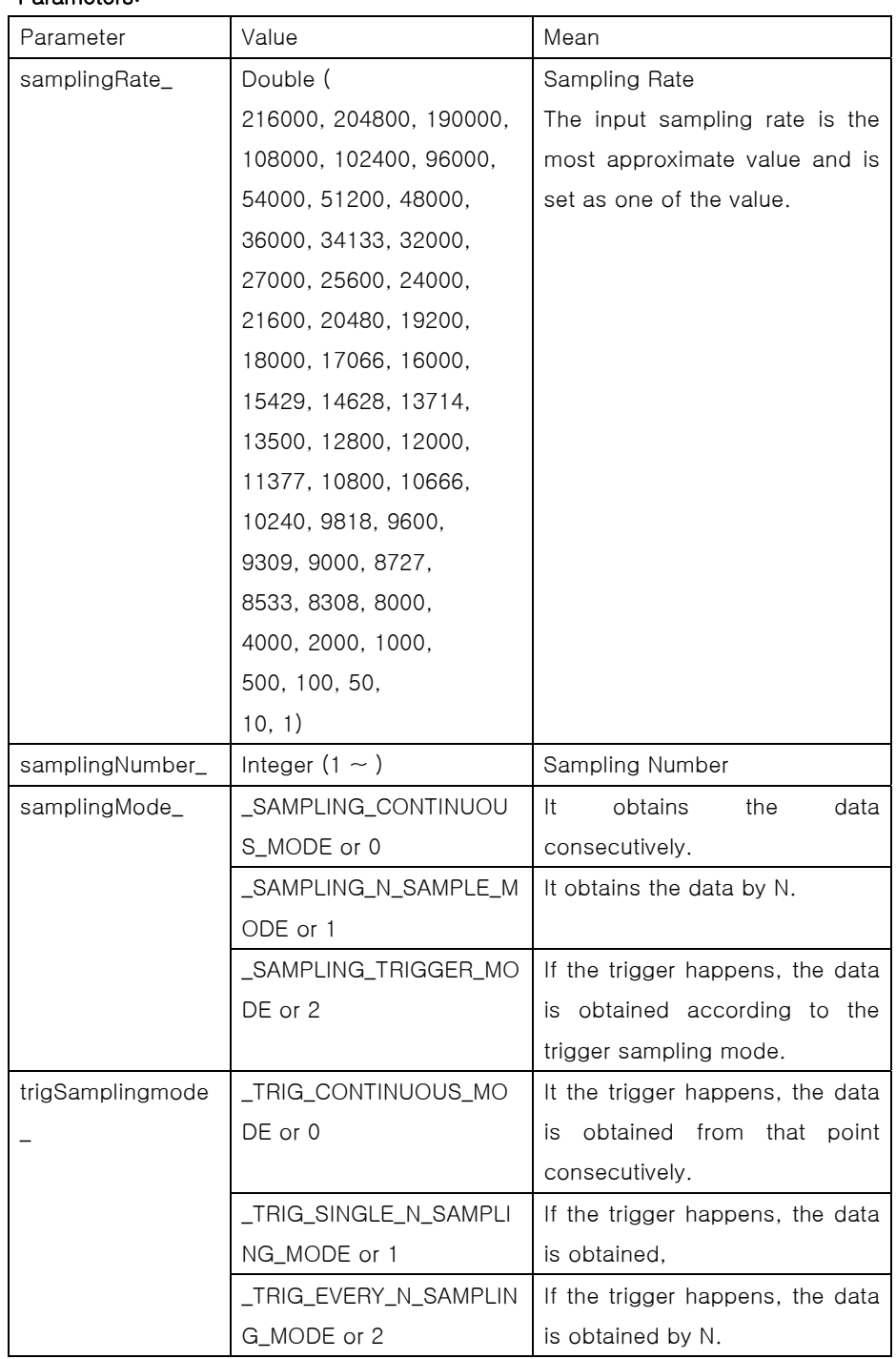

 $\int \parallel_{\mathbf{L}}$  soft DSP

 $\overline{a}$ 

 $\overline{a}$ 

### SDU 2040

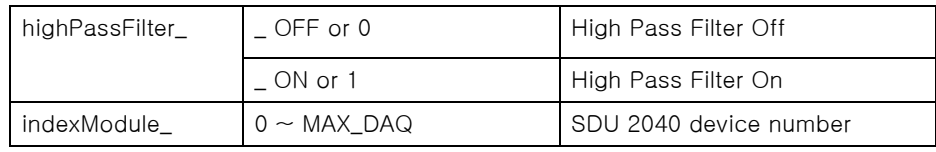

#### • Usage :

The device of Module 0 is set as 8KS/s, continuous sampling mode In fact, the sampling size 1024, Trigger Sampling mode has no meaning in \_SAMPLING\_CONTINUOUS\_MODE

 $C++$ 

double res = sdDaqAdcSamplingConfig( 8000,

1024, \_SAMPLING\_CONTINUOUS\_MODE, \_TRIG\_CONTINUOUS\_MODE, \_OFF, 0 );

if (res  $<= 0)$  {

printf("Error : Sampling Configuration");

}

#### Visual Basic

Dim Res As Double

Res = sdDaqAdcSamplingConfig( 8000,

1024, SD\_SAMPLING\_CONTINUOUS\_MODE, SD\_TRIG\_CONTINUOUS\_MODE, SD\_OFF, 0 );

```
If (Res = 0) Then
```
 MsgBox "Error : Sampling Configuration" End

End If

#### Returns :

In case of success :The samplingRate value that is set In case of failure : If it is -1, samplingNumber\_ is set. If it is 0, samplingRate\_

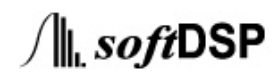

 $\overline{a}$ 

# SDU 2040

results in error.

#### • Comments:

 In case of \_SAMPLING\_CONTINUOUS\_MODE or \_TRIG\_CONTINUOUS\_MODE, it is set internally. So, the user cannnot set it.

 $\int \parallel_{\mathbf{L}}$  softDSP

### SDU 2040

 $\int \parallel$ , softDSP

#### (7) sdDaqArm

 $\overline{a}$ 

#### • Description:

Data Acquisition start finish command sdDaqArm(\_START) should be necessarily executed before the start of sdDaqStart command, and sdDaqArm (\_STOP) command should be executed before sdDaqStart(\_STOP).

- The setting of Analog Input, Counter, Trigger should be completely set before that. This function should be necessarily called when only the counter is used.
- Format :

#### $C++$

SD\_DAQ\_ERROR sdDaqArm(

SD\_START\_STOP startStop\_,

int indexModule\_

);

#### Visual Basic

sdDaqArm (ByVal startStop\_ As Long, ByVal indexModule\_ As Long) As Long

#### Parameters:

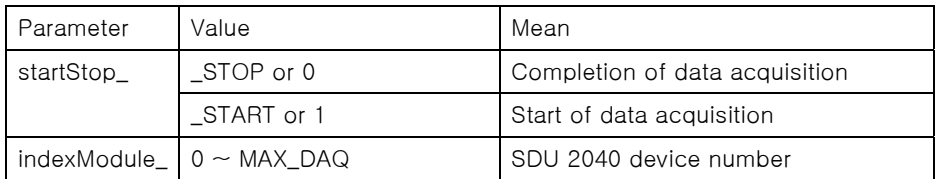

#### Usage:

```
 Start of module 0 data acquisition 
C++res = sdDaqArm(_START, 0); 
if (res != _ERROR_NONE) { 
     printf("ERROR : DAQ Arm");
```
}

 $\overline{a}$ 

 $\overline{a}$ 

# SDU 2040

#### Visual Basic

Dim Res As Long Res = sdDaqArm(SD\_START, 0) If (Res = 0) Then MsgBox " ERROR : DAQ Arm" End End If

#### • Returns :

In case of success : \_ERROR\_NONE

In case of failure : See the error type of "usbDaqErrorType.h".

• Comments:

# SDU 2040

#### (8) sdDaqCounterConfig

 $\overline{a}$ 

• Description:

The data aquisitio of counter setting channel on/off is same as sdDaqArm.

#### • Format :

 $C++$ 

SD\_DAQ\_ERROR sdDaqCounterConfig(

SD\_ON\_OFF onOff\_,

int indexModule\_

);

#### Visual Basic

sdDaqCounterConfig (ByVal onOff\_ As Long, ByVal indexModule\_ As Long) As Long

#### Parameters:

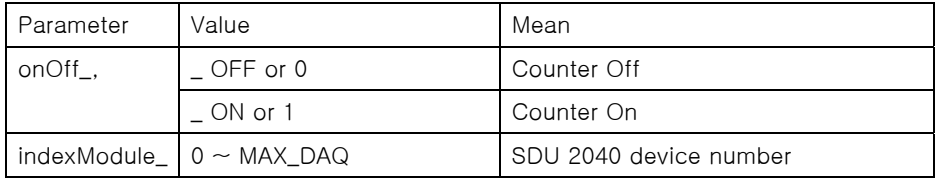

#### Usage:

It switches on the device 0 number counter.

#### $C++$

SD\_DAQ\_ERROR res = sdDaqCounterConfig(\_ON, 0);

if (res != \_ERROR\_NONE) {

printf("ERROR : Counter Configuration");

#### }

#### Visual Basic

Dim Res As Long

Res = sdDaqCounterConfig(SD\_ON, 0);

If (Res< = 0) Then

MsgBox "ERROR : Counter Configuration"

End

End If

 $\overline{a}$ 

# SDU 2040

• Returns :

 $\overline{a}$ 

In case of success : \_ERROR\_NONE

In case of failure : See the error type of "usbDaqErrorType.h".

• Comments:

 $\overline{a}$ 

## SDU 2040

#### (9) sdDaqTriggerConfig

 $\overline{a}$ 

• Description:

trigger mode, trigger option(trigger source, level, up/down edge), pre/post trigger

• Format :

### $C++$

SD\_DAQ\_ERROR sdDaqTriggerConfig(

SD\_TRIGGER\_SOURCE source\_,

int level\_,

SD\_TRIGGER\_EDGE edge\_,

SD\_CHANNEL analogSourceChannel\_,

SD\_TRIGGER\_PREPOST prePost\_,

int prePostNum\_,

int indexModule\_

### );

#### Visual Basic

sdDaqTriggerConfig (ByVal source\_ As Long,

ByVal level\_ As Long, ByVal edge\_ As Long, ByVal analogSourceChannel\_ As Long, ByVal prePost\_ As Long, ByVal prePostNum\_ As Long, ByVal indexModule\_ As Long) As Long

 $\overline{a}$ 

# SDU 2040

• Parameters:

 $\overline{a}$ 

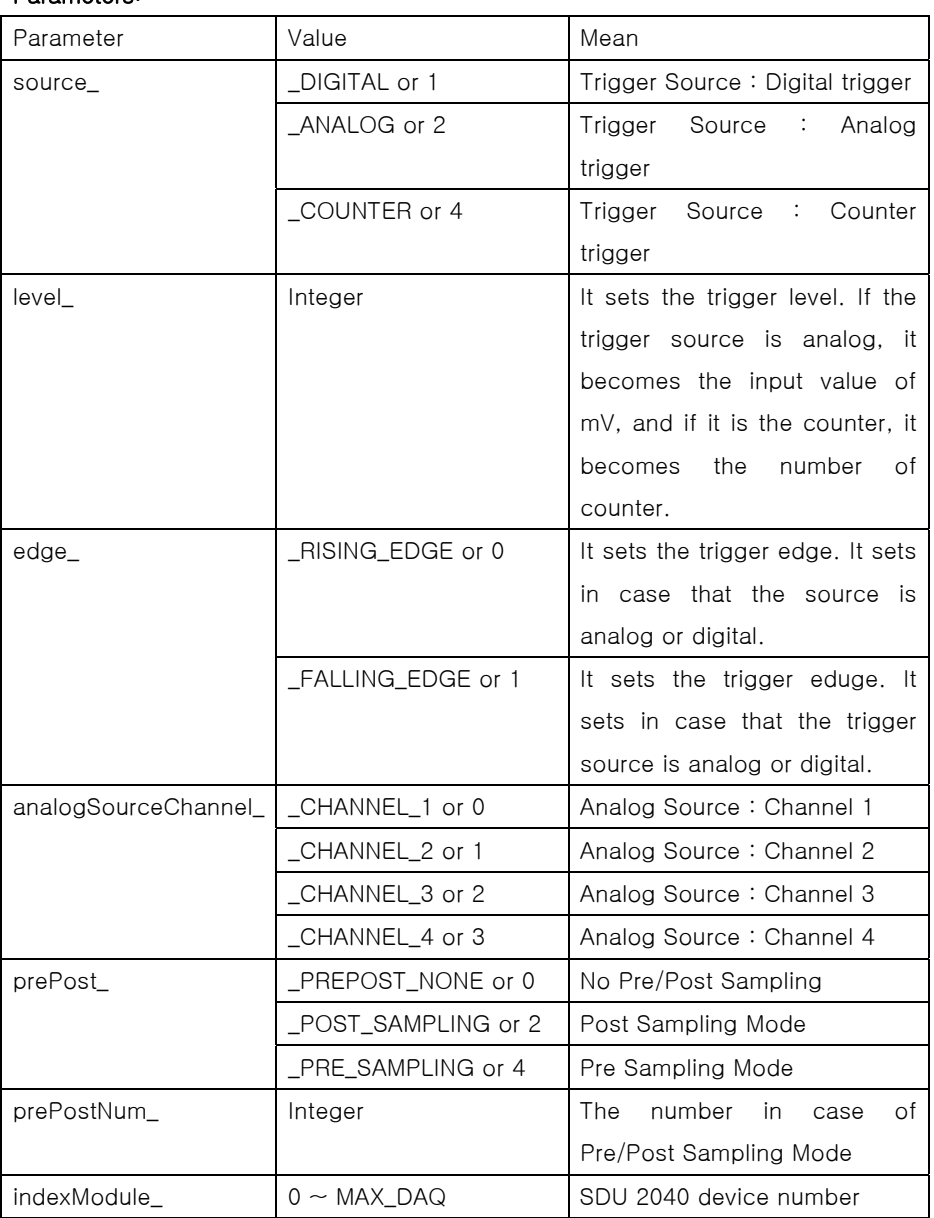

#### • Usage :

 It sets the device 0 as Analog Trigger Mode, sets the Rising Edge Mode, Analog Trigger Source as channel 11, and sets the Analog Trigger Level as the Pre Sampling Mode of 50 data.

 $\int \parallel$ , softDSP

# SDU 2040

#### $C++$

 $\overline{a}$ 

```
SD_DAQ_ERROR res = sdDaqTriggerConfig(_ANALOG, 100, _RISING_EDGE, 
_CHANNEL_1, _PRE_SAMPLING, 50, 0); 
if (res != _ERROR_NONE) { 
     printf("ERROR : Trigger Configuration"); 
} 
Visual Basic 
Dim Res As Long 
Res = sdDaqTriggerConfig(SD_ANALOG, 100, SD_RISING_EDGE, SD_CHANNEL_1, 
       SD_PRE_SAMPLING, 50, 0) 
If (Res< = 0) Then
        MsgBox "ERROR : Trigger Configuration" 
        End 
End If
```
### • Returns :

```
In case of success : _ERROR_NONE
```

```
In case of failure : See the error type of "usbDaqErrorType.h".
```
#### • Comments:
$\overline{a}$ 

## SDU 2040

#### (10) sdDaqDacConfig

 $\overline{a}$ 

- Description: channel on/off, dacOutMode, DAO sampling rate
- Format :

#### $C++$

SD\_DAQ\_ERROR sdDaqDacConfig(

 SD\_ON\_OFF onOffCh1\_, SD\_ON\_OFF onOffCh2\_, SD\_DAC\_MODE modeCh1\_, SD\_DAC\_MODE modeCh2\_, SD\_DAC\_SAMP\_RATE sampRate\_,

int indexModule\_

#### );

#### Visual Basic

sdDaqDacConfig (ByVal onOffCh1\_ As Long, ByVal onOffCh2\_ As Long, ByVal modeCh1\_ As Double, ByVal modeCh2\_ As Long, ByVal sampRate\_ As Long, ByVal indexModule\_ As Long) As Long

# $\int \parallel$ , softDSP

 $\overline{a}$ 

## SDU 2040

• Parameters:

 $\overline{a}$ 

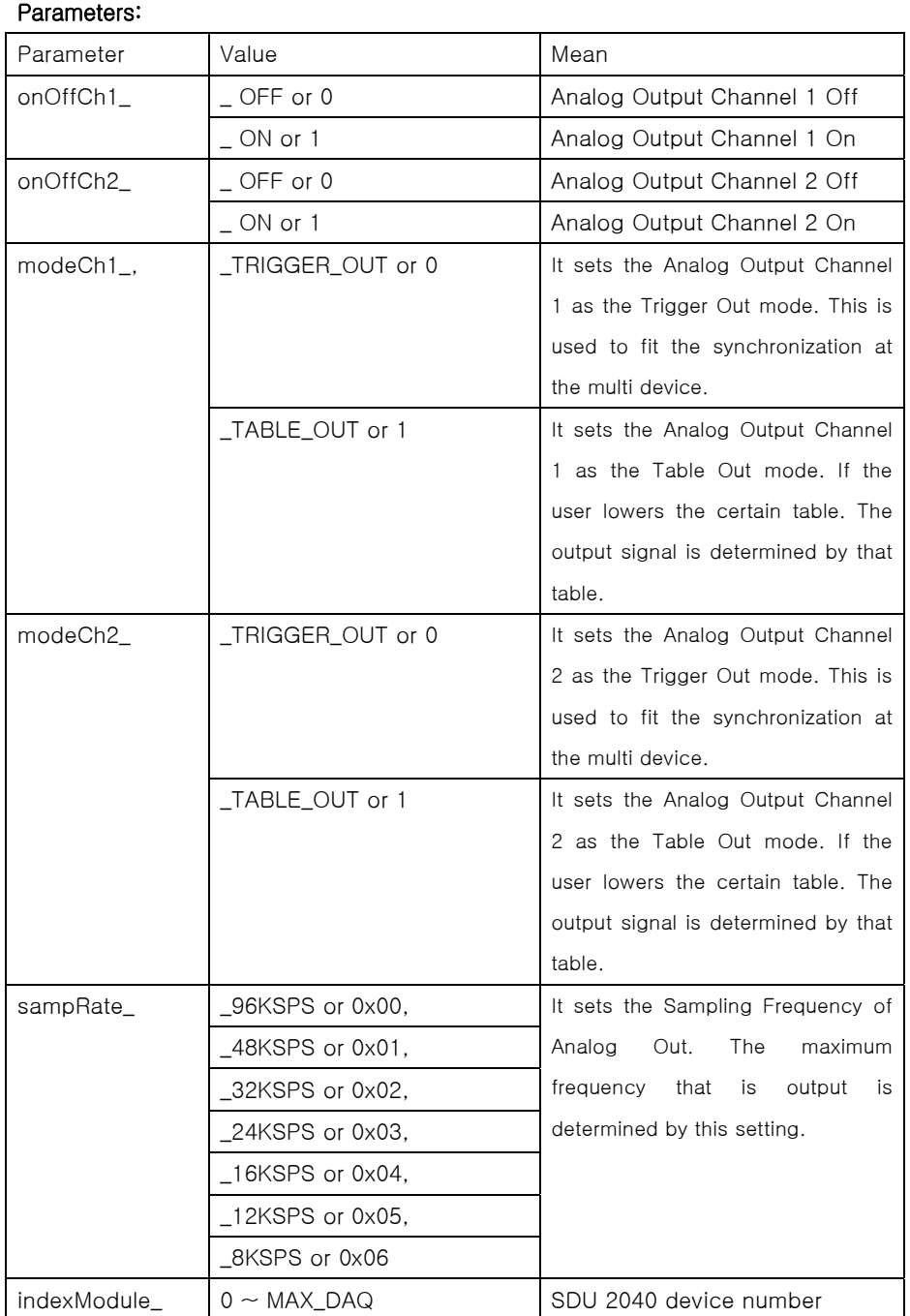

 $\int \parallel_{\mathbf{L}}$  soft DSP

 $\overline{a}$ 

### SDU 2040

```
• Usage :
```
 $\overline{a}$ 

 The 2 Analog Out channels of device number 0 are switched on, and set as Table Out Mode. The Sampling Frequency is set as 96KS/s.

#### $C++$

SD\_DAQ\_ERROR res = sdDaqDacConfig(\_ON, \_ON, \_TABLE\_OUT, \_TABLE\_OUT, \_96KSPS, 0);

if (res != \_ERROR\_NONE) {

printf("ERROR : Analog out Configuration");

```
}
```
#### Visual Basic

Dim Res As Long

Res = sdDaqDacConfig(SD\_ON,SD \_ON, SD\_TABLE\_OUT, SD\_TABLE\_OUT,

SD \_96KSPS, 0)

If (Res <= 0) Then

MsgBox "ERROR : Analog out Configuration"

 End End If

```
Returns :
```
In case of success : \_ERROR\_NONE

In case of failure : See the error type of "usbDaqErrorType.h".

Comments:

68

## SDU 2040

#### (11) sdDaqDacStart

 $\overline{a}$ 

• Description:

Analog Out Start / Stop

#### • Format :

#### $C++$

SD\_DAQ\_ERROR sdDaqDacStart(

SD\_ON\_OFF startOnOff\_,

int indexModule\_

);

#### Visual Basic

sdDaqDacStart (ByVal startOnOff\_ As Long, ByVal indexModule\_ As Long) As Long

#### Parameters:

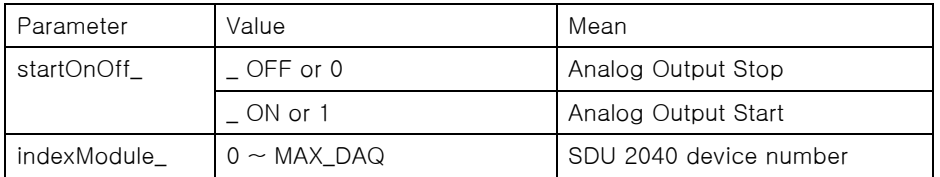

#### • Usage :

#### $C++$

```
SD_DAQ_ERROR res = sdDaqDacStart(_ON, 0); 
if (res != _ ERROR_NONE) {
     printf("ERROR : Analog out Start");
```
}

#### Visual Basic

```
Dim Res As Long 
 Res = sdDaqDacStart(SD_ON, 0) 
 If (Res< = 0) Then 
         MsgBox "ERROR : Analog out Start" 
         End 
End If
```
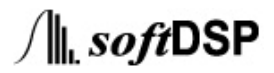

 $\overline{a}$ 

## SDU 2040

• Returns :

 $\overline{a}$ 

In case of success : \_ERROR\_NONE

In case of failure : See the error type of "usbDaqErrorType.h".

• Comments:

 $\overline{a}$ 

 $\overline{a}$ 

## SDU 2040

#### (12) sdDaqDacSetFormTable

#### • Description:

It is the function to create the table via the internal setting. A total of 6 functions can be set. (DC , SIN, SQU, TRI, RAMP, NOISE )

#### • Format :

#### $C++$

int sdDaqDacSetFormTable(

SD\_CHANNEL channel\_,

SD\_DAC\_FUNCTION function\_,

int frequency\_,

int amplitude\_,

int offset\_,

int indexModule\_

### );

#### Visual Basic

sdDaqDacSetFormTable (ByVal channel\_ As Long,

ByVal function\_ As Long, ByVal frequency\_ As Long, ByVal amplitude\_ As Long, ByVal offset\_ As Long, ByVal indexModule\_ As Long) As Long

 $\int \parallel$ , softDSP

 $\overline{a}$ 

 $\overline{a}$ 

## SDU 2040

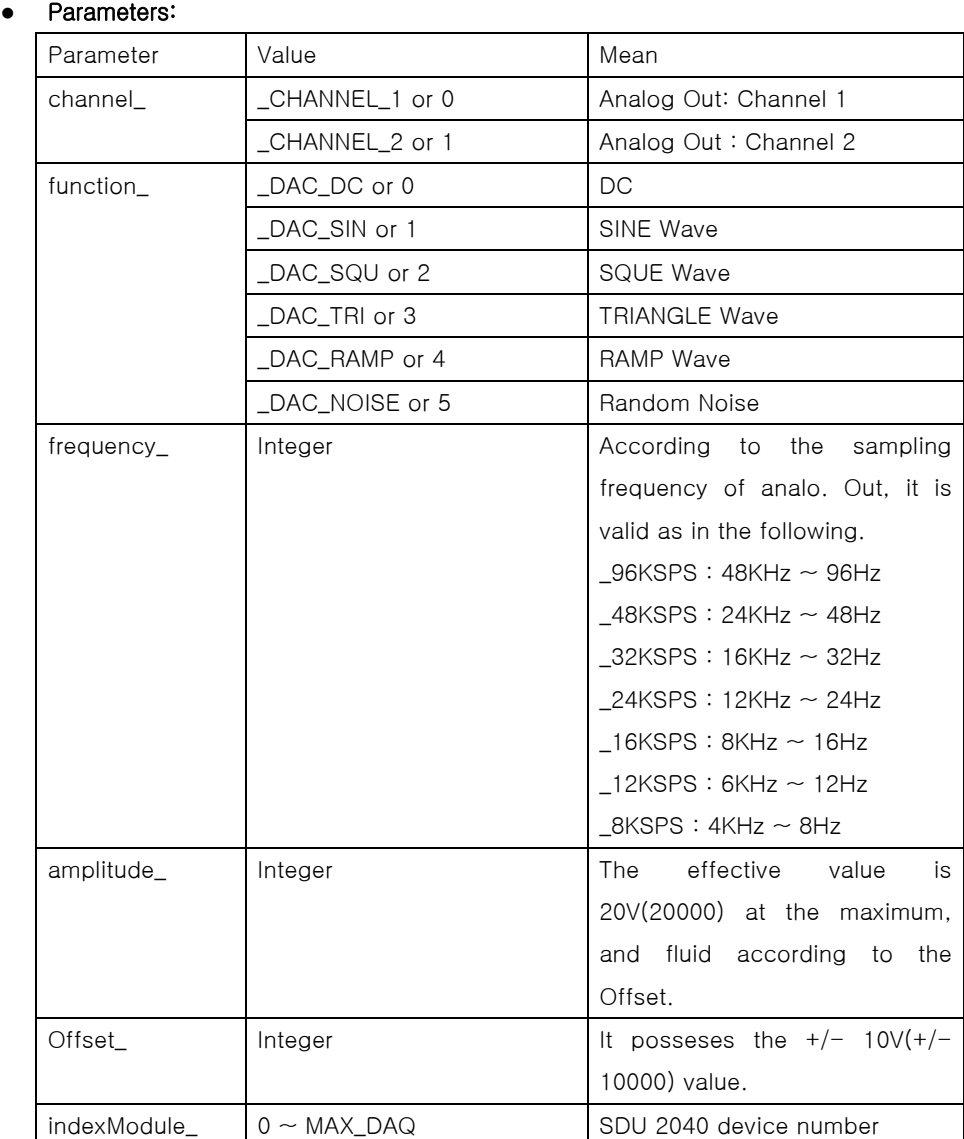

#### • Usage :

 It sets the Analog Out Channel 1 of device number to output the 100Hz, SQUE wave with 0V~5V.

#### $C++$

int resInt = sdDaqDacSetFormTable (\_CHANNEL\_1, \_DAC\_SQU, 100, 5000, 2500, 0);

if (resInt  $<= 0$ ) {

72

 $\int \parallel$ , softDSP

 $\overline{a}$ 

### SDU 2040

```
 printf("Error : Analog Out Making Table");
```
#### } Visual Basic

Dim Res As Long

Res = sdDaqDacSetFormTable (SD\_CHANNEL\_1, SD\_DAC\_SQU, 100, 5000, 2500,

```
0) If (Res \le 0) Then
        MsgBox "Error : Analog Out Making Table" 
        End
```
End If

#### • Returns :

In case of success : the value of revised frequency In case of failure : The value equal to or smaller than 0(See the error type of ("usbDaqErrorType.h").

#### • Comments:

This function can be used in the sdDaqDacConfig when the model of channel setting is in the TABEL\_OUT mode.

73

 $\overline{a}$ 

 $\overline{a}$ 

## SDU 2040

 $\int \parallel$  softDSP

#### (13) sdDaqDacSetUserTable

#### • Description:

It is the function to take the external user table out from the SDU 2040 in order to output in the form of Analog Out.

#### • Format :

#### $C++$

SD\_DAQ\_ERROR sdDaqDacSetUserTable(

SD\_CHANNEL channel\_,

int bufferSize\_,

unsigned char\* tableBuffer\_,

int indexModule\_

#### );

#### Visual Basic

sdDaqDacSetUserTable (ByVal channel\_ As Long,

ByVal bufferSize\_ As Long,

ByVal tableBuffer\_ (3072)As String,

ByVal indexModule\_ As Long) As Long

#### Parameters:

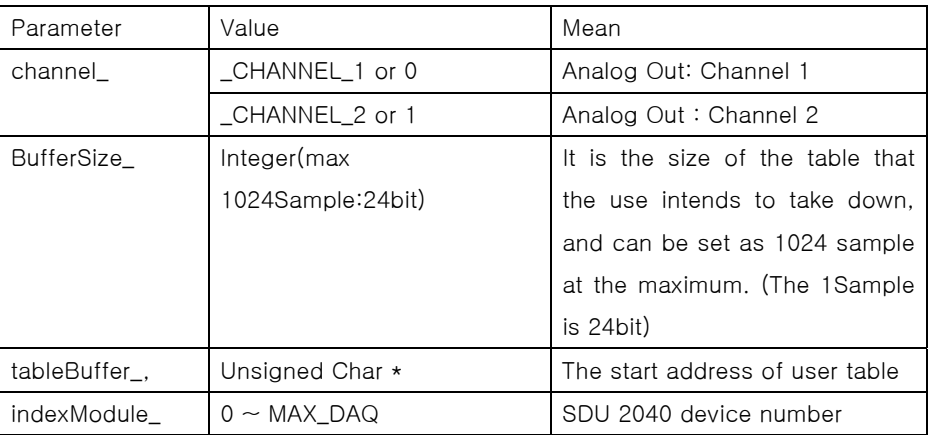

 $\overline{a}$ 

 $\overline{a}$ 

### SDU 2040

```
• Usage :
    C++unsigned char userDefineTable[3072]; 
    // \sim//Fill the table with data 
    // \simSD_DAQ_ERROR res; 
    res = sdDaqDacSetUserTable (_CHANNEL_1, 1024, &userDefineTable, 0); 
    if (res != _ERROR_NONE) { 
         printf("ERROR : Analog out User Table"); 
    } 
    Visual Basic 
    Dim Res As Long 
    Dim userDefineTable(3072) As String 
     Res = sdDaqDacSetUserTable (SD_CHANNEL_1, 1024, userDefineTable(3072), 0) 
    If (Res \le 0) Then
             MsgBox "ERROR : Analog out User Table" 
             End 
    End If
```
#### Returns :

In case of success : \_ERROR\_NONE

In case of failure : See the error type of "usbDaqErrorType.h".

#### Comments:

 This function can be used in the sdDaqDacConfig functioin when the mode setting of each channel is in the TABEL\_OUT mode.

75

# $\int \parallel$ , softDSP

 $\overline{a}$ 

## SDU 2040

### (14) sdDaqDacTriggerLevel

 $\overline{a}$ 

### • Description:

It is the function to set the trigger level when it is Analog Out Trigger mode.

• Format :

### $C++$

SD\_DAQ\_ERROR sdDaqDacTriggerLevel(

SD\_CHANNEL channel\_,

int trigLevel\_,

int indexModule\_

);

#### Visual Basic

sdDaqDacTriggerLevel (ByVal channel\_ As Long,

ByVal trigLevel\_ As Long,

ByVal indexModule\_ As Long) As Long

#### Parameters:

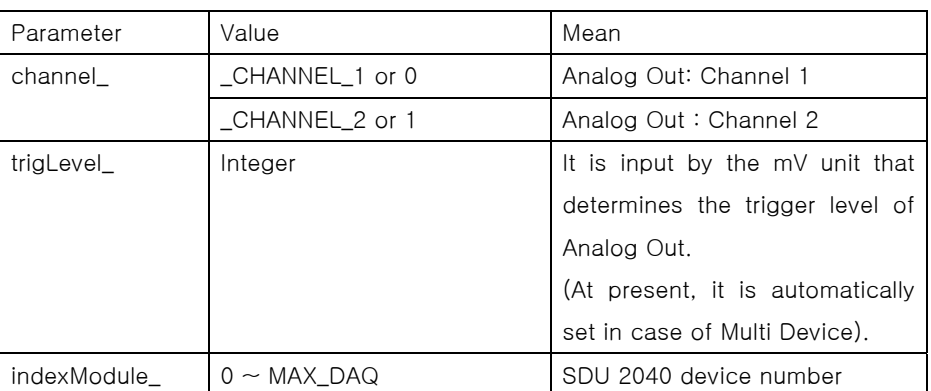

#### Usage:

#### $C++$

```
SD_DAQ_ERROR res; 
res = sdDaqDacTriggerLevel (_CHANNEL_1, 5000, 0); 
if (res != _ERROR_NONE) { 
     printf("ERROR : Analog out Trigger Level"); 
}
```
 $\overline{a}$ 

## SDU 2040

#### Visual Basic

```
Dim Res As Long 
 Res = sdDaqDacTriggerLevel (SD_CHANNEL_1, 5000, 0) 
 If (Res = 0) Then 
         MsgBox " ERROR : Analog out Trigger Level" 
         End 
End If
```
#### • Returns :

In case of success : \_ERROR\_NONE

In case of failure : See the error type of "usbDaqErrorType.h".

#### • Comments:

This function can be used in the sdDaqDacConfig function when the mode setting of each channel is in the TRIGGER\_OUT mode.

At present, this setting is valid only in the Multi Device, and the trigger level is automatically set in case that multi device is operating.

77

### SDU 2040

#### 15. sdDaqTransferData

 $\overline{a}$ 

#### • Description:

It reads the data through USB.

The form of data depends on the channel that is currently activated.

 The data form in case that the 4 analog input channels and counter are activated at the same time, is such as followings:

The analog input is 24 bit data, and the counter is 32 bit data. But all are converted into 32 bit and occupy the data space of 4 byte.

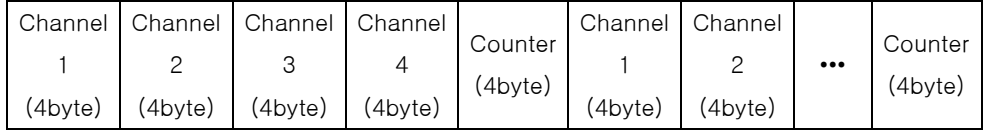

The method to convert the obtained analog data into the real data is such as followings:

```
#define _LOWMAX 8388607
```
Value of real data =  $10.0 \div (Data value of Analog Input) / LOWMAX$ 

Reference : Example No. 4

#### Format:

### $C++$

int sdDaqTransferData(

int\*\* dataPoint\_,

int indexModule\_

#### );

#### Visual Basic

sdDaqTransferData (ByRef dataPoint\_ As Long, ByVal indexModule\_ As Long) As Long

#### Parameters:

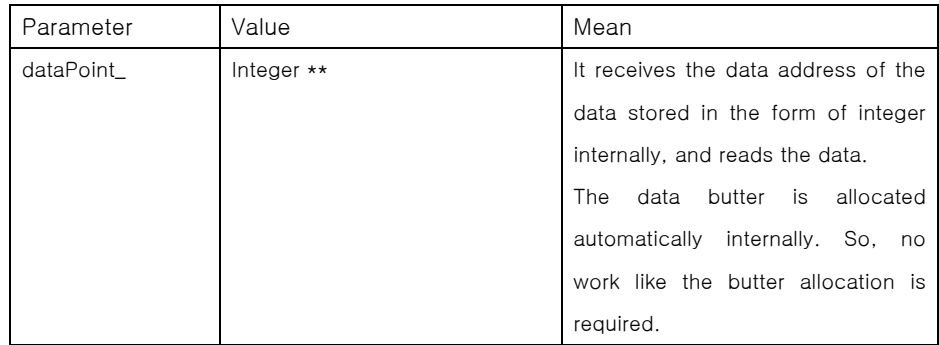

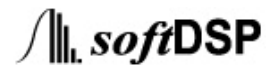

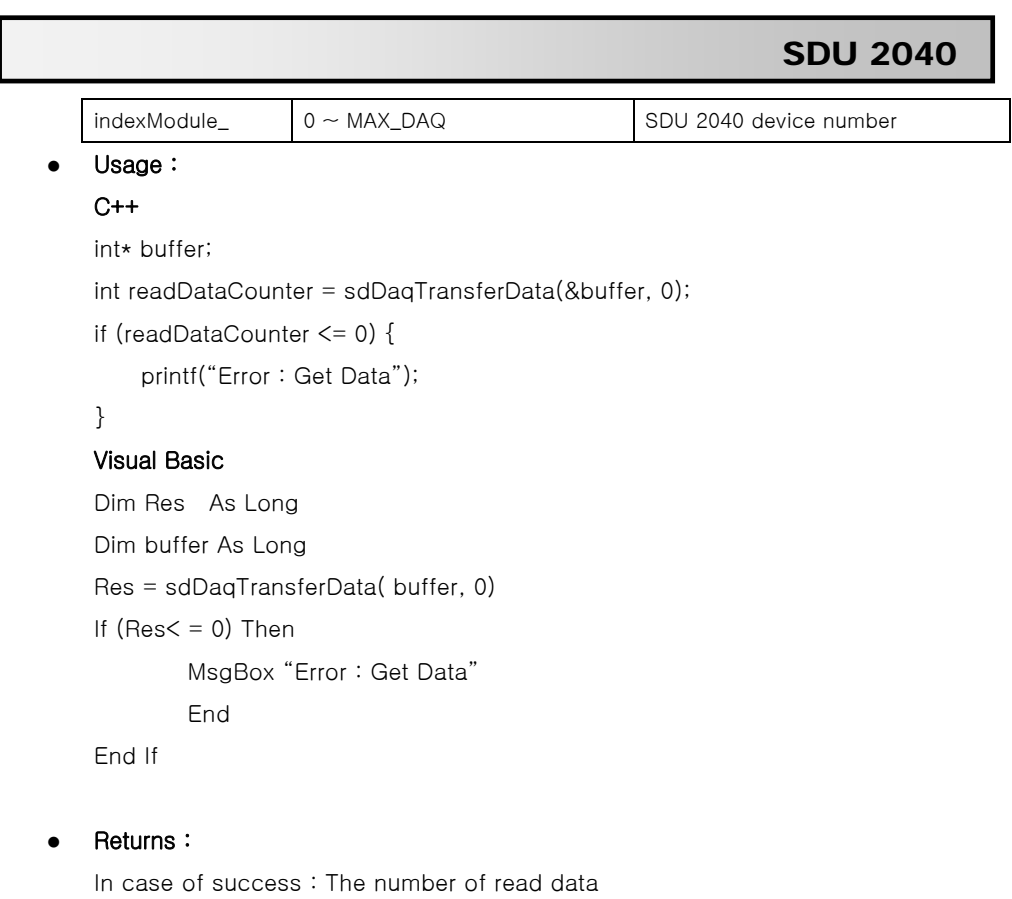

In case of failure : The number equal to or smaller than 0 (See the error type of "usbDaqErrorType.h")

• Comments:

 $\overline{a}$ 

### SDU 2040

#### 16. sdDaqTransferPreDataFile

#### • Description:

 It is the function to create the file and make the header information before the storage of data file and the data.

The information of head file is composed such as following:

- 0: module index(1byte)
- 1: Channel 1
	- $\triangleq 1$ : onOff(1byte : char)
	- ◆ 2: minmax(8byte : double)
	- ◆ 10 : scale(8byte : double)
	- ◆ 18 : offset(8byte : double)
	- $\triangleq$  26 : unit(15byte : char)
	- $\triangleq$  41: calibAmp(4byte : float) Not used
	- ◆ 35: calibOffset(4byte : int) Not used
	- ◆ 49 : reserve(8byte)
- $\blacksquare$  100 : Channel 2 The composition is idential to the channle 1(starting from 101).
- 200 : Channel 3 The composition is idential to the channle 1 (starting from 201).
- 300 : Channel 4 The composition is idential to the channle 1 (starting from 31).
- It sets the Analog Output Channel 1 as the Table Out mode. If the user lowers the certain table. The output signal is determined by that table.
- $\blacksquare$  400 : Counter The composition is idential to the channle 1(starting from 401).
- 500 : It is the mark that informs that the current file is the Uproject file.
	- ◆ "uproject"(8byte: 500)
- 508 : Sampling Rate(8byte(double))
- 516 : Other information etc reserve(84byte : 234)
- The data is stored from 600.
- Format :
	- $C++$
	- SD\_DAQ\_ERROR sdDaqTransferPreDataFile(
		- char\* fPath.
		- int indexModule\_

**80** 

 $\int \parallel$ , softDSP

## SDU 2040

### );

 $\overline{a}$ 

#### Visual Basic

sdDaqTransferPreDataFile (ByVal fPath\_ As String, ByVal indexModule\_ As Long) As Long

#### Parameters:

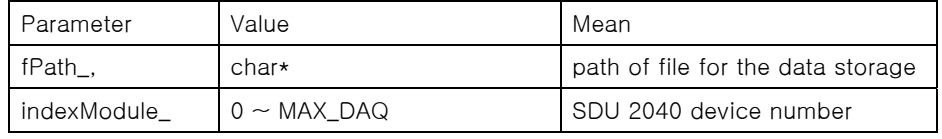

#### • Usage :

#### $C++$

char filePath[] = "C:₩₩test.bin";

SD\_DAQ\_ERROR res = sdDaqTransferPreDataFile(filePath, 0);

if (res != \_ERROR\_NONE) {

printf("Error : Making Header File");

### }

#### Visual Basic

Dim Res As Long

Dim filePath As String

FilePath = "test.bin"

Res = sdDaqTransferPreDataFile(filePath, 0)

If  $(Res \le 0)$  Then

MsgBox "Error : Making Header File"

End

End If

#### • Returns :

In case of success : \_ERROR\_NONE

In case of failure : See the error type of "usbDaqErrorType.h".

#### • Comments:

This function should be necessarily called first to store the data to ensure other subsequent functions can be used.

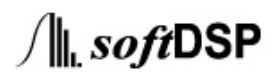

### SDU 2040

#### 17. sdDaqTransferDataFile

 $\overline{a}$ 

#### • Description:

 It stores the data after changing the data according to the channel information. The real data is input from the  $600<sup>th</sup>$  address of file, and the form of data input is such as followings.(When the 4 analogue channles and counter are all being activated)

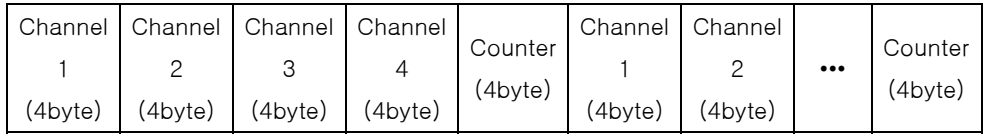

#### • Format :

#### $C++$

SD\_DAQ\_ERROR sdDaqTransferDataFile(

int indexModule\_

);

#### Visual Basic

sdDaqTransferDataFile (ByVal indexModule\_ As Long) As Long

#### Parameters:

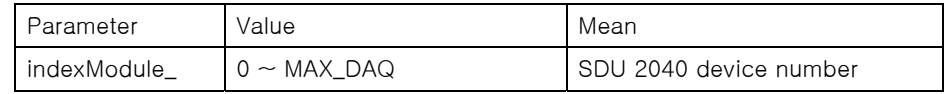

#### • Usage :

#### $C++$

SD\_DAQ\_ERROR res = sdDaqTransferDataFile (0);

if (res != \_ERROR\_NONE) {

printf("Error : Data Transfer to File");

#### }

#### Visual Basic

Dim Res As Long

Res = sdDaqTransferDataFile (0)

```
If (Res < = 0) Then
```
MsgBox "Error : Data Transfer to File"

End

End If

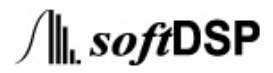

## SDU 2040

#### • Returns :

 $\overline{a}$ 

In case of success : \_ERROR\_NONE

In case of failure : See the erro type of "usbDaqErrorType.h".

#### • Comments:

The sdDaqTransferDataFile function can be used only after the path of file is set for the data storage by necessarily calling the sdDaqTransferPreDataFile function.

 $\int \parallel$ , softDSP

 $\overline{a}$ 

## SDU 2040

#### 18. sdDaqTransferEndDataFile

- Description:
	- It is the function to finish the file after the data storage is over.
- Format :

#### $C++$

SD\_DAQ\_ERROR sdDaqTransferEndDataFile(

int indexModule\_

);

#### Visual Basic

sdDaqTransferEndDataFile (ByVal indexModule\_ As Long) As Long

#### Parameters:

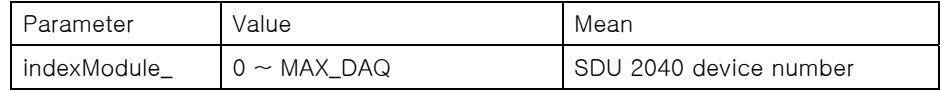

### Usage:

#### $C++$

SD\_DAQ\_ERROR res = sdDaqTransferEndDataFile (0);

```
if (res != _ERROR_NONE) {
```
printf("Error : Close File");

#### }

### Visual Basic

Dim Res As Long

Res = sdDaqTransferEndDataFile (0)

```
If (Res < = 0) Then
```
MsgBox "Error : Close File"

End

End If

#### Returns :

In case of success : \_ERROR\_NONE

In case of failure : See the error type of "usbDaqErrorType.h".

#### Comments:

The sdDaqTransferEndDataFile function can be used only after the path of file is set for the data storage by necessarily calling the sdDaqTransferPreDataFile function.

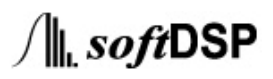

### SDU 2040

#### 19. sdDaqStart

 $\overline{a}$ 

- Description:
	- It starts and finishes Data acquisition

#### • Format :

#### $C++$

SD\_DAQ\_ERROR sdDaqStart(

SD\_ON\_OFF startOnOff\_ ,

int indexModule\_

);

#### Visual Basic

sdDaqStart (ByVal startOnOff\_ As Long, ByVal indexModule\_ As Long) As Long

#### Parameters:

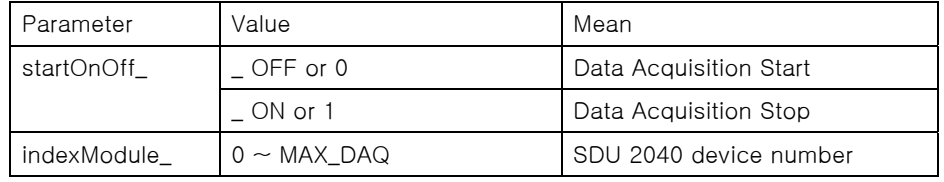

#### Usage:

#### $C++$

```
SD_DAQ_ERROR res = sdDaqStart(_ON, 0); 
if (res != _ERROR_NONE) { 
     printf("Error : Data Acquisition Start"); 
} 
Visual Basic 
Dim Res As Long 
 Res = sdDaqStart(SD_ON, 0)
```
If  $(Res \le 0)$  Then

MsgBox "Error : Data Acquisition Start"

End

End If

#### Returns :

```
In case of success : _ERROR_NONE
```
In case of failure : See the error type of "usbDaqErrorType.h".

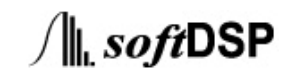

## SDU 2040

#### • Comments:

 $\overline{a}$ 

All settings should be completed at the start and it should be executed only after sdDaqArm starts.If the current data is being obtained at the finishing point, the sdDaqTransferDataStop function is called in the first place and the data transmission comes to a halt before finishing.

 $\int \parallel$ , softDSP

## SDU 2040

#### 20. sdDaqWriteUserData

 $\overline{a}$ 

#### • Description:

It is the function that stores the data that user wants on the EEPROM inside the SDU 2040.

. • Format :

## $C++$

SD\_DAQ\_ERROR sdDaqWriteUserData(

char\* data\_,

WORD address\_,

int indexModule\_

#### );

#### Visual Basic

sdDaqWriteUserData (ByRef data\_(32) As String,

ByVal address\_ As Long,

ByVal indexModule\_ As Long) As Long

#### • Parameters:

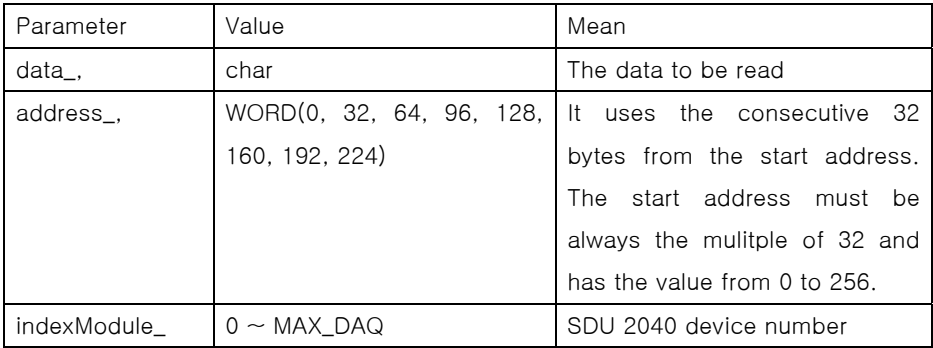

#### • Usage :

#### $C++$

```
char userData[32]; 
//\sim//Fill the userData 
//\simSD_DAQ_ERROR res = sdDaqWriteUserData (userData, 0, 0); 
if (res != _ERROR_NONE) { 
     printf("Error : Writing User Data");
```
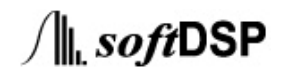

 $\overline{a}$ 

## SDU 2040

## }

 $\overline{a}$ 

#### Visual Basic

Dim Res As Long Dim userData(32) As String Res = sdDaqWriteUserData (userData(32), 0, 0); If (Res <= 0) Then MsgBox "Error : Initialize " End End If

 $\bullet$  Return :

In case of success : \_ERROR\_NONE In case of failure : See the error type of "usbDaqErrorType.h".

• Comments:

<u>88 and 2007 and 2008 and 2008 and 2008 and 2008 and 2008 and 2008 and 2008 and 2008 and 2008 and 2008 and 200</u>

## SDU 2040

#### 21. sdDaqReadUserData

 $\overline{a}$ 

#### • Description:

 It is the function that reads the data that the user stored on EEPROM of SDU 2040.

#### • Format :

#### $C++$

SD\_DAQ\_ERROR sdDaqReadUserData(

char\* data\_,

WORD address\_,

int indexModule\_

#### );

#### Visual Basic

sdDaqReadUserData (ByRef data\_(32) As String, ByVal address\_ As Long, ByVal indexModule\_ As Long) As Long

#### Parameters:

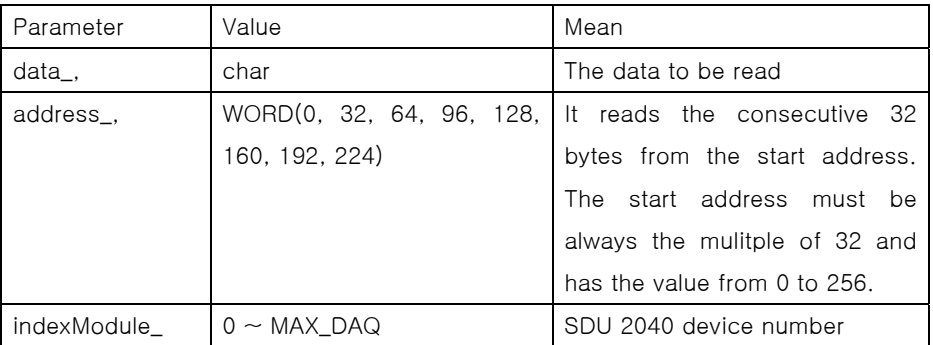

#### • Usage :

#### $C++$

char userData[32]; SD\_DAQ\_ERROR res = sdDaqReadUserData (userData, 0, 0); if (res != \_ERROR\_NONE) { printf("Error : Reading User Data"); }

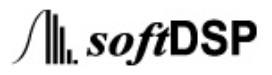

 $\overline{a}$ 

## SDU 2040

#### Visual Basic

Dim Res As Long Dim userData(32) As String Res = sdDaqReadUserData (userData(32), 0, 0) If  $(Res < 0)$  Then MsgBox "Error : Reading User Data" End End If

• Return :

In case of success : \_ERROR\_NONE In case of failure : See the error type of "usbDaqErrorType.h".

• Comments:

### SDU 2040

#### 22. sdDaqStackConfig

 $\overline{a}$ 

- Description:
	- The function that sets Multi Device

#### • Format :

#### $C++$

SD\_DAQ\_ERROR sdDaqStackConfig(

SD\_ON\_OFF onOff\_,

SD\_MULTI\_MODE multiMode\_,

int indexModule\_

#### );

### Visual Basic

sdDaqStackConfig (ByVal onOff\_As Long,

ByVal multiMode\_ As Long,

ByVal indexModule\_ As Long) As Long

#### Parameters:

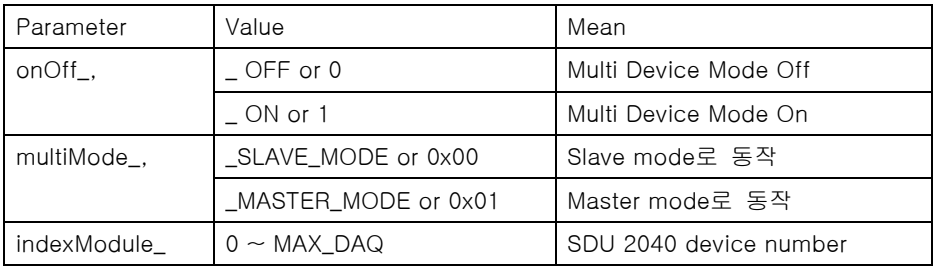

#### • Usage :

#### $C++$

```
SD_DAQ_ERROR res = sdDaqStackConfig (userData, 0, 0);
```

```
if (res != _ERROR_NONE) {
```
printf("Error : Multi Device Configuration");

}

#### Visual Basic

Dim Res As Long

Res = sdDaqStackConfig (userData, 0, 0)

```
 If (Res = 0) Then
```
MsgBox " Error : Multi Device Configuration"

End

End If

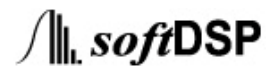

## SDU 2040

#### • Return :

 $\overline{a}$ 

In case of success : \_ERROR\_NONE

In case of failure : See the error type of "usbDaqErrorType.h"

#### • Comments:

Only one device should be always set as \_MASTER\_MODE in setting the multi device, and the remaining one should be set as \_SLAVE\_MODE to ensure the normal operation.

 $\overline{a}$ 

#### SDU 2040

#### <sdDaqApi.h>

 $\overline{a}$ 

```
#ifndef _SDDAQAPI_H_ 
#define _SDDAQAPI_H_ 
/*
  * SDU 2040 API Version 0.9 
  * 1998-2005 softDSP CO., LTD.. all rights reserved. 
*/ 
#include <windows.h> 
#include "usbDaqType.h" 
#include "usbDaqErrorType.h" 
#define DLL_DECL __declspec(dllexport) 
#define _WINAPI WINAPI 
extern "C" DLL_DECL SD_DAQ_ERROR _WINAPI sdDaqInitialize(int* deviceNum_);
extern "C" DLL_DECL SD_DAQ_ERROR _WINAPI sdDaqFinalize(); 
extern "C" DLL_DECL SD_DAQ_ERROR _WINAPI sdDaqOpenDevice(int indexModule_); 
extern "C" DLL_DECL SD_DAQ_ERROR _WINAPI sdDaqCloseDevice(int indexModule_); 
extern "C" DLL_DECL SD_DAQ_ERROR _WINAPI sdDaqAdcChannelConfig(SD_CHANNEL 
channel_, SD_ON_OFF channelOnOff_, float scale_, float offset_, char* units_, 
SD_ADC_COUPLING coupling_, SD_ON_OFF icpOnOff_, int indexModule_); 
extern "C" DLL_DECL double _WINAPI sdDaqAdcSamplingConfig(double samplingRate_, 
int samplingNumber_, SD_SAMPLING_MODE samplingMode_, SD_TRIGGER_MODE 
trigSamplingmode_, SD_ON_OFF highPassFilter_, int indexModule_); 
extern "C" DLL_DECL SD_DAQ_ERROR _WINAPI sdDaqArm(SD_START_STOP startStop_, 
int indexModule_); 
extern "C" DLL_DECL SD_DAQ_ERROR _WINAPI sdDaqCounterConfig(SD_ON_OFF onOff_, 
int indexModule_); 
extern "C" DLL_DECL SD_DAQ_ERROR _WINAPI
sdDaqTriggerConfig(SD_TRIGGER_SOURCE source_, int level_, SD_TRIGGER_EDGE 
edge_, SD_CHANNEL analogSourceChannel_, SD_TRIGGER_PREPOST prePost_, int 
prePostNum_, int indexModule_); 
extern "C" DLL_DECL SD_DAQ_ERROR _WINAPI sdDaqDacConfig(SD_ON_OFF onOffCh1_, 
SD_ON_OFF onOffCh2_, SD_DAC_MODE modeCh1_, SD_DAC_MODE modeCh2_,
```
 $\int$ || softDSP

 $\overline{a}$ 

### SDU 2040

SD\_DAC\_SAMP\_RATE sampRate\_, int indexModule\_);

extern "C" DLL\_DECL SD\_DAQ\_ERROR \_WINAPI sdDaqDacStart(SD\_ON\_OFF startOnOff\_, int indexModule\_); extern "C" DLL\_DECL int \_WINAPI sdDaqDacSetFormTable(SD\_CHANNEL channel\_, SD\_DAC\_FUNCTION function\_, int frequency\_, int amplitude\_, int offset\_, int indexModule\_);

extern "C" DLL\_DECL SD\_DAQ\_ERROR \_WINAPI sdDaqDacSetUserTable(SD\_CHANNEL channel\_, int bufferSize\_, unsigned char\* tableBuffer\_, int indexModule\_);

extern "C" DLL\_DECL SD\_DAQ\_ERROR \_WINAPI sdDaqDacTriggerLevel(SD\_CHANNEL channel\_, int trigLevel\_, int indexModule\_);

extern "C" DLL\_DECL int \_WINAPI sdDaqTransferData(int\*\* dataPoint\_, int indexModule\_);

extern "C" DLL\_DECL SD\_DAQ\_ERROR \_WINAPI sdDaqTransferPreDataFile(char\* fPath\_, int indexModule\_);

extern "C" DLL\_DECL SD\_DAQ\_ERROR \_WINAPI sdDaqTransferDataFile(int indexModule\_);

extern "C" DLL\_DECL SD\_DAQ\_ERROR \_WINAPI sdDaqTransferEndDataFile(int indexModule\_);

extern "C" DLL\_DECL SD\_DAQ\_ERROR \_WINAPI sdDaqStart(SD\_ON\_OFF startOnOff\_ , int indexModule\_);

extern "C" DLL\_DECL SD\_DAQ\_ERROR \_WINAPI sdDaqWriteUserData(char\* data\_, WORD address\_, int indexModule\_);

extern "C" DLL\_DECL SD\_DAQ\_ERROR \_WINAPI sdDaqReadUserData(char\* data\_, WORD address\_, int indexModule\_);

extern "C" DLL\_DECL SD\_DAQ\_ERROR \_WINAPI sdDaqStackConfig(SD\_ON\_OFF onOff\_, SD\_MULTI\_MODE multiMode\_, int indexModule\_);

#endif

 $\int$  softDSP

 $\overline{a}$ 

## SDU 2040

### <usbDaqType.h>

 $\overline{a}$ 

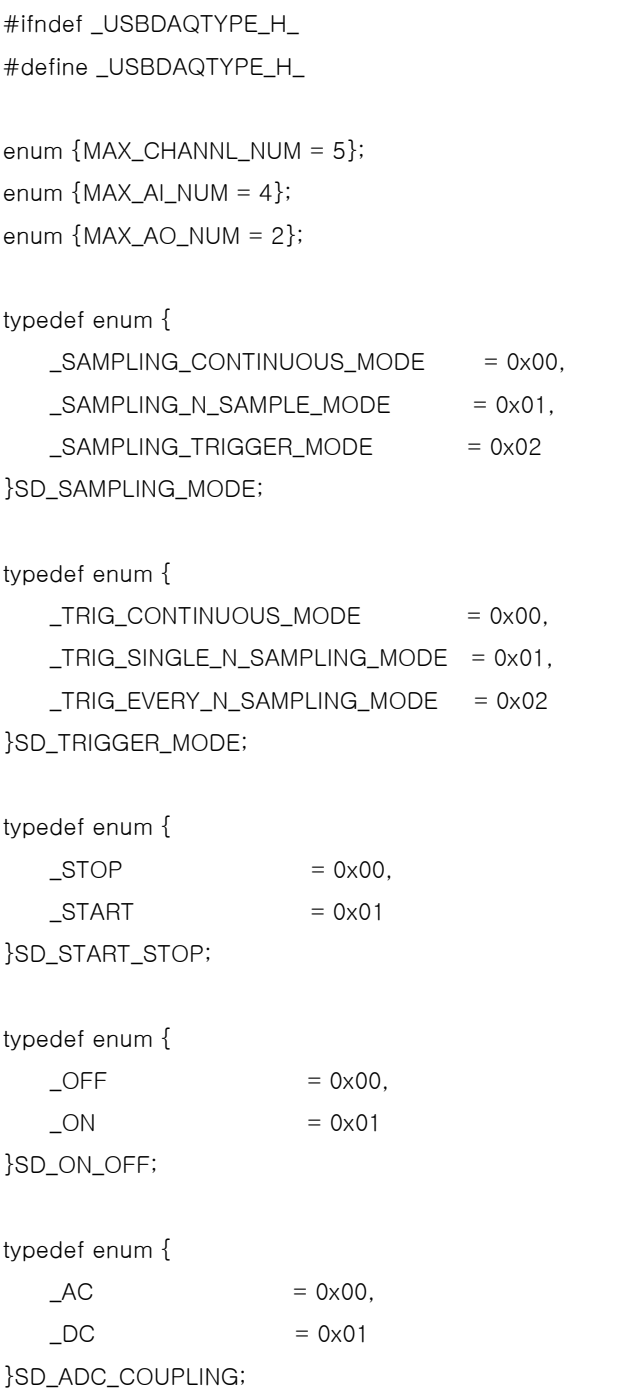

95

 $\overline{a}$ 

 $\overline{a}$ 

## SDU 2040

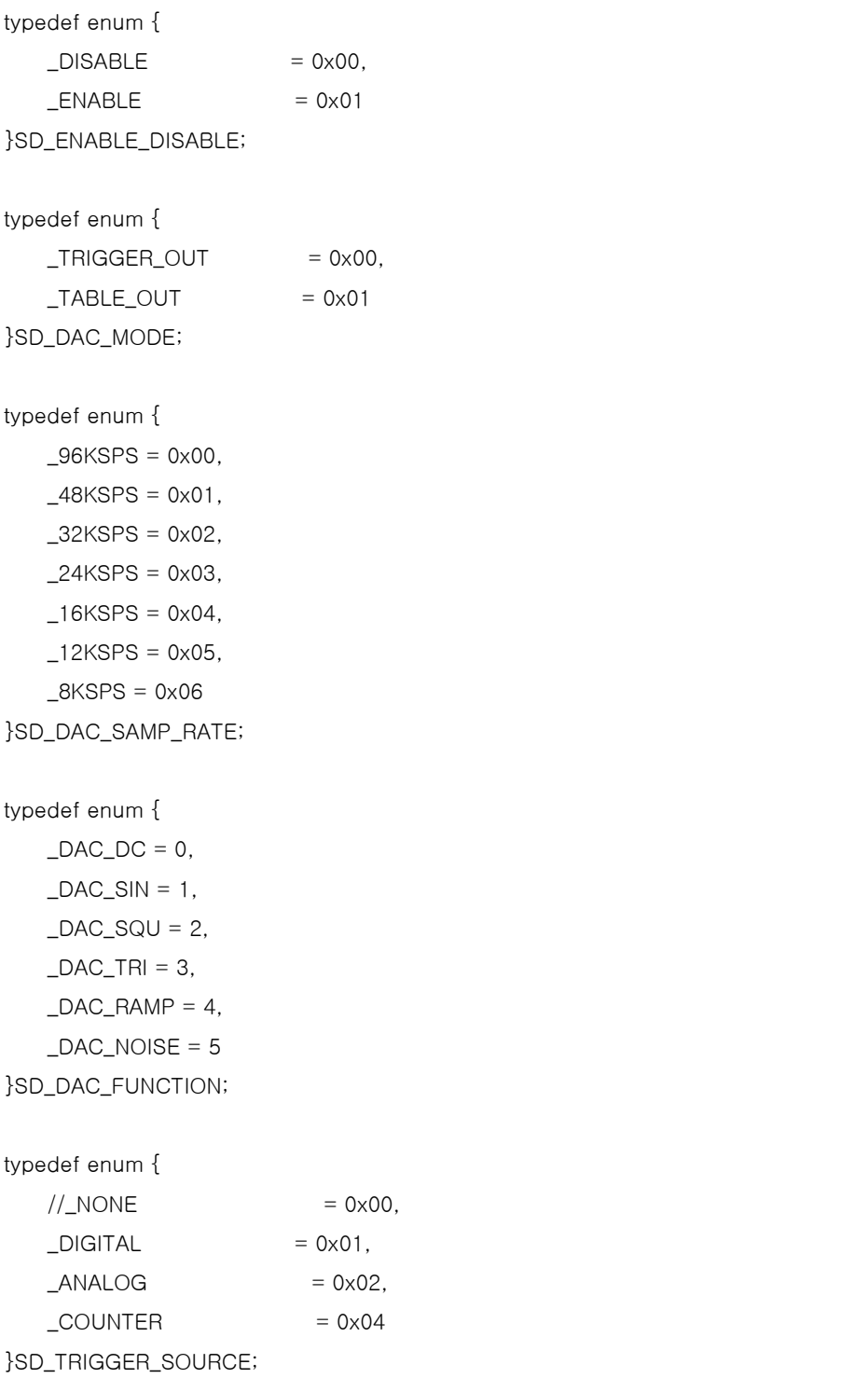

96

 $\overline{a}$ 

 $\overline{a}$ 

## SDU 2040

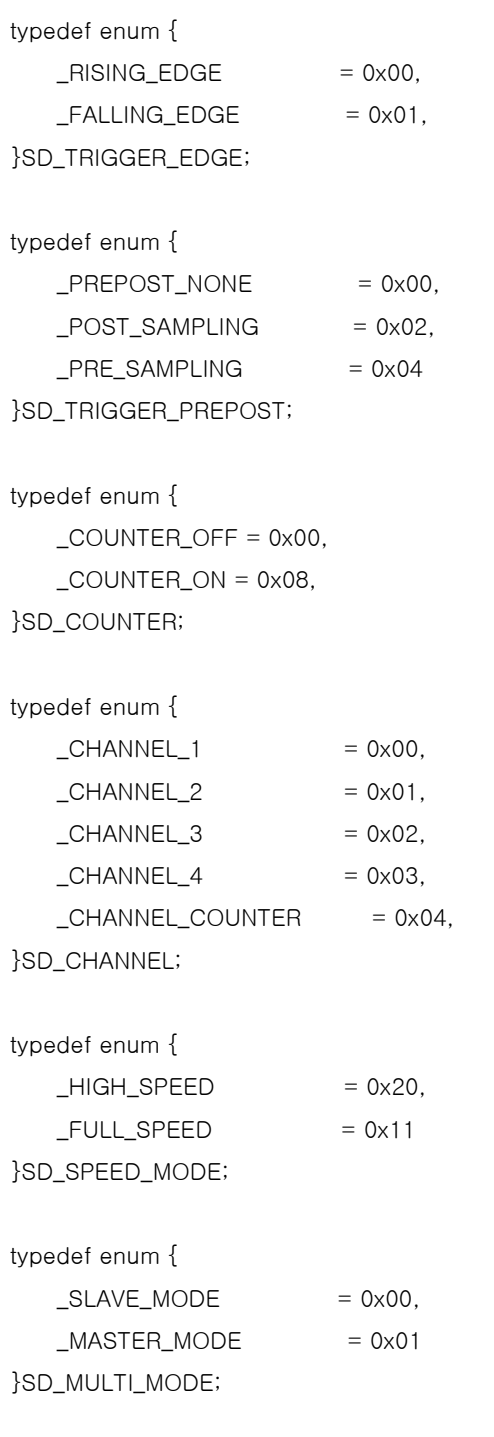

#endif

 $\overline{a}$ 

## SDU 2040

 $\int \parallel_{\mathbf{L}}$  soft DSP

### <usbDaqErrorType.h>

 $\overline{a}$ 

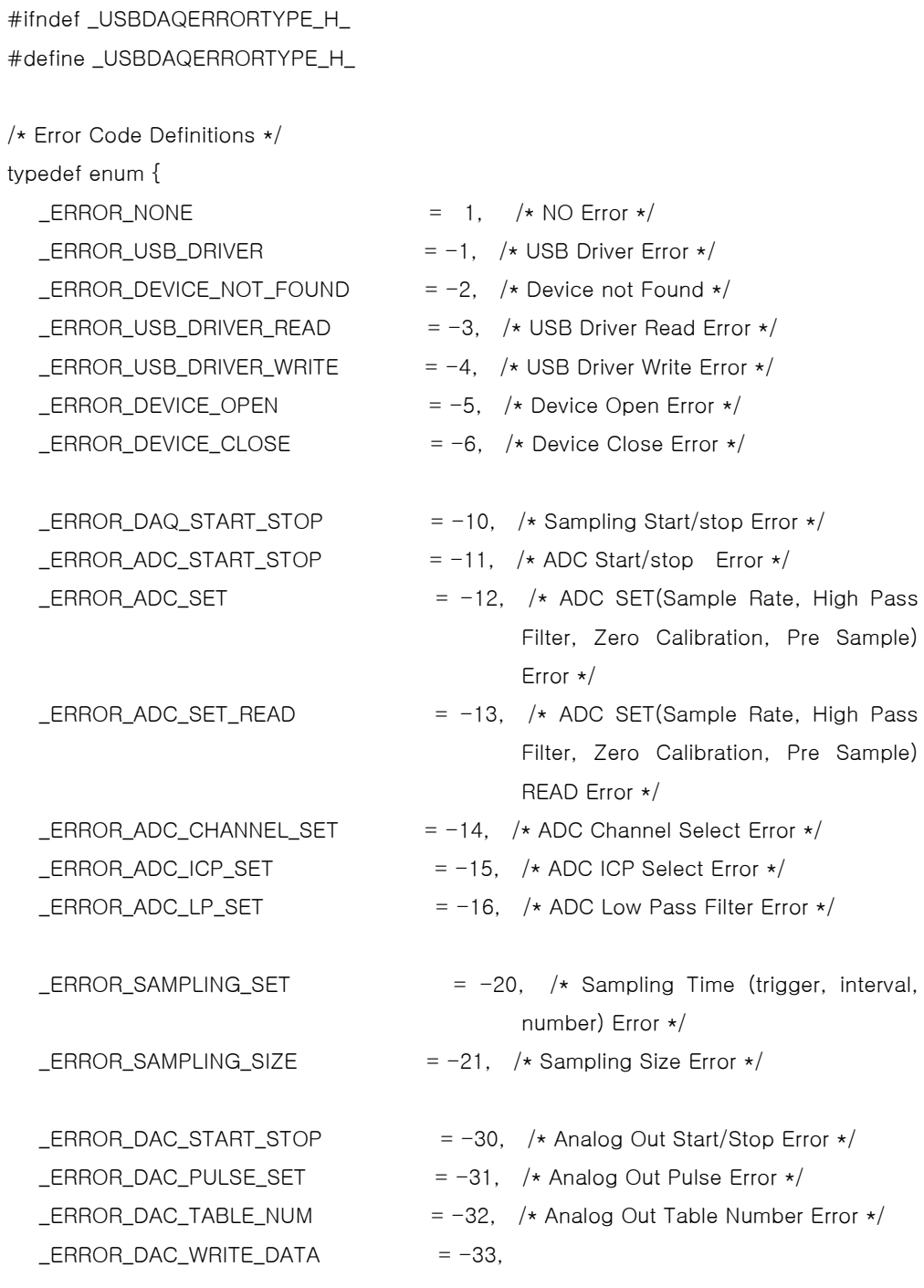

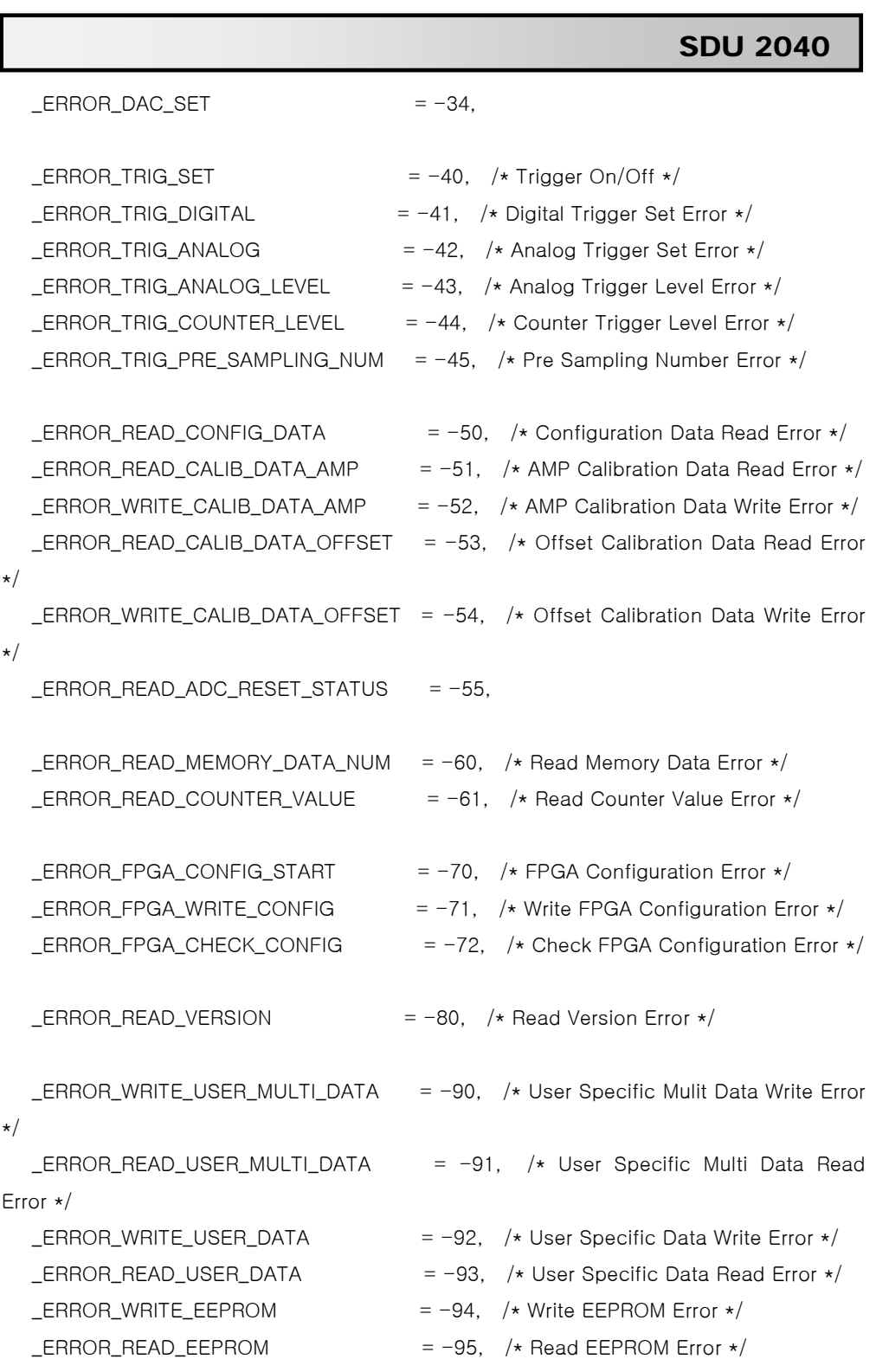

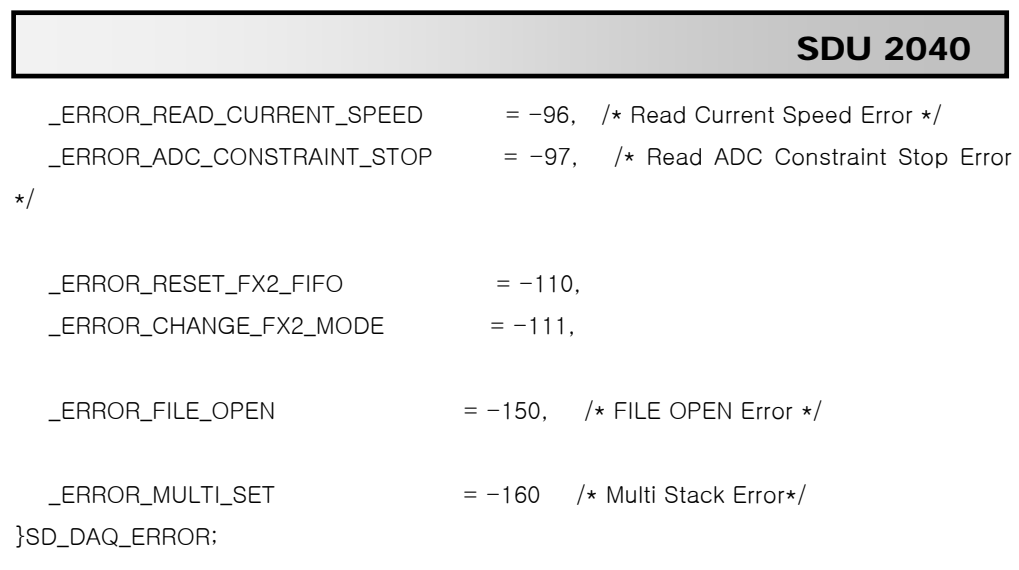

#endif

 $\overline{a}$ 

### SDU 2040

 $\int \parallel$ , softDSP

```
<Simple Example Program> 
    Stroring after obtaining the data through the Analog Input channel 1
    <C++> 
    // Test_1.cpp 
    // 2005/09/06 
    // softDSP Co., Ltd. 
    // info@softdsp.com 
    // Stroring after obtaining the data through the Analog Input channel 1 
    #include <stdio.h> 
    #include "sdDaqApi.h" 
    int main(void) 
    { 
         SD_DAQ_ERROR res; 
         int i; 
         //Initialize 
         int m_deviceCount; 
         res = sdDaqInitialize(&m_deviceCount); 
        if (res != _ERROR_NONE || m_deviceCount <= 0) {
             printf("Error : Initialize"); 
            return -1; } 
         else printf("Success : The number of connected device : %d ₩n", 
    m_deviceCount); 
         //Open device 0 
         res = sdDaqOpenDevice(0); 
         if (res != _ERROR_NONE) { 
             printf("Error : Open device"); 
            return -1; } 
         else printf("Success : Open device ₩n");
```
$\overline{a}$ 

 $\overline{a}$ 

### SDU 2040

 $\int \parallel$ , softDSP

```
 //Configuration : Analog Input 
     //Turn On Analog Input Channel 1 
     res=sdDaqAdcChannelConfig(_CHANNEL_1, _ON, 1.0, 0.0, "V", _DC, _OFF, 0); 
     if (res != _ERROR_NONE) { 
         printf("Error : Analog Input Channel Configuration"); 
        return -1; } 
    else printf("Success: Analog Input Channel 1 Configuration Wn");
    //Turn Off Analog Input Channel 2 \sim 4
     for (i = _CHANNEL_2; i < MAX_AI_NUM; i++) { 
         res=sdDaqAdcChannelConfig((SD_CHANNEL)i, _OFF, 1.0, 0.0, "V", _DC, 
LOFF, 0); if (res != _ERROR_NONE) { 
             printf("Error : Analog Input Channel Configuration"); 
            return -1;
         } 
         else printf("Success : Analog Input Channel %d Configuration ₩n", i + 1); 
     } 
     //Configuration : Counter 
     //Turn Off Counter 
     res = sdDaqCounterConfig(_OFF, 0); 
     if (res != _ERROR_NONE) { 
         printf("ERROR : Counter Configuration"); 
        return -1;
     } 
     else printf("Success : Counter Configuration ₩n"); 
     //Configuration : Trigger 
     res = sdDaqTriggerConfig(_ANALOG, 100, _RISING_EDGE, _CHANNEL_1, 
PRE SAMPLING, 50, 0);
     if (res != _ERROR_NONE) { 
         printf("ERROR : Trigger Configuration"); 
        return -1;
```
 $\overline{a}$ 

 $\overline{a}$ 

#### SDU 2040

 $\int \parallel$ , softDSP

```
 } 
     else printf("Success : Trigger Configuration ₩n"); 
     //Configuration : Sampling Rate 
    double resInt = sdDaqAdcSamplingConfig(8000, 4096,
_SAMPLING_CONTINUOUS_MODE, _TRIG_CONTINUOUS_MODE, _OFF, 0); 
    if (resInt <= 0) {
         printf("Error : Sampling Configuration"); 
        return -1; } 
     else printf("Success : Sampling Configuration ₩n"); 
     //Save File, make head file 
    char filePath[] = "test_1.bin";
     res = sdDaqTransferPreDataFile(filePath, 0); 
     if (res != _ERROR_NONE) { 
         printf("Error : Making Header File"); 
     } 
     else printf("Success : Making Header File ₩n"); 
     //Start Arm 
     res = sdDaqArm(_START, 0); 
     if (res != _ERROR_NONE) { 
         printf("ERROR : DAQ Arm Start"); 
        return -1; } 
     else printf("Success : DAQ Arm Start ₩n"); 
     //Delay 100ms for Arm 
     Sleep(100); 
     //Sampling Start 
     res = sdDaqStart(_ON, 0); 
     if (res != _ERROR_NONE) { 
         printf("Error : Data Acquisition Start");
```
 $\overline{a}$ 

 $\overline{a}$ 

```
 SDU 2040
```
 $\int \parallel$ , softDSP

```
return -1;
 } 
 else printf("Success : Data Acquisition Start ₩n"); 
 //Data Transfer 
 int* buffer; 
 int readDataCounter = sdDaqTransferData(&buffer, 0); 
 if (readDataCounter <= 0) { 
     printf("Error : Get Data"); 
    return -1;
 } 
else printf("Success: The Number of Data: %d \n", readDataCounter);
 //Save File, Data transfer to the file 
 res = sdDaqTransferDataFile (0); 
 if (res != _ERROR_NONE) { 
     printf("Error : Data Transfer to File"); 
 } 
 else printf("Success : Data Transfer to File ₩n"); 
 //Stop Sampling 
 res = sdDaqStart(_OFF, 0); 
if (res != _ ERROR_NONE) {
     printf("Error : Data Acquisition Stop"); 
    return -1; } 
 else printf("Success : Data Acquisition Stop ₩n"); 
 //Stop Arm 
 res = sdDaqArm(_STOP, 0); 
 if (res != _ERROR_NONE) { 
     printf("ERROR : DAQ Arm Stop"); 
    return -1; } 
 else printf("Success : DAQ Arm Stop ₩n");
```
 $\overline{a}$ 

 $\overline{a}$ 

### SDU 2040

```
 //Save File, Data transfer to the file 
 res = sdDaqTransferEndDataFile (0); 
 if (res != _ERROR_NONE) { 
     printf("Error : Close File"); 
 } 
 else printf("Success : Close File ₩n"); 
 //Close device 0 
 res = sdDaqCloseDevice(0); 
 if (res != _ERROR_NONE) { 
     printf("Error : Close device"); 
    return -1;
 } 
 else printf("Success : Close device ₩n"); 
 //Finalize 
 res = sdDaqFinalize (); 
 if (res != _ERROR_NONE ) { 
     printf("Error : Finalize"); 
    return -1; } 
 else printf("Success : Finalize ₩n"); 
 return 0;
```
}

 $\overline{a}$ 

1. Setting the Analog Out Channel 1, 2 to check the output

### SDU 2040

```
<C++> 
// Test_2.cpp 
// 2005/09/06 
// softDSP Co., Ltd. 
// info@softdsp.com 
// Analog Out channel 1, 2 output 
#include <stdio.h> 
#include <conio.h> 
#include "sdDaqApi.h" 
int main(void) 
{ 
     SD_DAQ_ERROR res; 
     int resInt; 
     //Initialize 
     int m_deviceCount; 
     res = sdDaqInitialize(&m_deviceCount); 
     if (res != _ERROR_NONE || m_deviceCount <= 0) { 
         printf("Error : Initialize"); 
        return -1; } 
     else printf("Success : The number of connected device : %d ₩n", 
m_deviceCount); 
     //Open device 0 
     res = sdDaqOpenDevice(0); 
     if (res != _ERROR_NONE) { 
         printf("Error : Open device"); 
        return -1; } 
     else printf("Success : Open device ₩n");
```
 $\overline{a}$ 

 $\overline{a}$ 

#### SDU 2040

 $\int \parallel$ , softDSP

```
 //Analog Out Configuration 
 res = sdDaqDacConfig(_ON, _ON, _TABLE_OUT, _TABLE_OUT, _96KSPS, 0); 
 if (res != _ERROR_NONE) { 
     printf("ERROR : Analog out Configuration"); 
 } 
 else printf("Success : Analog out Configuration"); 
 //Analog Out Table Configuration Channel 1 
 resInt = sdDaqDacSetFormTable (_CHANNEL_1, _DAC_SQU, 100, 5000, 2500, 0); 
if (resInt <= 0) {
     printf("Error : Analog Out Making Table"); 
 } 
 else printf("Success : Analog out Making Table ₩n"); 
 //Analog Out Table Configuration Channel 2 
 resInt = sdDaqDacSetFormTable (_CHANNEL_2, _DAC_SIN, 100, 5000, 0, 0); 
if (resInt <= 0) {
     printf("Error : Analog Out Making Table"); 
 } 
 else printf("Success : Analog out Making Table ₩n"); 
 //Start Analog Out 
 res = sdDaqDacStart(_ON, 0); 
 if (res != _ERROR_NONE) { 
     printf("ERROR : Analog out Start"); 
 } 
 else printf("Success : Analog out Start ₩n"); 
 //waiting : 
 printf("Click any key to stop Analog Out ₩n"); 
 getch(); 
 //Stop Analog Out 
 res = sdDaqDacStart(_OFF, 0);
```
 $\overline{a}$ 

 $\overline{a}$ 

### SDU 2040

```
 if (res != _ERROR_NONE) { 
     printf("ERROR : Analog out Stop"); 
 } 
 else printf("Success : Analog out Stop ₩n"); 
 //Close device 0 
 res = sdDaqCloseDevice(0); 
 if (res != _ERROR_NONE) { 
     printf("Error : Close device"); 
    return -1; } 
 else printf("Success : Close device ₩n"); 
 //Finalize 
 res = sdDaqFinalize (); 
if (res != _ ERROR_NONE ) {
     printf("Error : Finalize"); 
    return -1; } 
 else printf("Success : Finalize ₩n"); 
 return 0;
```
}

108

 $\overline{a}$ 

### SDU 2040

 $\int \parallel$ , softDSP

```
2. Obtaining the data by usinng the Counter 
<C++> 
// Test_3.cpp 
// 2005/09/06 
// softDSP Co., Ltd. 
// info@softdsp.com 
// Storing after obtaining the data through the Analogu input channel 1 
#include <stdio.h> 
#include "sdDaqApi.h" 
int main(void) 
{ 
     SD_DAQ_ERROR res; 
     int i; 
     //Initialize 
     int m_deviceCount; 
     res = sdDaqInitialize(&m_deviceCount); 
     if (res != _ERROR_NONE || m_deviceCount <= 0) { 
         printf("Error : Initialize"); 
        return -1; } 
     else printf("Success : The number of connected device : %d ₩n", 
m_deviceCount); 
     //Open device 0 
     res = sdDaqOpenDevice(0); 
     if (res != _ERROR_NONE) { 
         printf("Error : Open device"); 
        return -1; } 
     else printf("Success : Open device ₩n");
```
 $\overline{a}$ 

 $\overline{a}$ 

### SDU 2040

```
 //Configuration : Analog Input 
    //Turn Off Analog Input Channel 1 \sim 4
     for (i = _CHANNEL_1; i < MAX_AI_NUM; i++) { 
         res=sdDaqAdcChannelConfig((SD_CHANNEL)i, _OFF, 1.0, 0.0, "V", _DC, 
LOFF, 0);if (res != ERROR_NONE) {
             printf("Error : Analog Input Channel Configuration"); 
            return -1; } 
         else printf("Success : Analog Input Channel %d Configuration ₩n", i + 1); 
     } 
     //Configuration : Counter 
     //Turn Off Counter 
     res = sdDaqCounterConfig(_ON, 0); 
     if (res != _ERROR_NONE) { 
         printf("ERROR : Counter Configuration"); 
        return -1; } 
     else printf("Success : Counter Configuration ₩n"); 
     //Configuration : Trigger 
     res = sdDaqTriggerConfig(_ANALOG, 100, _RISING_EDGE, _CHANNEL_1, 
_PRE_SAMPLING, 50, 0); 
     if (res != _ERROR_NONE) { 
         printf("ERROR : Trigger Configuration"); 
        return -1; } 
     else printf("Success : Trigger Configuration ₩n"); 
     //Configuration : Sampling Rate 
    double resInt = sdDaqAdcSamplingConfig(8000, 4096,
_SAMPLING_CONTINUOUS_MODE, _TRIG_CONTINUOUS_MODE, _OFF, 0); 
    if (resint \leq 0) {
```
 $\overline{a}$ 

 $\overline{a}$ 

### SDU 2040

```
 printf("Error : Sampling Configuration"); 
    return -1; } 
 else printf("Success : Sampling Configuration ₩n"); 
 //Save File, make head file 
char filePath[] = "test_3.bin";
 res = sdDaqTransferPreDataFile(filePath, 0); 
if (res != ERROR_NONE) {
     printf("Error : Making Header File"); 
 } 
 else printf("Success : Making Header File ₩n"); 
 //Start Arm 
 res = sdDaqArm(_START, 0); 
 if (res != _ERROR_NONE) { 
     printf("ERROR : DAQ Arm Start"); 
    return -1;
 } 
 else printf("Success : DAQ Arm Start ₩n"); 
 //Delay 100ms for Arm 
 Sleep(100); 
 //Sampling Start 
 res = sdDaqStart(_ON, 0); 
if (res != ERROR_NONE) {
     printf("Error : Data Acquisition Start"); 
    return -1; } 
 else printf("Success : Data Acquisition Start ₩n"); 
 //Data Transfer 
 int* buffer;
```
int readDataCounter = sdDaqTransferData(&buffer, 0);

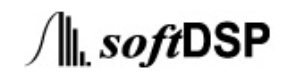

 $\overline{a}$ 

 $\overline{a}$ 

### SDU 2040

```
 if (readDataCounter <= 0) { 
     printf("Error : Get Data"); 
    return -1; } 
else printf("Success: The Number of Data: %d \n", readDataCounter);
 //Save File, Data transfer to the file 
 res = sdDaqTransferDataFile (0); 
if (res != ERROR_NONE) {
     printf("Error : Data Transfer to File"); 
 } 
 else printf("Success : Data Transfer to File ₩n"); 
 //Stop Sampling 
 res = sdDaqStart(_OFF, 0); 
if (res != _ ERROR_NONE) {
     printf("Error : Data Acquisition Stop"); 
    return -1;
 } 
 else printf("Success : Data Acquisition Stop ₩n"); 
 //Stop Arm 
 res = sdDaqArm(_STOP, 0); 
 if (res != _ERROR_NONE) { 
     printf("ERROR : DAQ Arm Stop"); 
    return -1; } 
 else printf("Success : DAQ Arm Stop ₩n"); 
 //Save File, Data transfer to the file 
 res = sdDaqTransferEndDataFile (0); 
 if (res != _ERROR_NONE) { 
     printf("Error : Close File"); 
 } 
 else printf("Success : Close File ₩n");
```
 $\int \parallel$ , softDSP

 $\overline{a}$ 

 $\overline{a}$ 

#### SDU 2040

```
 //Close device 0 
     res = sdDaqCloseDevice(0); 
     if (res != _ERROR_NONE) { 
          printf("Error : Close device"); 
         return -1; } 
     else printf("Success : Close device ₩n"); 
     //Finalize 
     res = sdDaqFinalize (); 
     if (res != _ERROR_NONE ) { 
          printf("Error : Finalize"); 
         return -1; } 
     else printf("Success : Finalize ₩n"); 
     return 0; 
} 
3. Storing after obtaining Analog Input Channel 1 and Counter data by setting the 
    Analog Trigger(.bin, .csv) 
// Test_4.cpp 
// 2005/09/06 
// softDSP Co., Ltd. 
// info@softdsp.com 
// storing after obtaining Analog Input Channel 1 data by setting the Analog Trigger 
#include <stdio.h> 
#include "sdDaqApi.h" 
#define _LOWMAX 8388607 
#define _LOWMIN -8388608 
//Save As .CSV File
```
 $\int \parallel$ , softDSP

{

}

{

 $\overline{a}$ 

### SDU 2040

```
void fileSave(int* buffer_, int sizeOfBuffer_, char* fileName_)
    int* tempBuffer;
     FILE* fp; 
     int i; 
     //file open 
     fp = fopen(fileName_, "wb+"); 
     if (fp == NULL) return; 
     //memory allocation 
     tempBuffer = new int[sizeOfBuffer_]; 
     //data transfer to the buffer 
    for (i = 0; i < sizeOfBuffer_; i++) {
          memcpy(tempBuffer + i, buffer_ + i, sizeof(int)); 
     } 
     //cacurate and write result to the file 
    for (i = 0; i < sizeOfBuffer_; i++) {
          fprintf(fp, "%5.3f, ₩n", 10.0 * tempBuffer[i] / _LOWMAX); 
     } 
     //memory free 
     delete [] tempBuffer; 
     //file close 
     fclose(fp); 
//Main 
int main(void) 
     SD_DAQ_ERROR res; 
     int i;
```
 $\overline{a}$ 

### SDU 2040

```
 //Initialize 
     int m_deviceCount; 
     res = sdDaqInitialize(&m_deviceCount); 
    if (res != ERROR_NONE || m_deviceCount <= 0) {
         printf("Error : Initialize"); 
        return -1; } 
     else printf("Success : The number of connected device : %d ₩n", 
m_deviceCount); 
     //Open device 0 
     res = sdDaqOpenDevice(0); 
     if (res != _ERROR_NONE) { 
         printf("Error : Open device"); 
        return -1;
     } 
     else printf("Success : Open device ₩n"); 
     //Configuration : Analog Input 
     //Turn On Analog Input Channel 1 
     res=sdDaqAdcChannelConfig(_CHANNEL_1, _ON, 1.0, 0.0, "V", _DC, _OFF, 0); 
     if (res != _ERROR_NONE) { 
         printf("Error : Analog Input Channel Configuration"); 
        return -1;
     } 
    else printf("Success: Analog Input Channel 1 Configuration Wn");
    //Turn Off Analog Input Channel 2 \sim 4for (i = _CHANNEL_2; i < MAX_ALNUM; i++) {
         res=sdDaqAdcChannelConfig((SD_CHANNEL)i, _OFF, 1.0, 0.0, "V", _DC, 
LOFF, 0); if (res != _ERROR_NONE) { 
             printf("Error : Analog Input Channel Configuration"); 
            return -1; }
```
 $\overline{a}$ 

### SDU 2040

 $\int \parallel$ , softDSP

```
 else printf("Success : Analog Input Channel %d Configuration ₩n", i + 1); 
     } 
     //Configuration : Counter 
     //Turn Off Counter 
     res = sdDaqCounterConfig(_OFF, 0); 
    if (res != ERROR_NONE) {
         printf("ERROR : Counter Configuration"); 
        return -1; } 
     else printf("Success : Counter Configuration ₩n"); 
     //Configuration : Trigger 
     res = sdDaqTriggerConfig(_ANALOG, 100, _RISING_EDGE, _CHANNEL_1, 
_PRE_SAMPLING, 100, 0); 
     if (res != _ERROR_NONE) { 
         printf("ERROR : Trigger Configuration"); 
        return -1;
     } 
     else printf("Success : Trigger Configuration ₩n"); 
     //Configuration : Sampling Rate 
    double resInt = sdDaqAdcSamplingConfig(8000, 1024,
_SAMPLING_TRIGGER_MODE, _TRIG_SINGLE_N_SAMPLING_MODE, _OFF, 0); 
    if (resInt <= 0) {
         printf("Error : Sampling Configuration"); 
        return -1; } 
     else printf("Success : Sampling Configuration ₩n"); 
     //Save File, make head file 
    char filePath[] = "test 4.bin";
     res = sdDaqTransferPreDataFile(filePath, 0); 
     if (res != _ERROR_NONE) { 
         printf("Error : Making Header File");
```
}

 $\overline{a}$ 

 $\overline{a}$ 

```
 SDU 2040
```

```
 else printf("Success : Making Header File ₩n"); 
 //Start Arm 
 res = sdDaqArm(_START, 0); 
 if (res != _ERROR_NONE) { 
     printf("ERROR : DAQ Arm Start"); 
    return -1; } 
 else printf("Success : DAQ Arm Start ₩n"); 
 //Delay 100ms for Arm 
 Sleep(100); 
 //Sampling Start 
 res = sdDaqStart(_ON, 0); 
 if (res != _ERROR_NONE) { 
     printf("Error : Data Acquisition Start"); 
    return -1; } 
 else printf("Success : Data Acquisition Start ₩n"); 
 //Data Transfer 
 int* buffer; 
 int readDataCounter = sdDaqTransferData(&buffer, 0); 
 if (readDataCounter <= 0) { 
     printf("Error : Get Data"); 
    return -1; } 
 else printf("Success : The Number of Data : %d ₩n", readDataCounter); 
 //Save File, Data transfer to the file 
 res = sdDaqTransferDataFile (0); 
 if (res != _ERROR_NONE) { 
     printf("Error : Data Transfer to File");
```
 $\int \parallel$ , softDSP

 $\overline{a}$ 

 $\overline{a}$ 

### SDU 2040

```
 } 
 else printf("Success : Data Transfer to File ₩n"); 
 //Save As .CSV File Format 
 fileSave(buffer, readDataCounter,"Test_4.csv"); 
 //Stop Sampling 
 res = sdDaqStart(_OFF, 0); 
 if (res != _ERROR_NONE) { 
     printf("Error : Data Acquisition Stop"); 
    return -1;
 } 
 else printf("Success : Data Acquisition Stop ₩n"); 
 //Stop Arm 
 res = sdDaqArm(_STOP, 0); 
 if (res != _ERROR_NONE) { 
     printf("ERROR : DAQ Arm Stop"); 
    return -1; } 
 else printf("Success : DAQ Arm Stop ₩n"); 
 //Save File, Data transfer to the file 
 res = sdDaqTransferEndDataFile (0); 
 if (res != _ERROR_NONE) { 
     printf("Error : Close File"); 
 } 
 else printf("Success : Close File ₩n"); 
 //Close device 0 
 res = sdDaqCloseDevice(0); 
 if (res != _ERROR_NONE) { 
     printf("Error : Close device"); 
    return -1; }
```
118

 $\overline{a}$ 

### SDU 2040

```
 else printf("Success : Close device ₩n"); 
 //Finalize 
 res = sdDaqFinalize (); 
 if (res != _ERROR_NONE ) { 
     printf("Error : Finalize"); 
    return -1; } 
 else printf("Success : Finalize ₩n");
```
return 0;

}

 $\overline{a}$ 

 $\overline{a}$ 

#### SDU 2040

```
4. Storing after obtaining Analog Input Channel 1 and Counter data by setting the 
    Analog Trigger(.bin, .csv)
<C++> 
// Test_5.cpp 
// 2005/09/06 
// softDSP Co., Ltd. 
// info@softdsp.com 
5. // Storing after obtaining Analog Input Channel 1 and Counter data by setting the 
    Analog Trigger(.bin, .csv) 
#include <stdio.h> 
#include "sdDaqApi.h" 
#define _LOWMAX 8388607 
#define _LOWMIN -8388608 
//Save As .CSV File 
void fileSave(int* buffer_, int sizeOfBuffer_, char* fileName_)
{ 
     int* tempBufferAnalogInput; 
     int* tempBufferCounter; 
     FILE* fp; 
     int i; 
     //file open 
    fp = fopen(fileName_, "wb+");
     if (fp == NULL) return; 
     //memory allocation 
     tempBufferAnalogInput = new int[sizeOfBuffer_]; 
     tempBufferCounter = new int[sizeOfBuffer_]; 
     //data transfer to the buffer 
    for (i = 0; i < sizeOfBuffer_; i++) {
```
 $\overline{a}$ 

 $\overline{a}$ 

#### SDU 2040

```
memcpy(tempBufferAnalogInput + i, buffer_ + i * 2, sizeof(int));
         memcpy(tempBufferCounter + i, buffer_ + i * 2 + 1, sizeof(int)); 
     } 
     //cacurate and write result to the file 
    for (i = 0; i < sizeOfBuffer_; i++) {
         fprintf(fp, "%5.3f, ", 10.0 * tempBufferAnalogInput[i] / _LOWMAX); 
         fprintf(fp, "%5d, ₩n", tempBufferCounter[i]); 
     } 
     //memory free 
     delete [] tempBufferAnalogInput; 
     delete [] tempBufferCounter; 
     //file close 
     fclose(fp); 
} 
//Main 
int main(void) 
{ 
     SD_DAQ_ERROR res; 
     int i; 
     //Initialize 
     int m_deviceCount; 
     res = sdDaqInitialize(&m_deviceCount); 
     if (res != _ERROR_NONE || m_deviceCount <= 0) { 
         printf("Error : Initialize"); 
        return -1; } 
     else printf("Success : The number of connected device : %d ₩n", 
m_deviceCount);
```
//Open device 0

 $\int \parallel$ , softDSP

 $\overline{a}$ 

 $\overline{a}$ 

### SDU 2040

```
 res = sdDaqOpenDevice(0); 
     if (res != _ERROR_NONE) { 
         printf("Error : Open device"); 
        return -1; } 
     else printf("Success : Open device ₩n"); 
     //Configuration : Analog Input 
     //Turn On Analog Input Channel 1 
     res=sdDaqAdcChannelConfig(_CHANNEL_1, _ON, 1.0, 0.0, "V", _DC, _OFF, 0); 
     if (res != _ERROR_NONE) { 
         printf("Error : Analog Input Channel Configuration"); 
        return -1; } 
     else printf("Success : Analog Input Channel 1 Configuration ₩n"); 
    //Turn Off Analog Input Channel 2 \sim 4for (i = _CHANNEL_2; i < MAX_Al_NUM; i++) {
         res=sdDaqAdcChannelConfig((SD_CHANNEL)i, _OFF, 1.0, 0.0, "V", _DC, 
LOFF, 0); if (res != _ERROR_NONE) { 
              printf("Error : Analog Input Channel Configuration"); 
            return -1;
         } 
         else printf("Success : Analog Input Channel %d Configuration ₩n", i + 1); 
     } 
     //Configuration : Counter 
     //Turn Off Counter 
     res = sdDaqCounterConfig(_ON, 0); 
     if (res != _ERROR_NONE) { 
         printf("ERROR : Counter Configuration"); 
        return -1; } 
     else printf("Success : Counter Configuration ₩n");
```
 $\overline{a}$ 

```
 SDU 2040
```
 $\int \parallel$ , softDSP

```
 //Configuration : Trigger 
     res = sdDaqTriggerConfig(_ANALOG, 100, _RISING_EDGE, _CHANNEL_1, 
_PREPOST_NONE, 0, 0); 
     if (res != _ERROR_NONE) { 
         printf("ERROR : Trigger Configuration"); 
        return -1; } 
     else printf("Success : Trigger Configuration ₩n"); 
     //Configuration : Sampling Rate 
    double resInt = sdDaqAdcSamplingConfig(8000, 1024,
_SAMPLING_TRIGGER_MODE, _TRIG_SINGLE_N_SAMPLING_MODE, _OFF, 0); 
    if (resInt <= 0) {
         printf("Error : Sampling Configuration"); 
        return -1; } 
     else printf("Success : Sampling Configuration ₩n"); 
     //Save File, make head file 
    char filePath[] = "test_5.bin";
     res = sdDaqTransferPreDataFile(filePath, 0); 
     if (res != _ERROR_NONE) { 
         printf("Error : Making Header File"); 
     } 
     else printf("Success : Making Header File ₩n"); 
     //Start Arm 
     res = sdDaqArm(_START, 0); 
    if (res != ERROR_NONE) {
         printf("ERROR : DAQ Arm Start"); 
        return -1;
     } 
     else printf("Success : DAQ Arm Start ₩n"); 
     //Delay 100ms for Arm
```
 $\overline{a}$ 

### SDU 2040

```
 Sleep(100);
```

```
 //Sampling Start 
 res = sdDaqStart(_ON, 0); 
 if (res != _ERROR_NONE) { 
     printf("Error : Data Acquisition Start"); 
    return -1; } 
 else printf("Success : Data Acquisition Start ₩n"); 
 //Data Transfer 
 int* buffer; 
 int readDataCounter = sdDaqTransferData(&buffer, 0); 
 if (readDataCounter <= 0) { 
     printf("Error : Get Data"); 
    return -1; } 
else printf("Success: The Number of Data: %d \n", readDataCounter);
 //Save File, Data transfer to the file 
 res = sdDaqTransferDataFile (0); 
 if (res != _ERROR_NONE) { 
     printf("Error : Data Transfer to File"); 
 } 
 else printf("Success : Data Transfer to File ₩n"); 
 //Save As .CSV File Format 
 fileSave(buffer, readDataCounter,"Test_5.csv"); 
 //Stop Sampling 
 res = sdDaqStart(_OFF, 0); 
 if (res != _ERROR_NONE) { 
     printf("Error : Data Acquisition Stop"); 
    return -1; }
```
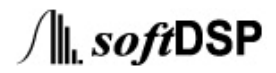

 $\overline{a}$ 

### SDU 2040

```
 else printf("Success : Data Acquisition Stop ₩n"); 
 //Stop Arm 
 res = sdDaqArm(_STOP, 0); 
 if (res != _ERROR_NONE) { 
     printf("ERROR : DAQ Arm Stop"); 
    return -1; } 
 else printf("Success : DAQ Arm Stop ₩n"); 
 //Save File, Data transfer to the file 
 res = sdDaqTransferEndDataFile (0); 
 if (res != _ERROR_NONE) { 
     printf("Error : Close File"); 
 } 
 else printf("Success : Close File ₩n"); 
 //Close device 0 
 res = sdDaqCloseDevice(0); 
 if (res != _ERROR_NONE) { 
     printf("Error : Close device"); 
    return -1;
 } 
 else printf("Success : Close device ₩n"); 
 //Finalize 
 res = sdDaqFinalize (); 
 if (res != _ERROR_NONE ) { 
     printf("Error : Finalize"); 
    return -1; } 
 else printf("Success : Finalize ₩n"); 
 return 0;
```
}

### SDU 2040

#### <sdDaqApi.bas>

 $\overline{a}$ 

Declare Function GetProcessHeap Lib "kernel32" () As Long Declare Function HeapAlloc Lib "kernel32" \_

 (ByVal hHeap As Long, ByVal dwFlags As Long, ByVal dwBytes As Long) As Long Declare Function HeapFree Lib "kernel32" \_

(ByVal hHeap As Long, ByVal dwFlags As Long, lpMem As Any) As Long

Declare Sub CopyMemoryRead Lib "kernel32" Alias \_ "RtlMoveMemory" (Destination As Any, \_ ByVal Source As Long, ByVal Length As Long)

Declare Function sdDaqInitialize Lib "sdDaqApi.dll" Alias \_

"\_sdDaqInitialize@4" (ByRef deviceNum\_ As Long) As Long

Declare Function sdDaqFinalize Lib "sdDaqApi.dll" Alias \_

"\_sdDaqFinalize@0" () As Long

Declare Function sdDaqOpenDevice Lib "sdDaqApi.dll" Alias \_

 "\_sdDaqOpenDevice@4" (ByVal indexModule\_ As Long) As Long Declare Function sdDaqCloseDevice Lib "sdDaqApi.dll" Alias \_

 "\_sdDaqCloseDevice@4" (ByVal indexModule\_ As Long) As Long Declare Function sdDaqAdcChannelConfig Lib "sdDaqApi.dll" Alias \_

 "\_sdDaqAdcChannelConfig@32" (ByVal channel\_ As Long, ByVal channelOnOff\_ As Long, ByVal scale\_ As Single, ByVal offset\_ As Single, ByRef units\_ As String, ByVal coupling\_ As Long, ByVal icpOnOff\_ As Long, ByVal indexModule\_ As Long) As Long

Declare Function sdDaqAdcSamplingConfig Lib "sdDaqApi.dll" Alias \_

 "\_sdDaqAdcSamplingConfig@28" (ByVal samplingRate\_ As Double, ByVal samplingNumber\_ As Long, ByVal samplingMode\_ As Long, ByVal trigSamplingmode\_ As Long, ByVal highPassFilter\_ As Long, ByVal indexModule\_ As Long) As Long

Declare Function sdDaqArm Lib "sdDaqApi.dll" Alias \_

 "\_sdDaqArm@8" (ByVal startStop\_ As Long, ByVal indexModule\_ As Long) As Long

Declare Function sdDaqCounterConfig Lib "sdDaqApi.dll" Alias \_

"\_sdDaqCounterConfig@8" (ByVal onOff\_ As Long, ByVal indexModule\_ As Long)

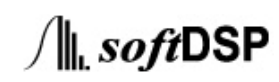

### SDU 2040

As Long

 $\overline{a}$ 

Declare Function sdDaqTriggerConfig Lib "sdDaqApi.dll" Alias \_

 "\_sdDaqTriggerConfig@28" (ByVal source\_ As Long, ByVal level\_ As Long, ByVal edge\_ As Long, ByVal analogSourceChannel\_ As Long, ByVal prePost\_ As Long, ByVal prePostNum\_ As Long, ByVal indexModule\_ As Long) As Long

Declare Function sdDaqDacConfig Lib "sdDaqApi.dll" Alias \_

 "\_sdDaqDacConfig@24" (ByVal onOffCh1\_ As Long, ByVal onOffCh2\_ As Long, ByVal modeCh1\_ As Double, ByVal modeCh2\_ As Long, ByVal sampRate\_ As Long, ByVal indexModule\_ As Long) As Long

Declare Function sdDaqDacStart Lib "sdDaqApi.dll" Alias \_

 "\_sdDaqDacStart@8" (ByVal startOnOff\_ As Long, ByVal indexModule\_ As Long) As Long

Declare Function sdDaqDacSetFormTable Lib "sdDaqApi.dll" Alias \_

 "\_sdDaqDacSetFormTable@24" (ByVal channel\_ As Long, ByVal function\_ As Long, ByVal frequency\_ As Long, ByVal amplitude\_ As Long, ByVal offset\_ As Long, ByVal indexModule\_ As Long) As Long

Declare Function sdDaqDacSetUserTable Lib "sdDaqApi.dll" Alias \_

 "\_sdDaqDacSetUserTable@16" (ByVal channel\_ As Long, ByVal bufferSize\_ As Long, ByRef tableBuffer\_ As String, ByVal indexModule\_ As Long) As Long

Declare Function sdDaqDacTriggerLevel Lib "sdDaqApi.dll" Alias \_

 "\_sdDaqDacTriggerLevel@12" (ByVal channel\_ As Long, ByVal trigLevel\_ As Long, ByVal indexModule\_ As Long) As Long

Declare Function sdDaqTransferData Lib "sdDaqApi.dll" Alias \_

 "\_sdDaqTransferData@8" (ByRef dataPoint\_ As Long, ByVal indexModule\_ As Long) As Long

Declare Function sdDaqTransferPreDataFile Lib "sdDaqApi.dll" Alias \_

 "\_sdDaqTransferPreDataFile@8" (ByVal fPath\_ As String, ByVal indexModule\_ As Long) As Long

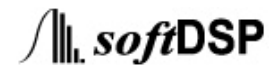

 $\overline{a}$ 

 $\overline{a}$ 

### SDU 2040

Declare Function sdDaqTransferDataFile Lib "sdDaqApi.dll" Alias \_ "\_sdDaqTransferDataFile@4" (ByVal indexModule\_ As Long) As Long Declare Function sdDaqTransferEndDataFile Lib "sdDaqApi.dll" Alias \_ "\_sdDaqTransferEndDataFile@4" (ByVal indexModule\_ As Long) As Long Declare Function sdDaqTransferDataStop Lib "sdDaqApi.dll" Alias \_ "\_sdDaqTransferDataStop@4" (ByVal indexModule\_ As Long) As Long Declare Function sdDaqStart Lib "sdDaqApi.dll" Alias \_ "\_sdDaqStart@8" (ByVal startOnOff\_ As Long, ByVal indexModule\_ As Long) As Long Declare Function sdDaqWriteUserData Lib "sdDaqApi.dll" Alias \_ "\_sdDaqWriteUserData@12" (ByRef data\_ As String, ByVal address\_ As Long, ByVal indexModule\_ As Long) As Long Declare Function sdDaqReadUserData Lib "sdDaqApi.dll" Alias \_ "\_sdDaqReadUserData@12" (ByRef data\_ As String, ByVal address\_ As Long, ByVal indexModule\_ As Long) As Long Declare Function sdDaqStackConfig Lib "sdDaqApi.dll" Alias \_

 "\_sdDaqStackConfig@12" (ByVal onOff\_ As Long, ByVal multiMode\_ As Long, ByVal indexModule\_ As Long) As Long

128

 $\int$  softDSP

 $\overline{a}$ 

 $\overline{a}$ 

#### SDU 2040

#### <sdDaqApiType.bas>

Option Explicit

'enum {MAX\_CHANNL\_NUM = 5}; Global Const MAX\_CHANNL\_NUM As Long = 5

 $'$ enum {MAX\_AI\_NUM = 4}; Global Const MAX\_AI\_NUM As Long = 4

 $'$ enum  $\{MAX_AO_NUM = 2\};$ Global Const MAX\_AO\_NUM As Long = 2

' DAC STOP & START Global Const SD\_STOP As Long = 0 Global Const SD\_START As Long = 1

' ON & OFF Global Const SD\_OFF As Long = 0 Global Const SD\_ON As Long = 1

' COUNTER ON&OFF Global Const SD\_COUNTER\_OFF As Long = 0 Global Const SD\_COUNTER\_ON As Long = 1

' CHANNEL

Global Const SD\_CHANNEL\_1 As Long = 0 Global Const SD\_CHANNEL\_2 As Long = 1 Global Const SD\_CHANNEL\_3 As Long = 2 Global Const SD\_CHANNEL\_4 As Long = 3 Global Const SD\_CHANNEL\_COUNTER As Long = 4

' DAC\_FUNCTION Global Const SD\_DAC\_DC As Long = 0 Global Const SD\_DAC\_SIN As Long = 1 Global Const SD\_DAC\_SQU As Long = 2

129

**∕⊪** softDSP

 $\overline{a}$ 

 $\overline{a}$ 

#### SDU 2040

Global Const SD\_DAC\_TRI As Long = 3 Global Const SD\_DAC\_RAMP As Long = 4 Global Const SD\_DAC\_NOISE As Long = 5

' TRIGGER\_SOURCE

Global Const SD\_DIGITAL As Long = 1 Global Const SD\_ANALOG As Long = 2 Global Const SD\_COUNTER As Long = 4

' ADC\_COUPLING Global Const SD\_AC As Long = 0 Global Const SD\_DC As Long = 1

' SAMPLING\_MODE

Global Const SD\_SAMPLING\_CONTINUOUS\_MODE As Long = 0 Global Const SD\_SAMPLING\_N\_SAMPLE\_MODE As Long = 1 Global Const SD\_SAMPLING\_TRIGGER\_MODE As Long = 2

' TRIGGER\_MODE

Global Const SD\_TRIG\_CONTINUOUS\_MODE As Long = 0 Global Const SD\_TRIG\_SINGLE\_N\_SAMPLING\_MODE As Long = 1 Global Const SD\_TRIG\_EVERY\_N\_SAMPLING\_MODE As Long = 2

' TRIGGER\_PREPOST

Global Const SD\_PREPOST\_NONE As Long = 0 Global Const SD\_POST\_SAMPLING As Long = 2 Global Const SD\_PRE\_SAMPLING As Long = 4

' TRIGGER\_EDGE Global Const SD\_RISING\_EDGE As Long = 0 Global Const SD\_FALLING\_EDGE As Long = 1

'DEVICE\_NUMBER Global Const SD\_DEVICE\_NUMBER As Long = 0

130

 $\int$  softDSP

 $\overline{a}$ 

 $\overline{a}$ 

# SDU 2040

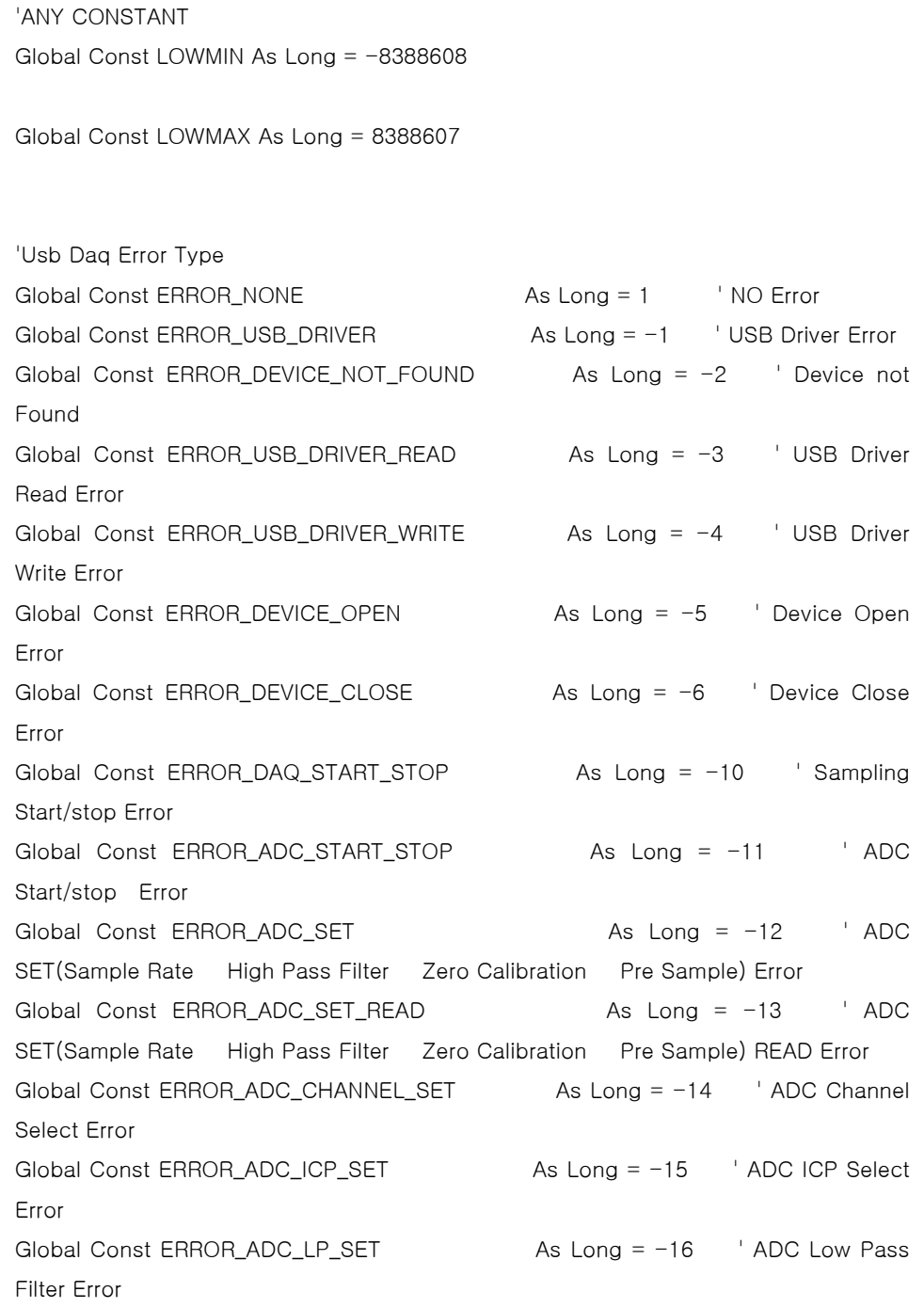

 $\int \parallel_{\mathbf{L}}$  soft DSP

 $\overline{a}$ 

 $\overline{a}$ 

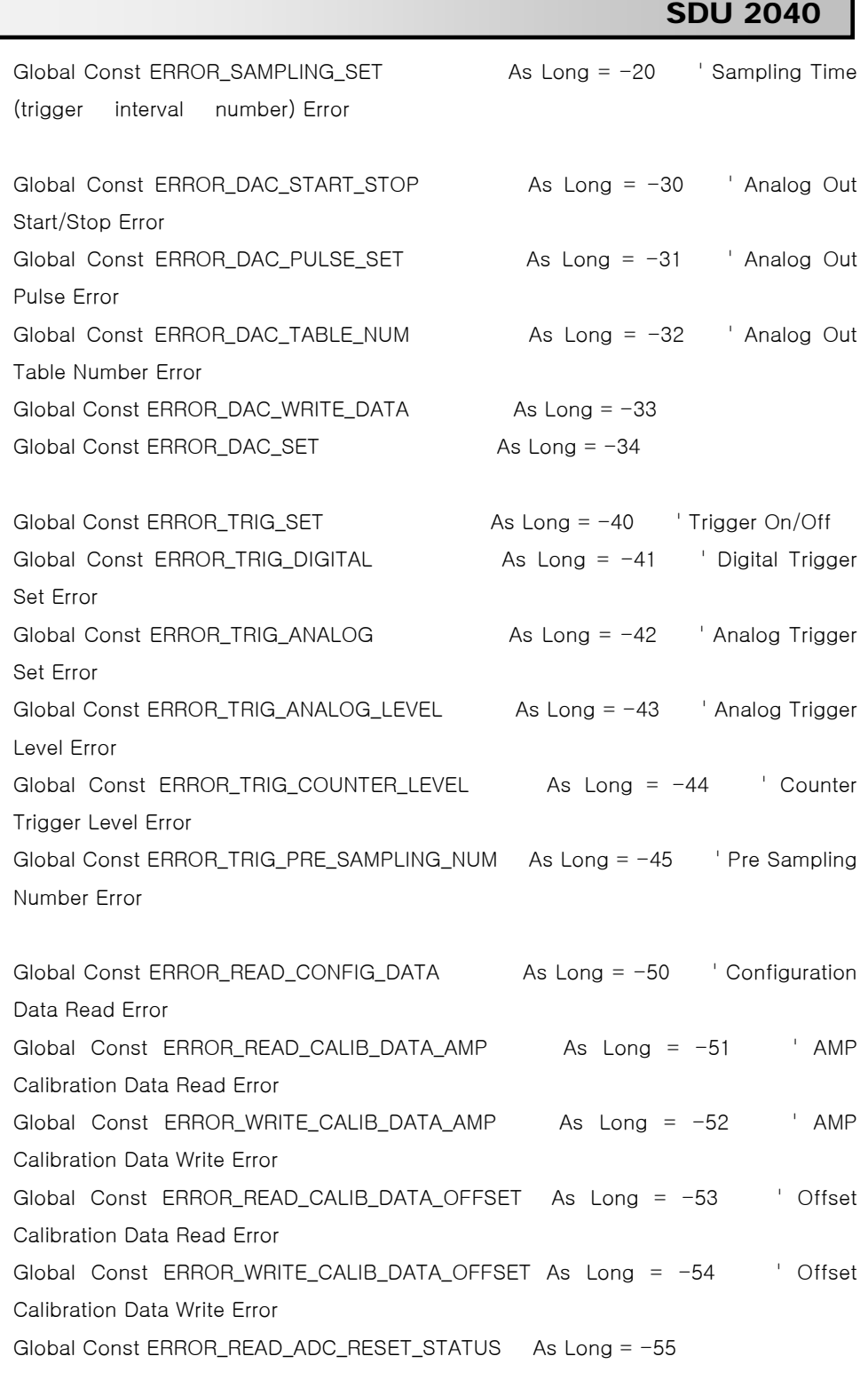

 $\int \parallel$ , softDSP

 $\overline{a}$ 

 $\overline{a}$ 

# SDU 2040

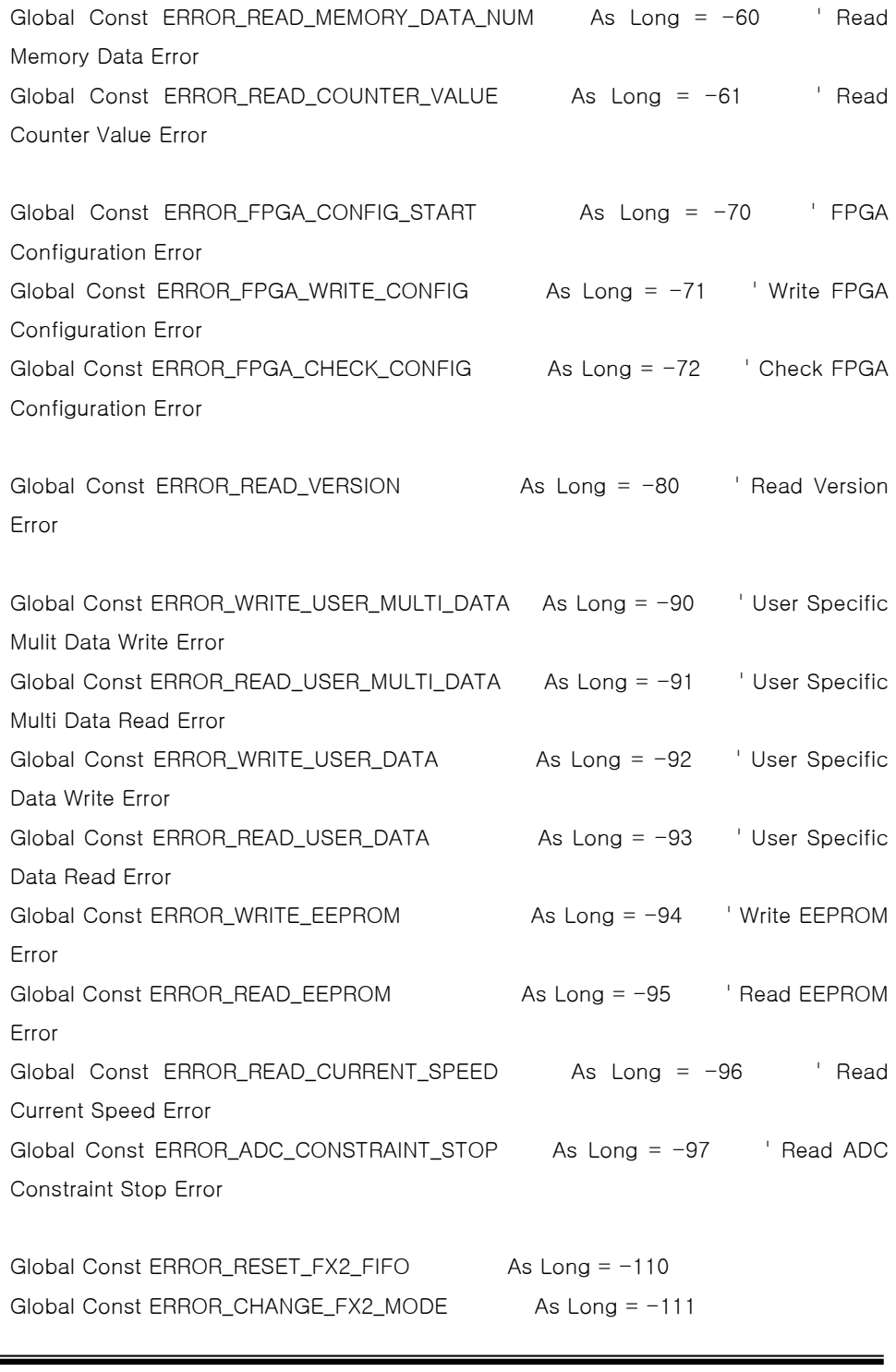

 $\int \parallel_{\mathbf{L}}$  softDSP

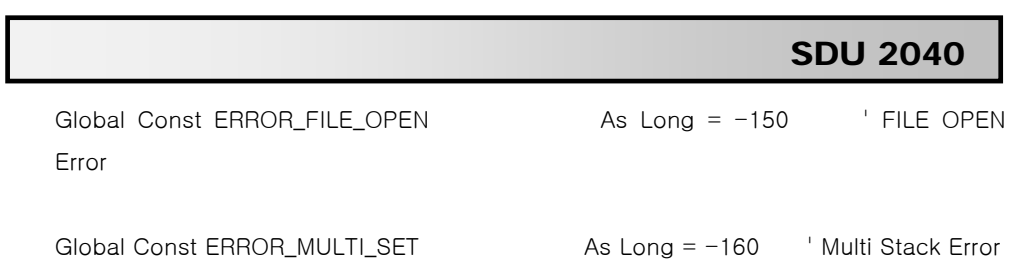

 $\overline{a}$ 

### SDU 2040

```
SDU2040Test_1.ftm 
Private Sub Command1_Click() 
Dim Res As Long 
     ' Setting Variables 
     ' CHANNEL 
     Res = sdDaqAdcChannelConfig(SD_CHANNEL_1, SD_ON, 1#, 0#, "V", SD_DC, 
SD_OFF, 0) 
    If (Res \le 0) Then
         MsgBox "Error : Analog Input Channel Configuration" 
         Call sdDaqFinalize 
         End 
     End If 
    For G = SD_CHANNEL_2 To MAX_AI_NUM - 1
         Res = sdDaqAdcChannelConfig(G, SD_OFF, 1#, 0#, "V", SD_DC, SD_OFF, 0) 
        If (Res \le 0) Then
             MsgBox "Error : Analog Input Channel Configuration"
             End 
         End If 
     Next G 
     ' COUNTER 
     ' Turn Off 
     Res = sdDaqCounterConfig(SD_OFF, 0) 
    If (Res \le 0) Then
         MsgBox "ERROR : Counter Configuration" 
         Call sdDaqFinalize 
         End 
     End If 
     ' TRIGGER
```
 Res = sdDaqTriggerConfig(SD\_ANALOG, 100, SD\_RISING\_EDGE, SD\_CHANNEL\_1, SD\_PRE\_SAMPLING, 50, 0)

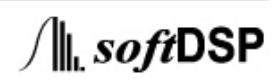

 $\overline{a}$ 

 $\overline{a}$ 

```
 SDU 2040
```
 $\int \parallel$ , softDSP

```
If (Res \le 0) Then
         MsgBox "ERROR : Trigger Configuration" 
         Call sdDaqFinalize 
         End 
     End If 
     ' SAMPLING 
     Dim ResInt As Long 
    ResInt = sdDaqAdcSamplingConfig(8000, 4096,
SD_SAMPLING_CONTINUOUS_MODE, SD_TRIG_CONTINUOUS_MODE, SD_OFF, 0) 
     If (ResInt <= 0) Then 
         MsgBox "Error : Sampling Configuration" 
         Call sdDaqFinalize 
         End 
     End If 
     ' Save File, make head file 
     Dim filePath As String 
     filePath = "test_1.bin" 
     Res = sdDaqTransferPreDataFile(filePath, 0) 
    If (Res \le 0) Then
         MsgBox "Error : Making Header File" 
         Call sdDaqFinalize 
         End 
     End If 
     ' ARM 
     Res = sdDaqArm(SD_START, 0) 
    If (Res \le 0) Then
         MsgBox "ERROR : DAQ Arm Start" 
         Call sdDaqFinalize 
         End 
     End If
```
 $\overline{a}$ 

 $\overline{a}$ 

### SDU 2040

```
 ' Setting Variables 
 ' DAQ START 
 Res = sdDaqStart(SD_ON, 0) 
If (Res \le 0) Then
     MsgBox "Error : Data Acquisition Start" 
     Call sdDaqFinalize 
     End 
 End If 
 Dim dataPoint_ As Long 
 Res = sdDaqTransferData(dataPoint_, 0) 
If (Res \le 0) Then
     MsgBox "Error : Get Data" 
     Call sdDaqFinalize 
     End 
 End If 
 Res = sdDaqTransferDataFile(0) 
   If (Res \le 0) Then
     MsgBox "Error : Data Transfer to File" 
     Call sdDaqFinalize 
     End 
 End If 
 'Stop Sampling 
 Res = sdDaqStart(SD_OFF, 0) 
If (Res \le 0) Then
     MsgBox "Error : Data Acquisition Stop" 
     Call sdDaqFinalize 
     End 
 End If 
 'Stop Arm 
 Res = sdDaqArm(SD_STOP, 0)
```
If  $(Res \le 0)$  Then

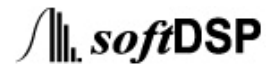
$\overline{a}$ 

 $\overline{a}$ 

#### SDU 2040

```
 MsgBox "ERROR : DAQ Arm Stop" 
          Call sdDaqFinalize 
          End 
     End If 
     'Save File, Data transfer to the file 
     Res = sdDaqTransferEndDataFile(0) 
    If (Res \le 0) Then
          MsgBox "Error : Close File" 
          Call sdDaqFinalize 
          End 
     Else: MsgBox "Success" 
     End If 
          'Close device 0 
     Res = sdDaqCloseDevice(0) 
    If (Res \le 0) Then
          MsgBox "Error : Close device" 
          Call sdDaqFinalize 
          End 
     End If 
End Sub 
Private Sub Form_Load() 
     Dim Res As Long 
     Dim deviceNum_ As Long 
     Res = sdDaqInitialize(deviceNum_) 
     If (Res <= 0) Then 
          MsgBox "Error : Initialize " 
          End 
     End If
```
 Dim G2 As Long For  $G = 0$  To deviceNum\_ $-1$ 

138

 $\overline{a}$ 

 $\overline{a}$ 

### SDU 2040

 Res = sdDaqOpenDevice(G) If (Res <= 0) Then MsgBox "Error : Open Device " End End If Next G End Sub

Private Sub Form\_Unload(Cancel As Integer) Call sdDaqFinalize End Sub

139

 $\int \parallel_{\mathbf{L}}$  soft DSP

 $\overline{a}$ 

 $\overline{a}$ 

#### SDU 2040

 $\int \parallel$ , softDSP

```
SDU2040Test_2.ftm 
Private Sub Command1_Click() 
Dim Res As Long 
     ' Setting Variables 
     ' Analog Out Configuration 
    Res = sdDaqDacConfig(SD_ON, SD_ON, SD_TABLE_OUT, SD_TABLE_OUT,
SD_96KSPS, 0) 
    If (Res \le 0) Then
         MsgBox "ERROR : Analog out Configuration" 
         Call sdDaqFinalize 
         End 
     End If 
     ' COUNTER 
     ' Analog Out Table Configuration Channel 1 
     Res = sdDaqDacSetFormTable(SD_CHANNEL_1, SD_DAC_SQU, 100, 5000, 2500, 
0) 
    If (Res \le 0) Then
         MsgBox "Error : Analog Out Making Table" 
         Call sdDaqFinalize 
         End 
     End If 
     ' Analog Out Table Configuration Channel 2 
     Res = sdDaqDacSetFormTable(SD_CHANNEL_2, SD_DAC_SIN, 100, 5000, 0, 0) 
     If (Res <= 0) Then 
         MsgBox "Error : Analog Out Making Table" 
         Call sdDaqFinalize 
         End 
     End If 
     ' Start Analog Out 
     Res = sdDaqDacStart(SD_ON, 0)
```
 $\overline{a}$ 

 $\overline{a}$ 

#### SDU 2040

```
If (Res \le 0) Then
         MsgBox "ERROR : Analog out Start" 
         Call sdDaqFinalize 
         End 
     End If 
End Sub 
Private Sub Command2_Click() 
'Stop Analog Out 
     Res = sdDaqDacStart(SD_OFF, 0) 
     If (Res <= 0) Then 
         MsgBox "ERROR : Analog out Stop" 
         Call sdDaqFinalize 
         End 
     End If 
         'Close device 0 
     Res = sdDaqCloseDevice(0) 
    If (Res \le 0) Then
         MsgBox "Error : Close device" 
         Call sdDaqFinalize 
         End 
     Else: MsgBox "Success" 
     End If 
End Sub 
Private Sub Form_Load() 
     Dim Res As Long 
     Dim deviceNum_ As Long 
     Res = sdDaqInitialize(deviceNum_) 
    If (Res <= 0) Then
        MsgBox "Error : Initialize "
         End 
     End If
```
141

 $\overline{a}$ 

 $\overline{a}$ 

### SDU 2040

```
 Dim G2 As Long 
    For G = 0 To deviceNum_-1 Res = sdDaqOpenDevice(G) 
         If (Res <= 0) Then 
             MsgBox "Error : Open Device " 
             End 
         End If 
     Next G 
End Sub 
Private Sub Form_Unload(Cancel As Integer) 
     Dim Res As Long 
     Res = sdDaqFinalize() 
     Call sdDaqFinalize
```
End Sub

 $\overline{a}$ 

 $\overline{a}$ 

### SDU 2040

 $\int \parallel$ , softDSP

```
SDU2040Test_3.ftm 
Private Sub Command1_Click() 
Dim Res As Long 
     ' Setting Variables 
     ' CHANNEL 
    For G = SD_CHANNEL_1 To MAX_AI_NUM - 1
         Res = sdDaqAdcChannelConfig(G, SD_OFF, 1#, 0#, "V", SD_DC, SD_OFF, 0) 
        If (Res \le 0) Then
             MsgBox "Error : Analog Input Channel Configuration"
             End 
         End If 
     Next G 
     ' COUNTER 
     ' Turn Off 
     Res = sdDaqCounterConfig(SD_ON, 0) 
    If (Res \le 0) Then
         MsgBox "ERROR : Counter Configuration" 
         Call sdDaqFinalize 
         End 
     End If 
     ' TRIGGER 
     Res = sdDaqTriggerConfig(SD_ANALOG, 100, SD_RISING_EDGE, SD_CHANNEL_1, 
SD_PRE_SAMPLING, 50, 0) 
     If (Res <= 0) Then 
         MsgBox "ERROR : Trigger Configuration" 
         Call sdDaqFinalize 
         End 
     End If 
     ' SAMPLING 
     Dim ResInt As Long
```
 $\overline{a}$ 

```
 SDU 2040 
    ResInt = sdDaqAdcSamplingConfig(8000, 4096,
SD_SAMPLING_CONTINUOUS_MODE, SD_TRIG_CONTINUOUS_MODE, SD_OFF, 0) 
     If (ResInt <= 0) Then 
         MsgBox "Error : Sampling Configuration" 
         Call sdDaqFinalize 
         End 
     End If 
     ' Save File, make head file 
     Dim filePath As String 
     filePath = "test_3.bin" 
     Res = sdDaqTransferPreDataFile(filePath, 0) 
    If (Res \le 0) Then
         MsgBox "Error : Making Header File" 
         Call sdDaqFinalize 
         End 
     End If 
     ' ARM 
     Res = sdDaqArm(SD_START, 0) 
    If (Res \le 0) Then
         MsgBox "ERROR : DAQ Arm Start" 
         Call sdDaqFinalize 
         End 
     End If 
     ' Setting Variables 
     ' DAQ START 
     Res = sdDaqStart(SD_ON, 0) 
    If (Res \le 0) Then
         MsgBox "Error : Data Acquisition Start" 
         Call sdDaqFinalize 
         End
```
 $\overline{a}$ 

#### SDU 2040

```
 End If
```
 $\overline{a}$ 

```
 Dim dataPoint_ As Long 
 Res = sdDaqTransferData(dataPoint_, 0) 
 If (Res <= 0) Then 
     MsgBox "Error : Get Data" 
     Call sdDaqFinalize 
     End 
 End If 
 Res = sdDaqTransferDataFile(0) 
   If (Res \le 0) Then
     MsgBox "Error : Data Transfer to File" 
     Call sdDaqFinalize 
     End 
 End If 
 'Stop Sampling 
 Res = sdDaqStart(SD_OFF, 0) 
If (Res \le 0) Then
     MsgBox "Error : Data Acquisition Stop" 
     Call sdDaqFinalize 
     End 
 End If 
 'Stop Arm 
 Res = sdDaqArm(SD_STOP, 0) 
 If (Res <= 0) Then 
     MsgBox "ERROR : DAQ Arm Stop" 
     Call sdDaqFinalize 
     End 
 End If 
 'Save File, Data transfer to the file 
 Res = sdDaqTransferEndDataFile(0)
```
 $\int \parallel$ , softDSP

 $\overline{a}$ 

 $\overline{a}$ 

#### SDU 2040

If  $(Res \le 0)$  Then MsgBox "Error : Close File" Call sdDaqFinalize End Else: MsgBox "Success" End If 'Close device 0 Res = sdDaqCloseDevice(0) If  $(Res \le 0)$  Then MsgBox "Error : Close device" Call sdDaqFinalize End End If End Sub Private Sub Form\_Load() Dim Res As Long Dim deviceNum\_ As Long Res = sdDaqInitialize(deviceNum\_) If  $(Res \le 0)$  Then MsgBox "Error : Initialize " End End If

```
 Dim G2 As Long 
    For G = 0 To deviceNum -1 Res = sdDaqOpenDevice(G) 
        If (Res \le 0) Then
             MsgBox "Error : Open Device " 
             End 
         End If 
     Next G 
End Sub
```
**∕⊪** softDSP

 $\overline{a}$ 

 $\overline{a}$ 

## SDU 2040

Private Sub Form\_Unload(Cancel As Integer) Call sdDaqFinalize End Sub

 $\int \parallel_{\mathbf{L}}$  soft DSP

 $\overline{a}$ 

#### SDU 2040

```
SDU2040Test_4.ftm 
Private Sub Command1_Click() 
Dim Res As Long 
     '''''''''''''''''''''''' 
     ' Setting Variables 
     ' CHANNEL 
     Res = sdDaqAdcChannelConfig(SD_CHANNEL_1, SD_ON, 1#, 0#, "V", SD_DC, 
SD_OFF, 0) 
     If (Res <= 0) Then 
         MsgBox "Error : Analog Input Channel Configuration" 
         Call sdDaqFinalize 
         End 
     End If 
    For G = SD_CHANNEL_2 To MAX_AI_NUM - 1
         Res = sdDaqAdcChannelConfig(G, SD_OFF, 1#, 0#, "V", SD_DC, SD_OFF, 0) 
         If (Res <= 0) Then 
             MsgBox "Error : Analog Input Channel Configuration"
             End 
         End If 
     Next G 
     ' COUNTER 
     ' Turn Off 
     Res = sdDaqCounterConfig(SD_OFF, 0) 
     If (Res <= 0) Then 
         MsgBox "ERROR : Counter Configuration" 
         Call sdDaqFinalize 
         End 
     End If 
     ' TRIGGER
```
148

Res = sdDaqTriggerConfig(SD\_ANALOG, 100, SD\_RISING\_EDGE, SD\_CHANNEL\_1,

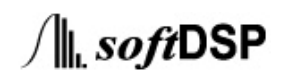

 $\overline{a}$ 

 $\overline{a}$ 

```
 SDU 2040
```
 $\int \parallel$ , softDSP

```
SD_PRE_SAMPLING, 50, 0)
     If (Res <= 0) Then 
         MsgBox "ERROR : Trigger Configuration" 
         Call sdDaqFinalize 
         End 
     End If 
     ' SAMPLING 
     Dim ResInt As Long 
    ResInt = sdDaqAdcSamplingConfig(8000, 1024,
SD_SAMPLING_CONTINUOUS_MODE, SD_TRIG_CONTINUOUS_MODE, SD_OFF, 0) 
     If (ResInt <= 0) Then 
         MsgBox "Error : Sampling Configuration" 
         Call sdDaqFinalize 
         End 
     End If 
     ' Save File, make head file 
     Dim filePath As String 
     filePath = "test_4.bin" 
     Res = sdDaqTransferPreDataFile(filePath, 0) 
    If (Res \le 0) Then
         MsgBox "Error : Making Header File" 
         Call sdDaqFinalize 
         End 
     End If 
     ' ARM 
     Res = sdDaqArm(SD_START, 0) 
    If (Res \le 0) Then
         MsgBox "ERROR : DAQ Arm Start" 
         Call sdDaqFinalize 
         End
```

```
\overline{a} SDU 2040 
 End If 
 'Sleep(100); 
     '''''''''''''''''''''''' 
 ' Setting Variables 
 ' DAQ START 
 Res = sdDaqStart(SD_ON, 0) 
If (Res \le 0) Then
     MsgBox "Error : Data Acquisition Start" 
     Call sdDaqFinalize 
     End 
 End If 
 Dim readDataCounter As Long 
 readDataCounter = sdDaqTransferData(buffer, 0) 
 If (readDataCounter <= 0) Then 
     MsgBox "Error : Get Data" 
     Call sdDaqFinalize 
     End 
 End If 
 'Dim n& 
 'readDataCounter = sdDaqTransferData(n&, 0) 
 'MsgBox n 
 ' Save File, Data transfer to the file 
 Res = sdDaqTransferDataFile(0) 
   If (Res \le 0) Then
     MsgBox "Error : Data Transfer to File" 
     Call sdDaqFinalize 
     End 
 End If
```
150

 $\overline{a}$ 

 $\overline{a}$ 

#### SDU 2040

```
 ' Save As .CSV File Format 
 Dim tempBuffer() As Long 
 ReDim tempBuffer(readDataCounter) 
 Dim c As Long 
 Dim d As Integer 
 Dim i As Integer 
 Dim fp As Long 
 fp = FreeFile 
 Open "Test_4.csv" For Output As fp 
 'ReDim tempDbl(readDataCounter) As Double 
 'Dim tempVar As Double 
For i = 0 To readDataCounter - 1
     CopyMemory tempBuffer(i), ByVal (VarPtr(buffer) + i), LenB(d) 
 Next i 
 ReDim tempDbl(readDataCounter) As Double 
 Dim tempVar As Double 
For i = 0 To readDataCounter - 1
     tempDbl(i) = tempBuffer(i) 
     tempVar = Format(10# * tempDbl(i) / LOWMAX, "00000.000") 
     Print #fp, tempVar 
 Next i
```
Close fp

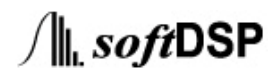

 $\overline{a}$ 

 $\overline{a}$ 

#### SDU 2040

```
 'Stop Sampling 
     Res = sdDaqStart(SD_OFF, 0) 
     If (Res <= 0) Then 
          MsgBox "Error : Data Acquisition Stop" 
          Call sdDaqFinalize 
          End 
     End If 
     'Stop Arm 
     Res = sdDaqArm(SD_STOP, 0) 
     If (Res <= 0) Then 
          MsgBox "ERROR : DAQ Arm Stop" 
          Call sdDaqFinalize 
          End 
     End If 
     'Save File, Data transfer to the file 
     Res = sdDaqTransferEndDataFile(0) 
     If (Res <= 0) Then 
          MsgBox "Error : Close File" 
          Call sdDaqFinalize 
          End 
     Else: MsgBox "Success" 
     End If 
          'Close device 0 
     Res = sdDaqCloseDevice(0) 
     If (Res <= 0) Then 
          MsgBox "Error : Close device" 
          Call sdDaqFinalize 
          End 
     End If 
End Sub
```
Private Sub Form\_Load()

 $\overline{a}$ 

 $\overline{a}$ 

#### SDU 2040

 Dim Res As Long Dim deviceNum\_ As Long Res = sdDaqInitialize(deviceNum\_) If  $(Res \le 0)$  Then MsgBox "Error : Initialize " End End If

```
 Dim G2 As Long 
    For G = 0 To deviceNum_-1 Res = sdDaqOpenDevice(G) 
         If (Res <= 0) Then 
             MsgBox "Error : Open Device " 
             End 
         End If 
     Next G 
End Sub
```
Private Sub Form\_Unload(Cancel As Integer) Call sdDaqFinalize End Sub

#### SDU 2040

SDU2040Test\_5.ftm

 $\overline{a}$ 

```
Private Sub Command1_Click() 
Dim Res As Long 
     ' Setting Variables 
     ' CHANNEL 
     Res = sdDaqAdcChannelConfig(SD_CHANNEL_1, SD_ON, 1#, 0#, "V", SD_DC, 
SD_OFF, 0) 
     If (Res <= 0) Then 
         MsgBox "Error : Analog Input Channel Configuration" 
         Call sdDaqFinalize 
         End 
     End If 
    For G = SD_CHANNEL_2 To MAX_AI_NUM - 1
         Res = sdDaqAdcChannelConfig(G, SD_OFF, 1#, 0#, "V", SD_DC, SD_OFF, 0) 
         If (Res <= 0) Then 
             MsgBox "Error : Analog Input Channel Configuration"
             End 
         End If 
     Next G 
     ' COUNTER 
     ' Turn Off 
     Res = sdDaqCounterConfig(SD_OFF, 0) 
     If (Res <= 0) Then 
         MsgBox "ERROR : Counter Configuration" 
         Call sdDaqFinalize 
         End 
     End If 
     ' TRIGGER
```
Res = sdDaqTriggerConfig(SD\_ANALOG, 100, SD\_RISING\_EDGE, SD\_CHANNEL\_1,

 $\int \parallel$ , softDSP

 $\overline{a}$ 

 $\overline{a}$ 

```
 SDU 2040
```
 $\int \parallel$ , softDSP

```
SD_PRE_SAMPLING, 50, 0)
     If (Res <= 0) Then 
         MsgBox "ERROR : Trigger Configuration" 
         Call sdDaqFinalize 
         End 
     End If 
     ' SAMPLING 
     Dim ResInt As Long 
    ResInt = sdDaqAdcSamplingConfig(8000, 1024,
SD_SAMPLING_CONTINUOUS_MODE, SD_TRIG_CONTINUOUS_MODE, SD_OFF, 0) 
     If (ResInt <= 0) Then 
         MsgBox "Error : Sampling Configuration" 
         Call sdDaqFinalize 
         End 
     End If 
     ' Save File, make head file 
     Dim filePath As String 
     filePath = "test_5.bin" 
     Res = sdDaqTransferPreDataFile(filePath, 0) 
    If (Res \le 0) Then
         MsgBox "Error : Making Header File" 
         Call sdDaqFinalize 
         End 
     End If 
     ' ARM 
     Res = sdDaqArm(SD_START, 0) 
    If (Res \le 0) Then
         MsgBox "ERROR : DAQ Arm Start" 
         Call sdDaqFinalize 
         End
```
 $\overline{a}$ 

#### SDU 2040

```
 End If 
 'Sleep(100); 
 ' Setting Variables 
 ' DAQ START 
 Res = sdDaqStart(SD_ON, 0) 
If (Res \le 0) Then
     MsgBox "Error : Data Acquisition Start" 
     Call sdDaqFinalize 
     End 
 End If 
 'Dim buffer As Long 
 Dim readDataCounter As Long 
 readDataCounter = sdDaqTransferData(buffer, 0) 
 If (readDataCounter <= 0) Then 
     MsgBox "Error : Get Data" 
     Call sdDaqFinalize 
     End 
 End If 
 Res = sdDaqTransferDataFile(0) 
   If (Res \le 0) Then
     MsgBox "Error : Data Transfer to File" 
     Call sdDaqFinalize 
     End 
 End If 
 Dim tempBufferAnalogInput() As Long 
 ReDim tempBufferAnalogInput(readDataCounter)
```
Dim tempBufferCounter() As Long

ReDim tempBufferCounter(readDataCounter)

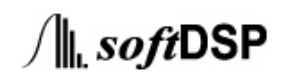

 $\overline{a}$ 

#### SDU 2040

```
 Dim c As Long 
 Dim I As Long 
For I = 0 To readDataCounter - 1
    CopyMemory tempBufferAnalogInput(I), ByVal (VarPtr(buffer) + I * 2), LenB(c) 
    CopyMemory tempBufferCounter(I), ByVal (VarPtr(buffer) + I * 2 + 1), LenB(c) 
 Next I 
 Dim fp As Long 
 fp = FreeFile 
 Open "Test_4.csv" For Output As fp 
For I = 0 To readDataCounter - 1
    Print #fp, 10# * tempBufferAnalogInput(I) / LOWMAX
     Print #fp, tempBufferCounter(I) 
 Next I 
 Close fp 
 'Stop Sampling 
 Res = sdDaqStart(SD_OFF, 0) 
If (Res \le 0) Then
     MsgBox "Error : Data Acquisition Stop" 
     Call sdDaqFinalize 
     End 
 End If 
 'Stop Arm 
 Res = sdDaqArm(SD_STOP, 0) 
 If (Res <= 0) Then 
     MsgBox "ERROR : DAQ Arm Stop" 
     Call sdDaqFinalize 
     End 
 End If 
 'Save File, Data transfer to the file 
 Res = sdDaqTransferEndDataFile(0)
```
 $\overline{a}$ 

 $\overline{a}$ 

#### SDU 2040

If  $(Res \le 0)$  Then MsgBox "Error : Close File" Call sdDaqFinalize End Else: MsgBox "Success" End If 'Close device 0 Res = sdDaqCloseDevice(0) If  $(Res \le 0)$  Then

 MsgBox "Error : Close device" Call sdDaqFinalize

 End End If

End Sub

Private Sub Form\_Load() Dim Res As Long Dim deviceNum\_ As Long Res = sdDaqInitialize(deviceNum\_) If  $(Res \le 0)$  Then MsgBox "Error : Initialize " End End If

```
 Dim G2 As Long 
    For G = 0 To deviceNum -1 Res = sdDaqOpenDevice(G) 
        If (Res \le 0) Then
             MsgBox "Error : Open Device " 
             End 
         End If 
     Next G 
End Sub
```
**∕⊪** softDSP

 $\overline{a}$ 

 $\overline{a}$ 

## SDU 2040

Private Sub Form\_Unload(Cancel As Integer) Call sdDaqFinalize End Sub

 $\int \parallel_{\mathbf{L}}$  soft DSP

#### SDU 2040

### 15. Specification

#### (1) General specification

Environment :

 $\overline{a}$ 

Operating : 0℃~50℃, 10% ~ 80% RH. Input Power : USB Powered 5V DC Computer Communication : USB Interface Warm-up : 20 minute

#### (2) Analog Specifications

Analog inputs : Channels : 4 Channels Input Connector : BNC Connector Input Configuration : Unbalanced Differential Resolution : 24Bit Over Voltage Protection : 42Vpeak Offset Voltage : ±3Mv Bandwidth : 50kHz Type of ADC : Delta Sigma Sampling Rate : Max 216KS/sec AC Cutoff Frequency : 3.5Hz Input Impedance : 1MΩ Input Coupling : AC/DC Coupling Input Range : Max ±10V Low-Pass Filter : Pass Band :  $10S/sec \sim 4KS/sec$ :  $8KS/sec \sim 216KS/sec:$ Stop Band :  $10S/sec \sim 4KS/sec$ :  $8KS/sec \sim 216KS/sec:$ Alias Rejection :  $10S/sec \sim 4KS/sec$ :  $8KS/sec \sim 216KS/sec:$ 

 $\overline{a}$ 

#### SDU 2040

 $\overline{a}$ Amplitude Accuracy : (Fin < Fc/2) Total Harmonic Distortion : ICP Bias Current : 4mA Analog outputs : Channel : 2 Channels Signal Connection : BNC Connector Frequency Range : Amplitude Setting : Max ±10Vpp Output Impedance : 50Ω Waveform Mode : SINE, SQUA, TRIA, RAMP, DC Counter Channels : 1 Channel Connector : BNC Connector Input Level : TTL Compatible External Trigger : Channels : 1 Channel Connector : BNC Connector Input Level : TTL Compatible

161

# **FCC NOTICE**

THIS DEVICE COMPLIES WITH PART 15 OF THE FCC RULES. OPERATION IS SUBJECT TO THE FOLLOWING TWO CONDITION: (1) THIS DEVICE MAY NOT CAUSE HARMFUL INTERFERENCE, AND (2) THIS DEVICE MUST ACCEPT ANY INTERFERENCE RECEIVED, INCLUDING INTERFERENCE THAT MAY CAUSE UNDERSIRED OPERATION.

This equipment has been tested and found to comply with the limits for a Class B digital device, pursuant to part 15 of the FCC Rules. These limits are designed to provide reasonable protection against harmful interference in a residential installation.

This equipment generates, uses and can radiate radio frequency energy and, if not installed and used in accordance with the instructions, may cause harmful interference to radio communication. However, there is no guarantee that interference will not occur in a particular installation. If this equipment does cause harmful interference to radio or television reception, which can be determined by turning the equipment off and on, the user is encouraged to try to correct the interference by one or more of the following measures :

- Reorient or relocate the receiving antenna.
- Increase the separation between the equipment and receiver.
- Connect the equipment into an outlet on a circuit difference from that to which the receiver is connected.
- Consult the dealer of an experienced radio/TV technician for help.

NOTE : The manufacturer is not responsible for any radio or TV interference caused by unauthorized modifications to this equipment. Such modifications could void the user's authority to operate the equipment.